ESCUELA SUPERIOR POLITÉCNICA DEL LITORAL

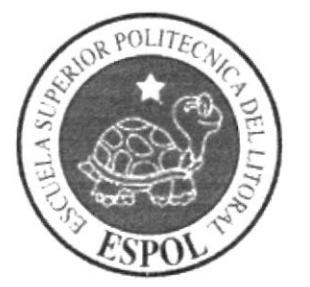

# ESCUELA DE DISEÑO Y COMUNICACIÓN VISUAL

# TÓPICO DE GRADUACIÓN

### PREVIO A LA OBTENCIÓN DEL TÍTULO DE **ANALISTA DE SOPORTE DE MICROCOMPUTADORES**

#### **TEMA**

#### **MYDIN WEB SITE DE**

#### **ADMINISTRADOR DE BASE DE DATOS**

#### **MANUAL DE DISEÑO**

#### **AUTORES**

NERY BAÑOS PARRA DIEGO FRANCO ALVARADO **IVAN HORMAZA GARCÍA** 

**DIRECTOR** ANL. JOSÉ LUIS RAMÍREZ MEJIA

> AÑO 2006

#### AGRADECIMIENTO

 $\epsilon = -\frac{1}{2}$ 

*in the company's company's company's company's company's company's company's company's company's company's company's company's company's company's company's company's company's company's company's company's company's com* 

Agradecemos a Dios primeramente por su infinito amor, por darnos la sabiduría y entendimiento para lograr la realización de este proyecto. A nuestros padres y hermanos por todo su apoyo a lo largo de nuestra carrera. A todos nuestros familiares por habernos brindado toda su ayuda y amistad incondicional.

#### **DEDICATORIA**

Este trabajo. va dedicado en primer lugar y sobre todas las cosas a Dios Todo Poderoso. A nuestros padres que con su esfuerzo y bondad nos han sabido dirigir por el camino correcto de la vida. A nuestros hermanos y demás familiares por todo su apoyo y comprensión, y a nuestro profesor que nos encamino para aprender muchas cosas a lo largo del tópico de graduación.

# DECLARACIÓN EXPRESA

La Responsabilidad por los hechos, ideas y doctrinas expuesta en este tópico de graduación nos corresponden exclusivamente; y el patrimonio intelectual de la misma al EDCOM (Escuela de Diseño y Comunicación Visual) de la ESPOL (Escuela Superior Pólitécnica del Litoral).

(Reglamento de exámenes y títulos profesionales de la ESPOL).

# FIRMA DEL DIRECTOR DE TÓPICO DE GRADUACIÓN

 $\pmb{\mathsf{I}}$ Anl. José Luis Ramírez Mejia

**FIRMA DE LOS AUTORES** 

ra Taras

Diego Franco Alvarado

Nery Baños Parra

Iván Hormaza García

# **TABLA DE CONTENIDO**

#### **CAPITULO 1**

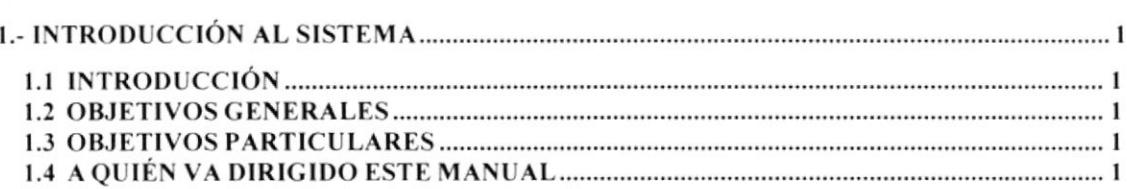

#### **CAPITULO 2**

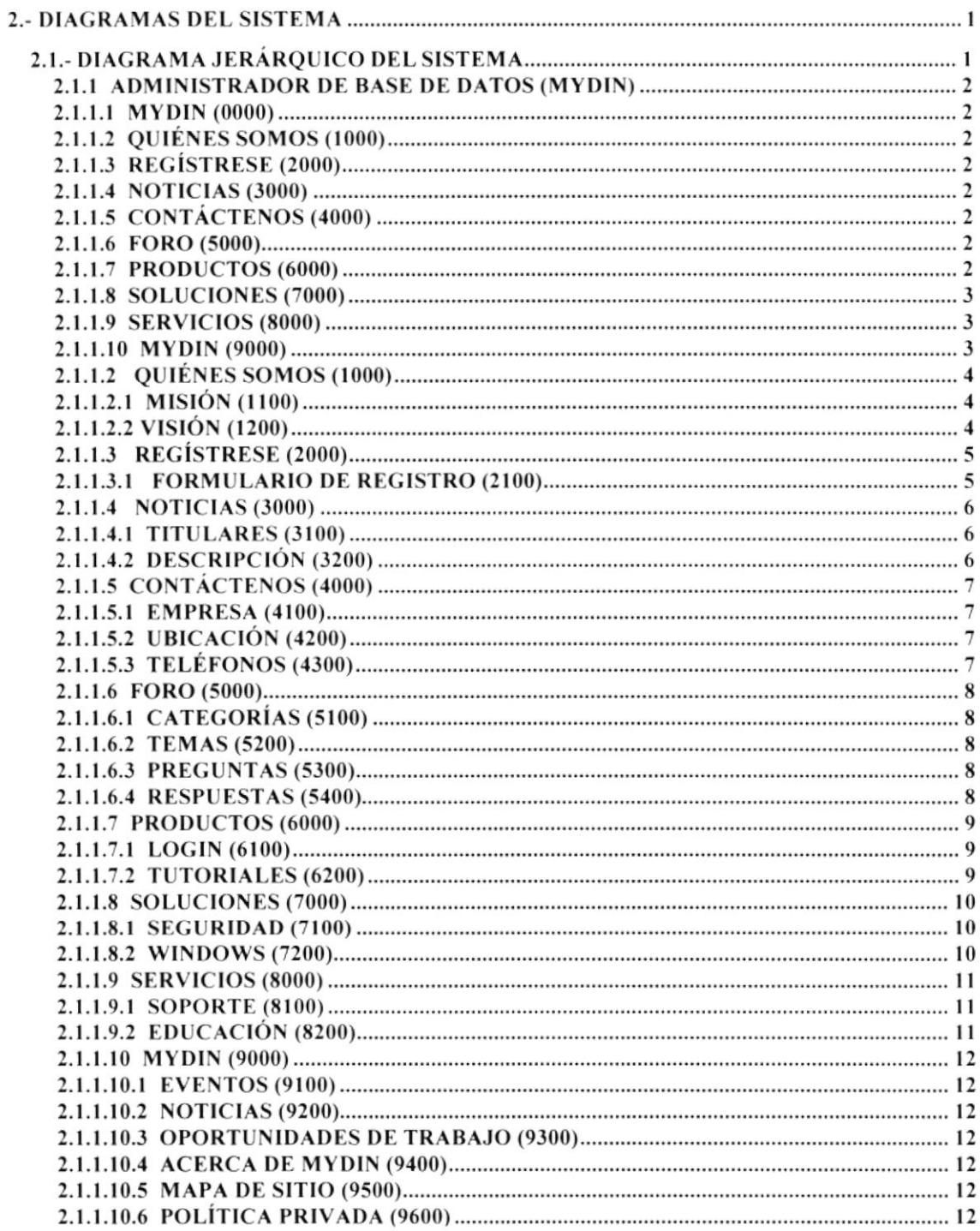

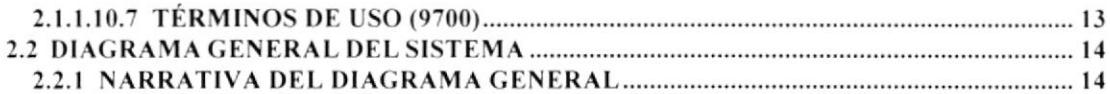

#### **CAPITULO 3**

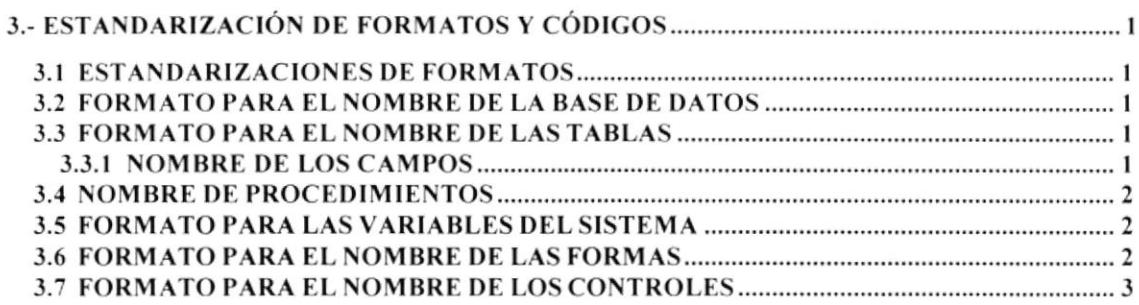

#### **CAPITULO 4**

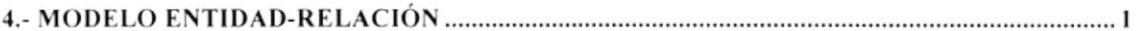

#### **CAPITULO 5**

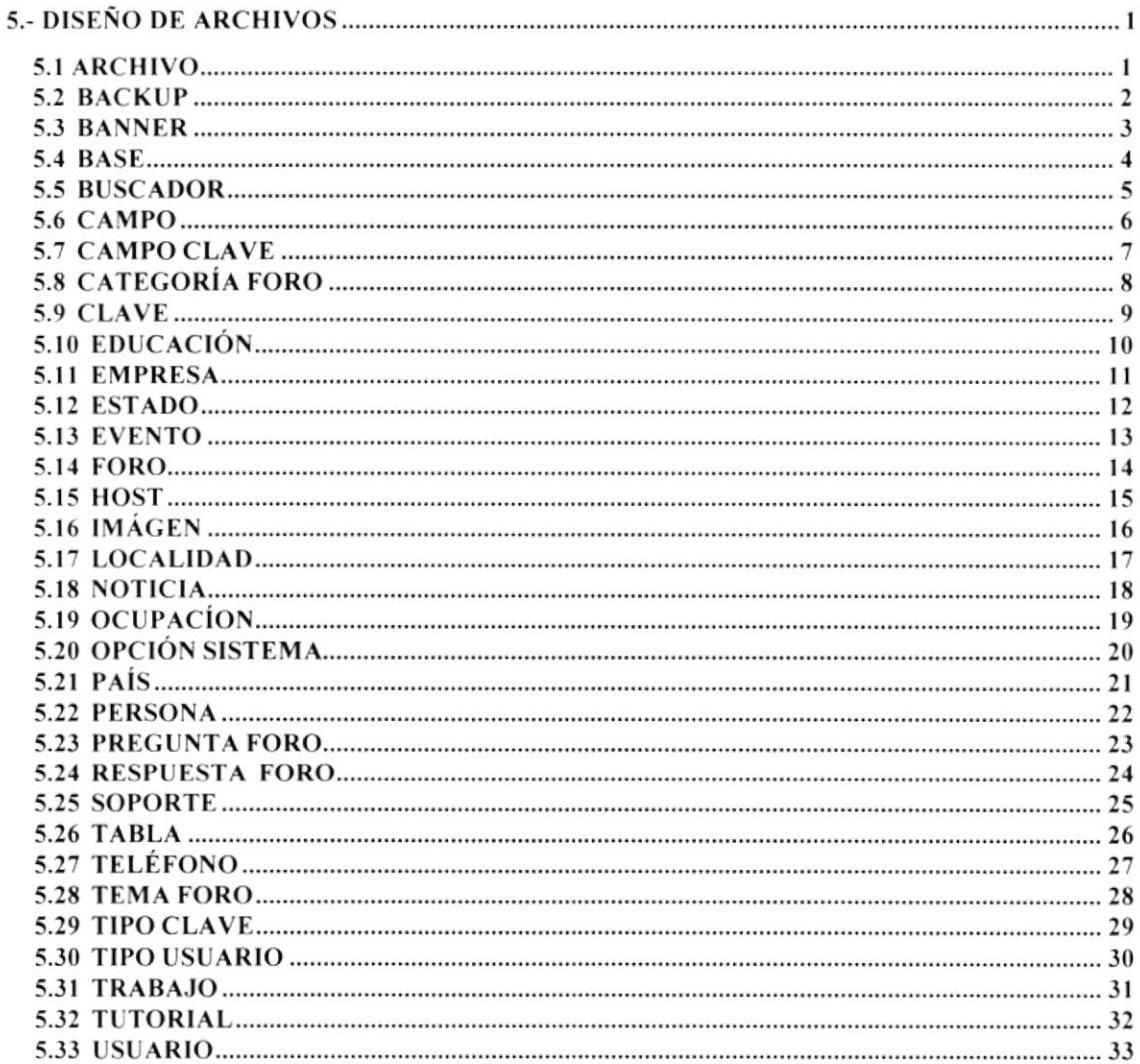

#### **CAPITULO 6**

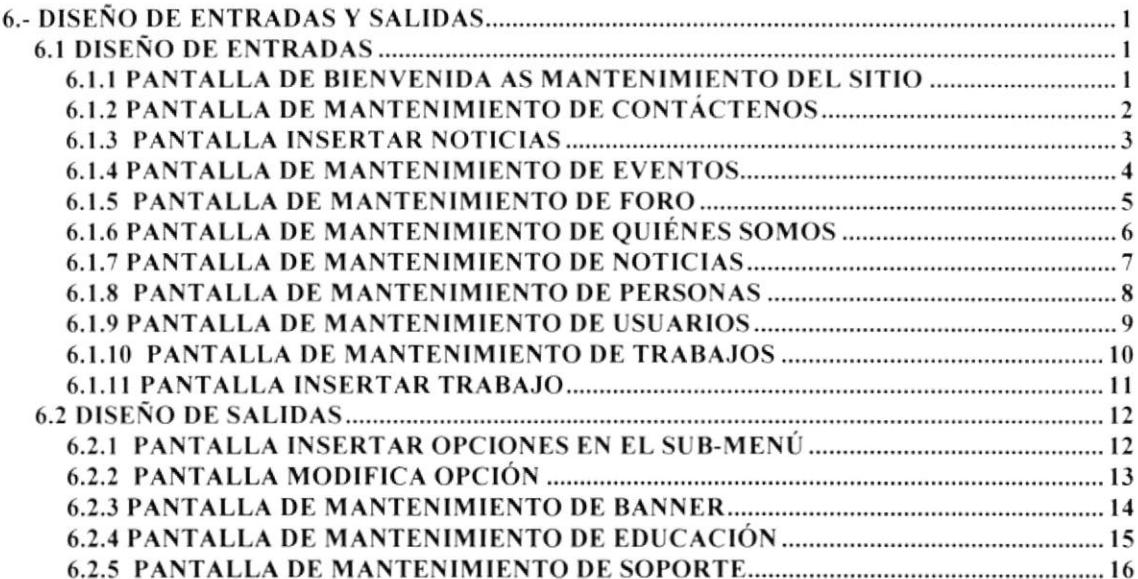

#### **CAPITULO 7**

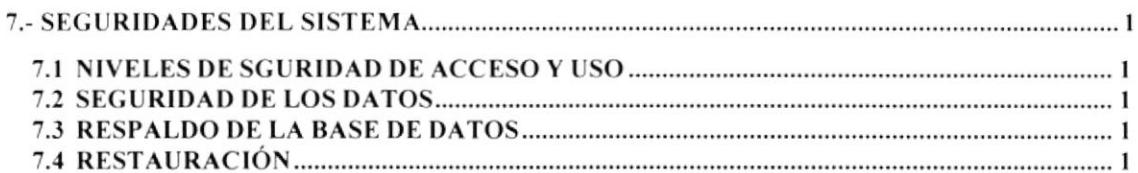

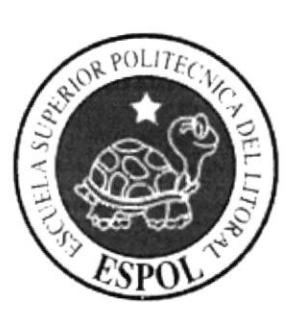

# CAPÍTULO 1 **INTRODUCCIÓN AL SISTEMA**

# I.- INTRODUCCIÓN AL SISTEMA

#### I.I INTRODUCCIÓN

El documento que se presenta a continuación dará los lineamientos con los que se ha creado el sitio web para que la persona encargada de la administración tenga la guía para un buen manejo del sitio.

Con este manual el responsable del manejo del sistema de la página estará en capacidad de conocer:

- o Normas y estándares utilizados en el manual.
- o El diseño utilizado para el desarrollo del sistema.
- . Mantener una base de datos con toda la información relacionada con los diferentes cursos que maneja Mydin.
- o Dcscripción detallada de todos los procesos implícitos en el sistema.

Este manual está destinado a las personas encargadas de la administración del sitio, esta persona debe tener conocimientos básicos de manejo de base de datos y programación.

Se espera de antemano que este documento cumpla con el objetivo de ayudar y aclarar los puntos clave del sistema.

#### I.2 OBJETIVOS CENERALES

El objetivo general de nuestro sistema es brindar a todos los usuarios facilidad para el manejo y administración de sus datos mediante vía *online* de una manera rápida y segura.

#### I.3 OBJETIVOS PARTICULARES

Lograr posicionamiento profesional en el ámbito laboral y tener éxito en toda nuestra carrera así como también en nuestra vida familiar.

# I.4 A QUIEN VA DIRIGIDO ESTE MANUAL

El manual detallado a continuación está dirigido a programadores, analistas y personas, que tengan conocimientos en el lenguaje PHP quienes se harán cargo del posterior mantenimiento del sistema.

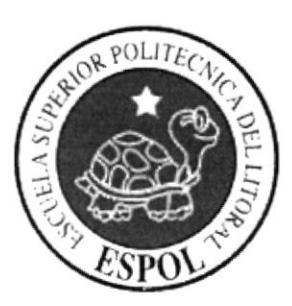

# **CAPÍTULO 2 DIAGRAMAS DEL SISTEMA**

# 2.- DIAGRAMAS DEL SISTEMA

# 2.1.- DIAGRAMA JERÁRQUICO DEL SISTEMA

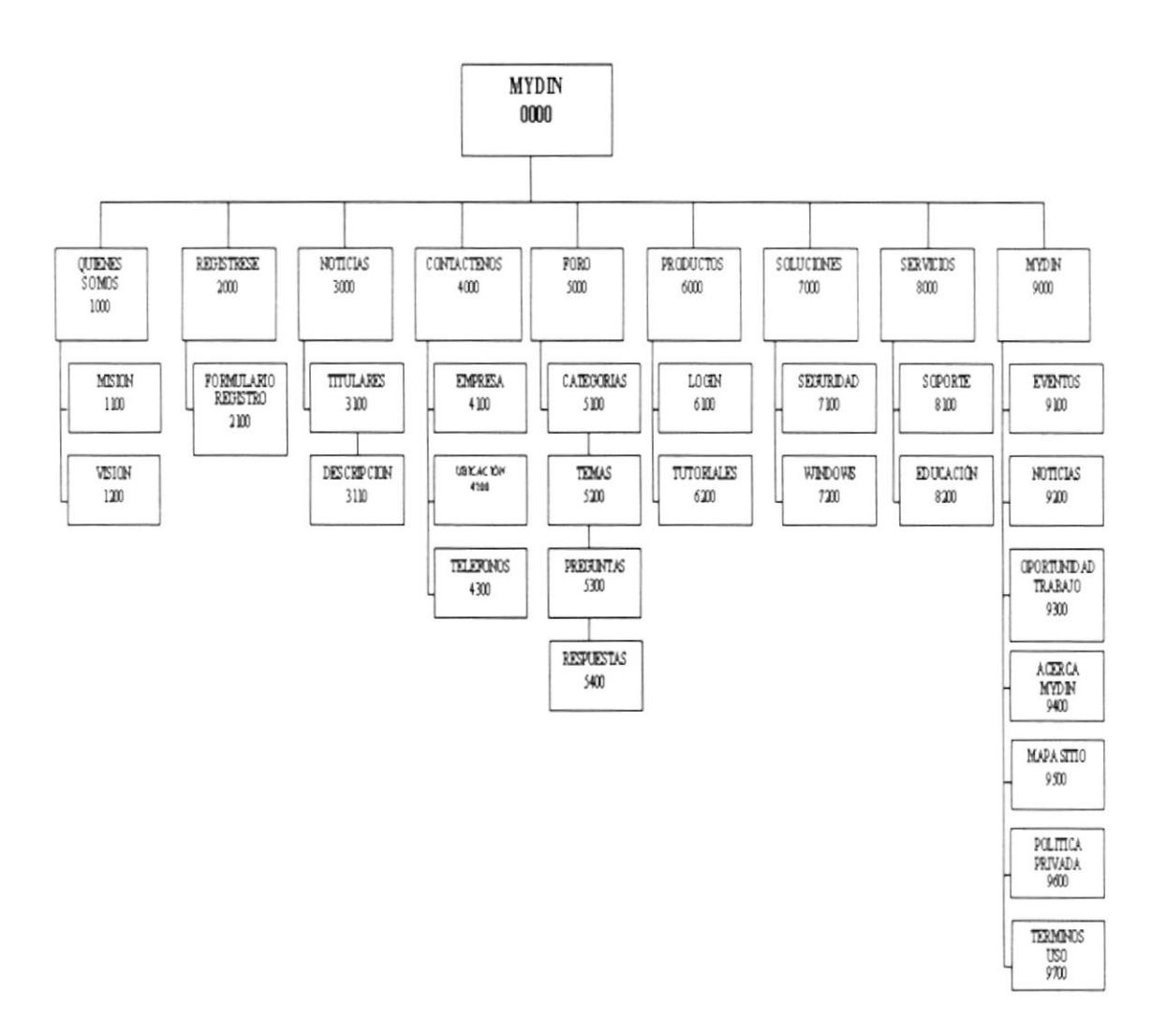

#### 2.1.1 ADMINISTRADOR DE BASE DE DATOS (MYDIN)

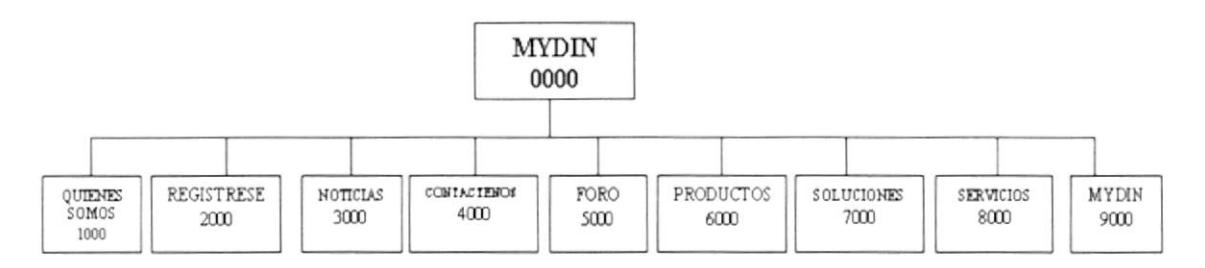

#### 2.1.1.1 Mydin (0000)

Es el nombre del Administrador de Base de Datos.

#### 2.1.1.2 Quiénes Somos (1000)

En esta opción se encuentra la información de la empresa (Mydin), encontramos la misión y la visión.

#### 2.1.1.3 Registrese (2000)

En esta opción se encuentra un formulario de registro para que el usuario pueda suscribirse y pueda acceder a varias opciones que ofrece este Web site como el Administrador de Base de Datos, el envió y descargas de archivos y el foro.

#### 2.1.1.4 Noticias (3000)

Esta opción contiene las últimas noticias tanto de la ESPOL como de Mydin, se pueden agregar noticias nuevas en el Administrador del Sitio del Web site.

#### 2.1.1.5 Contáctenos (4000)

Aquí usted se puede contactar con la empresa mediante la información que se encuentra en esta página como: las direcciones donde nos pueden localizar y los teléfonos a donde se pueden contactar con Mydin.

#### 2.1.1.6 Foro (5000)

En el foro podrá encontrar categorías, temas, preguntas y respuestas referente a Base de Datos y también podrá publicar temas, preguntas y respuestas siempre y cuando este registrado y se logoneé.

#### 2.1.1.7 Productos (6000)

En esta opción superior encontraremos dos sub-opciones como: Login y Tutoriales.

#### 2.1.1.8 Soluciones (7000)

En esta opción se encuentran olras sub-opciones como: Seguridad y Windows.

#### 2.1.1.9 Servicios (8000)

Aqui en esta opción superior se encuentran las sub-opciones de Soporte y Educación

#### 2.1.1.10 Mydin (9000)

En esta opción de Mydin se tienen algunas opciones como las de Eventos. Noticias. Oportunidades de Trabajo, Acerca de Mydin, Mapa del Sitio, la Política Privada y los Términos de uso de la Empresa.

#### 2.1.1.2 Quiénes Somos (1000)

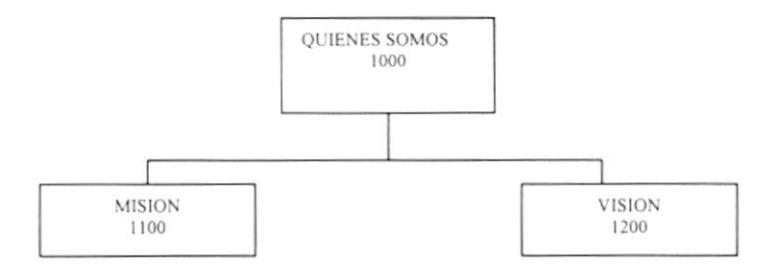

#### 2.1.1.2.1 Misión (1100)

Aquí se encuentra la misión de Mydin.

#### 2.1.1.2.2 Visión (1200)

Aquí se encuentra la visión de Mydin.

#### 2.1.1.3 Registrese (2000)

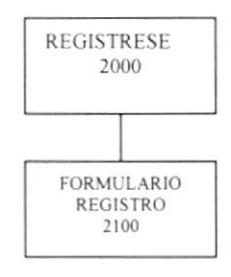

#### 2.1.1.3.1 Formulario de Registro (2100)

En esta opción se encuentra el formulario de registro para que el usuario pueda suscribirse y tener acceso a varias opciones que ofrece Mydin como: Administrador de Base de Datos, Tutoriales, Foro y el Administrador del Sitio.

#### 2.1.1.4 Noticias (3000)

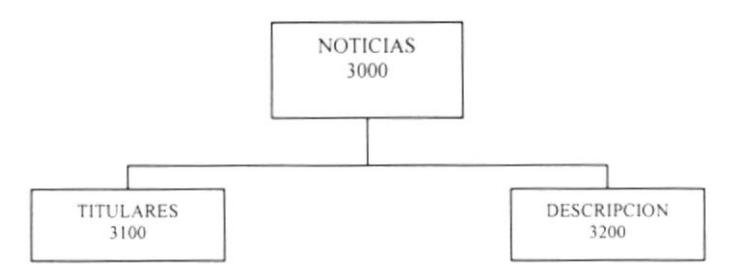

#### 2.1.1.4.1 Titulares (3100)

Aquí se encuentra los titulares de las últimas noticias que han sido publicadas en el Web site de Mydin.

#### 2.1.1.4.2 Descripción (3200)

Aquí se encuentra la descripción detallada de los titulares de las noticias publicadas.

#### 2.1.1.5 Contáctenos (4000)

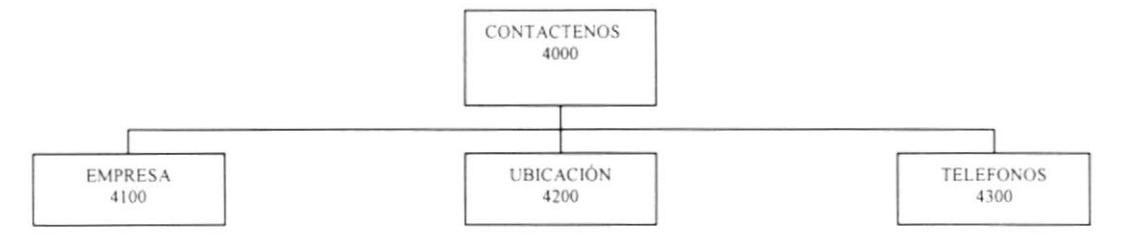

#### 2.1.1.5.1 Empresa (4100)

Aquí se detalla el nombre de la empresa a la cual se quiere uno contactar en este caso Mydin.

#### 2.1.1.5.2 Ubicación (4200)

Aquí se encuentran las direcciones donde se puede localizar a la empresa.

#### 2.1.1.5.3 Teléfonos (4300)

En esta opción se encuentran los teléfonos donde se puede hacer llamadas para cualquier inquietud.

## 2.1.1.6 Foro (5000)

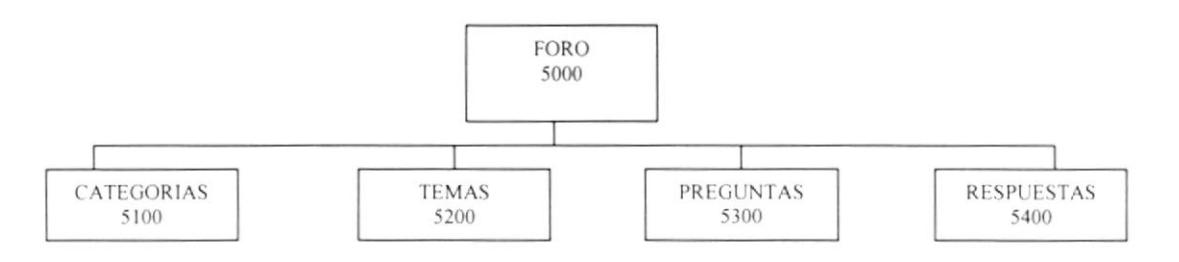

#### 2.1.1.6.1 Categorías (5100)

En esta opción se muestran las categorías del foro la cuales contienen temas, referentes a Base de Datos.

#### 2.1.1.6.2 Temas (5200)

En esta opción se muestran los temas del foro la cuales contienen preguntas, con temas referentes a Base de Datos, también si está logoneado puede publicar temas.

#### 2.1.1.6.3 Preguntas (5300)

Aquí en esta opción se muestran las preguntas del foro las cuales contienen respuestas, referentes a Base de Datos, si está logoneado tiene la opción de publicar preguntas en el foro.

#### 2.1.1.6.4 Respuestas (5400)

En esta opción se muestran las respuestas del foro, referentes a Base de Datos, y si está logoneado puede publicar respuestas.

#### 2.1.1.7 Productos (6000)

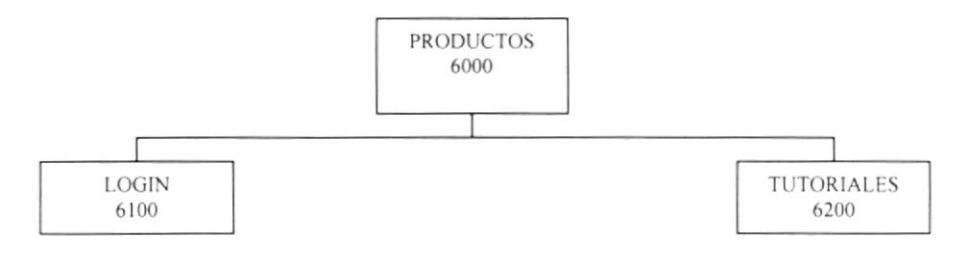

#### 2.1.1.7.1 Login (6100)

Aquí en esta opción el usuario se logoneará para poder acceder al Administrador de Base de Datos siempre y cuando este registrado y tenga los permisos para poder manejar esta opción.

#### 2.1.1.7.2 Tutoriales (6200)

Aquí se encuentra la opción de subir archivos para poder descargarlos después y también podrá descargar el manual de usuario de Mydin para que tenga mas conocimiento sobre este Web site, solo podrán subir archivos aquellos usuarios que se logonéen.

#### 2.1.1.8 Soluciones (7000)

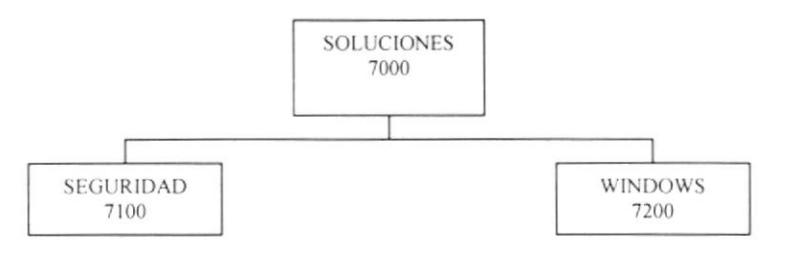

#### 2.1.1.8.1 Seguridad (7100)

Aquí se detalla la seguridad que Mydin ofrece a sus usuarios con las diferentes opciones que se ofrecen en esta página.

#### 2.1.1.8.2 Windows (7200)

En esta opción se describe como se utiliza Mydin (Administrador de Base de Datos) con Microsoft Windows.

#### 2.1.1.9 Servicios (8000)

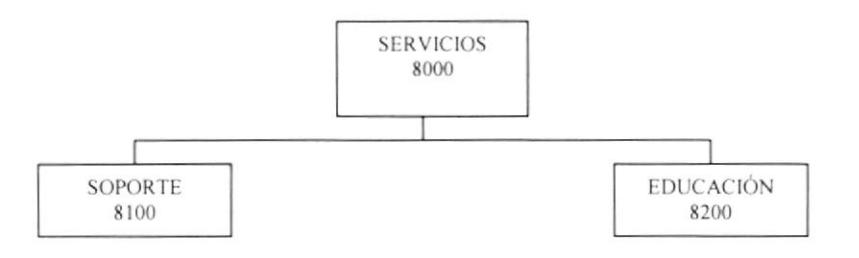

#### 2.1.1.9.1 Soporte (8100)

En esta opción se detalla el soporte personalizado que se les ofrece a los usuarios de Mydin tanto con Sistemas Operativos, el Administrador de Base de Datos y otras opciones.

#### 2.1.1.9.2 Educación (8200)

Aquí se describe detalladamente los cursos que ofrece Mydin a sus usuarios cada cierto tiempo con la finalidad de que puedan manejar las opciones que ofrecen Mydin.

#### 2.1.1.10 Mydin (9000)

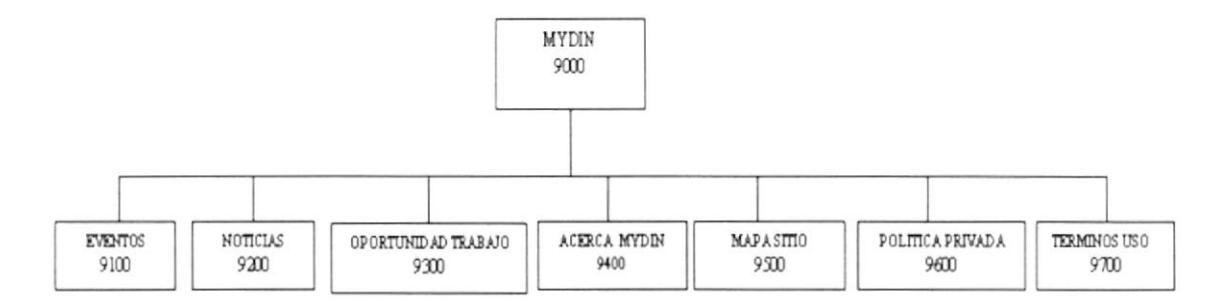

#### 2.1.1.10.1 Eventos (9100)

En esta opción se encuentra los diferentes eventos que se realizan con respecto a la ESPOL o Mydin e incluso en el Administrador del Sitio se puede agregar nuevos eventos a realizarse.

#### 2.t.1.t0.2 Noticias (9200)

Aqui se encuentra los titulares dc las últimas noticias que han sido publicadas en el Web site de Mydin y también se encuentra la descripción detallada de los titulares de las noticias publicadas c incluso se podrá publicar nuevas noticias en el Administrador dcl Sitio.

#### 2.1.1.10.3 Oportunidades de Trabajo (9300)

En esta opción se podrá encontrar Oportunidades de Trabajo para personas que tengan conocimientos en Base de Datos u otras ramas referentes a la [nformática.

#### 2.1.t.10.4 Acerca de Mydin (9400)

Aquí está detallada la historia de Mydin. como se formó Ia empresa quienes fueron sus fundadores y otros detalles más.

#### 2.1.1.10.5 Mapa de Sitio (9500)

Aqui se podrá encontrar el mapa de sitio de Mydin donde denlro de este se puede acceder a las diferentes páginas de este Web site.

#### 2.1.t.10.6 Política Privada (9600)

En esta opción se encuentra la Política Privada de Mydin como empresa innovadora en Administración de Base de Datos.

## 2.1.1.10.7 Términos de Uso (9700)

Aquí se encuentran las Noticias Legales y términos de uso de Mydin para que el usuario pueda enterarse de cómo deben manejar el sitio.

#### 2.2 DIAGRAMA GENERAL DEL SISTEMA

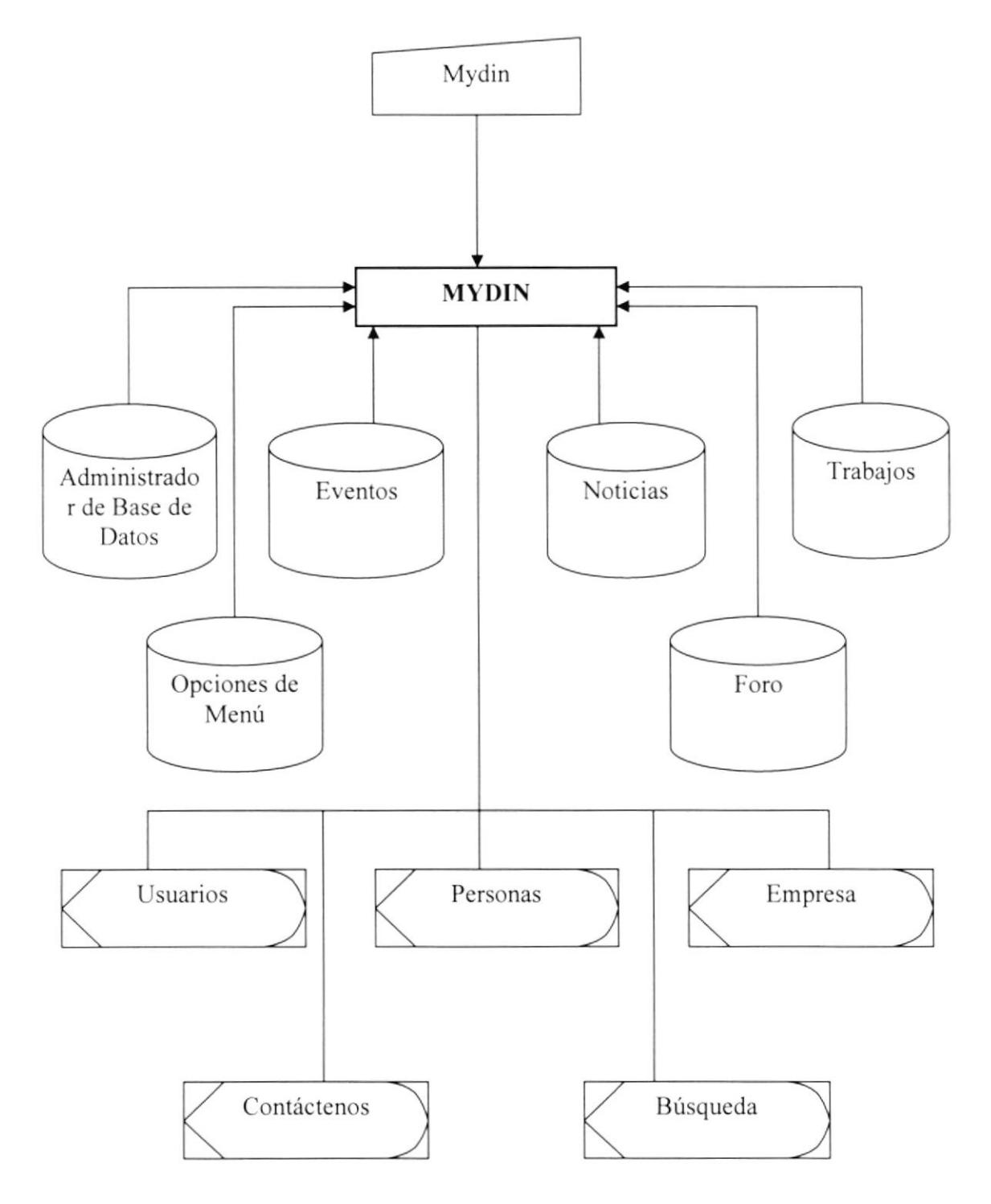

#### 2.2.1 NARRATIVA DEL DIAGRAMA GENERAL

- 1.- Ingreso de Información necesaria.
- 2.- El Sistema de la página se alimenta y actualiza la información.
- 3.- Se obtiene como salidas las consultas necesarias para el trámite de comprobantes.

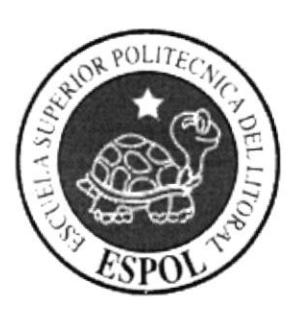

# CAPÍTULO 3 **ESTANDARIZACIÓN**

DE FORMATOS

# 3.- ESTANDARIZACIÓN DE FORMATOS Y CÓDIGOS

#### **3.1 ESTANDARIZACIONES DE FORMATOS**

Para facilitar la identificación de los elementos del sistema como son:

- Nombre del Sistema, MYDIN.
- Nombre de la Base de Datos, MYDIN.
- Nombre de programas.
- · Menús.
- Formatos de pantallas y reportes.  $\bullet$

Se han establecidos los siguientes estándares:

#### 3.2 FORMATO PARA EL NOMBRE DE LA BASE DE DATOS

El nombre de la Base de Datos no tiene estándar a seguir simplemente se utiliza un nombre descriptivo.

#### 3.3 FORMATO PARA EL NOMBRE DE LAS TABLAS

El formato del nombre para las tablas de la Base de Datos será de 4 a 14 caracteres, el mismo que llevara el siguiente formato:

#### XXXX XXXXXXXXX

Identificadores Mnemónicos descriptivos Agrupados según como se necesite.

#### 3.3.1 NOMBRE DE LOS CAMPOS

Los campos son componentes particulares de una tabla.

#### XXXXXXXXXX XXXXXXX

Descriptivo

Los procedimientos permiten realizar operaciones con los datos desde la base de datos; los nombres siguen el siguiente formato:

**XXXXXXXXXX** 

Descriptivo

#### 3.5 FORMATO PARA LAS VARIABLES DEL SISTEMA

No tienen un estándar a seguir, simplemente se utiliza el nombre descriptivo.

#### 3.6 FORMATO PARA EL NOMBRE DE LAS FORMAS

XXX XXXX

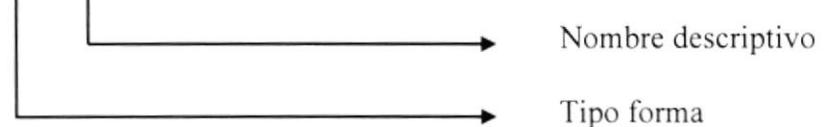

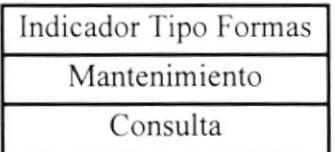

#### 3.6 FORMATO PARA EL NOMBRE DE LOS CONTROLES

Los controles son objetos que permiten la manipulación de las interfaces.

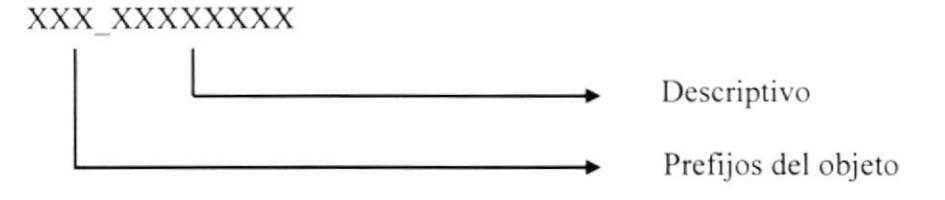

Las iniciales de cada control son los siguientes:

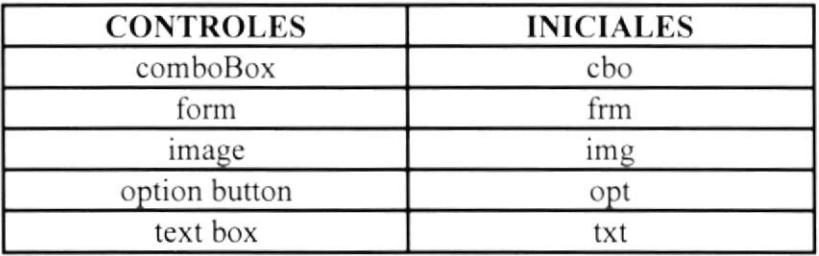

Ejemplos:

Un combo para editar nombres de clientes: cbo pais Un textbox para presentar número de cédula:

txt\_cedula.

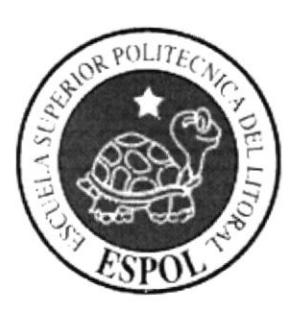

# CAPÍTULO 4 MODELO ENTIDAD-RELACIÓN

#### **4.- MODELO ENTIDAD-RELACIÓN**

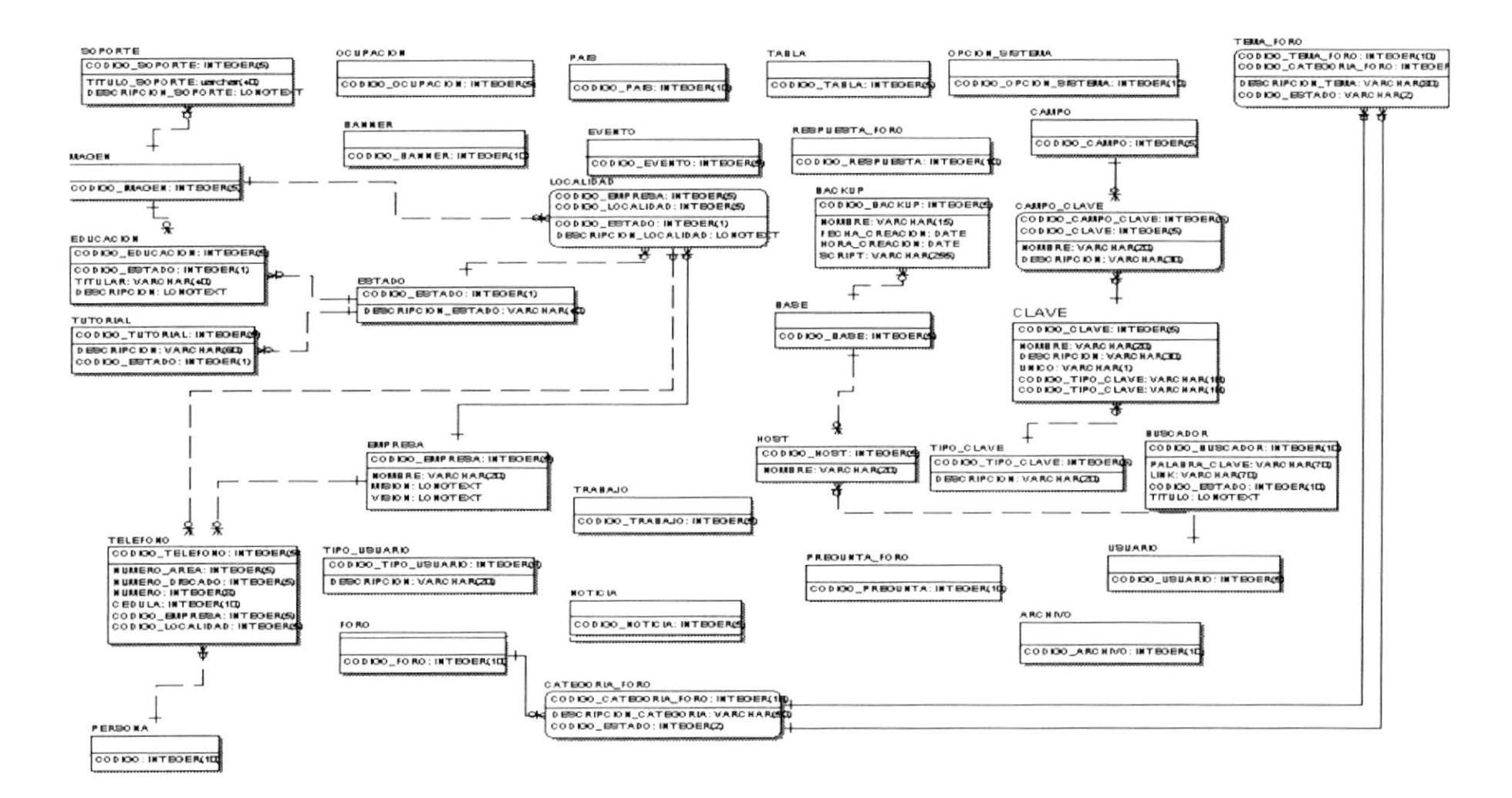

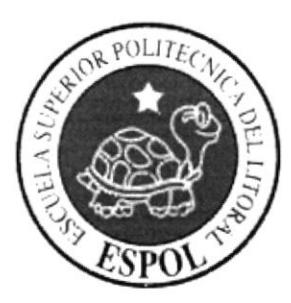

CAPÍTULO 5 **DISEÑO DE ARCHIVOS** 

# 5.- DISEÑO DE ARCHIVOS

#### 5.1 ARCHIVO

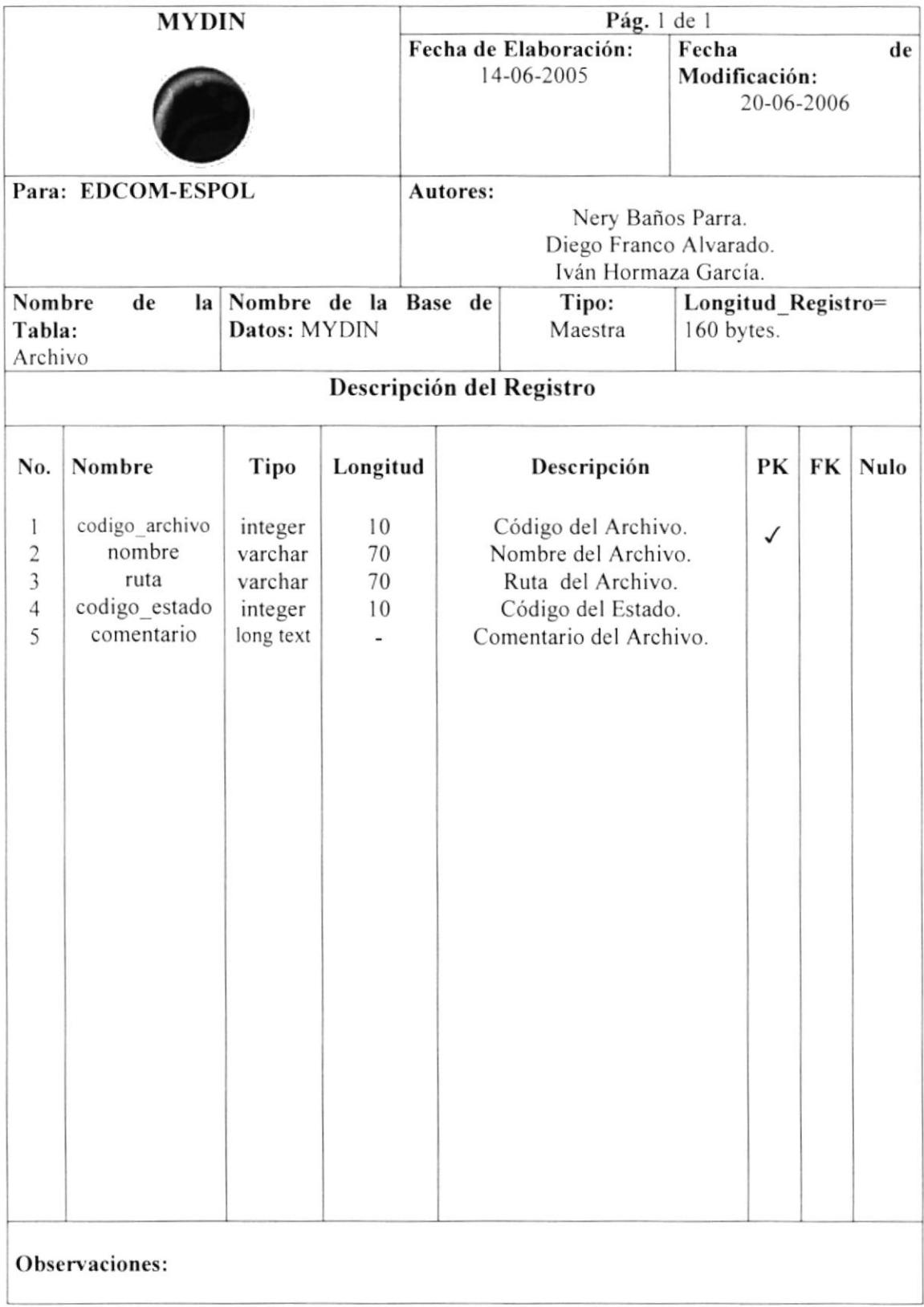

#### 5.2 BACKUP

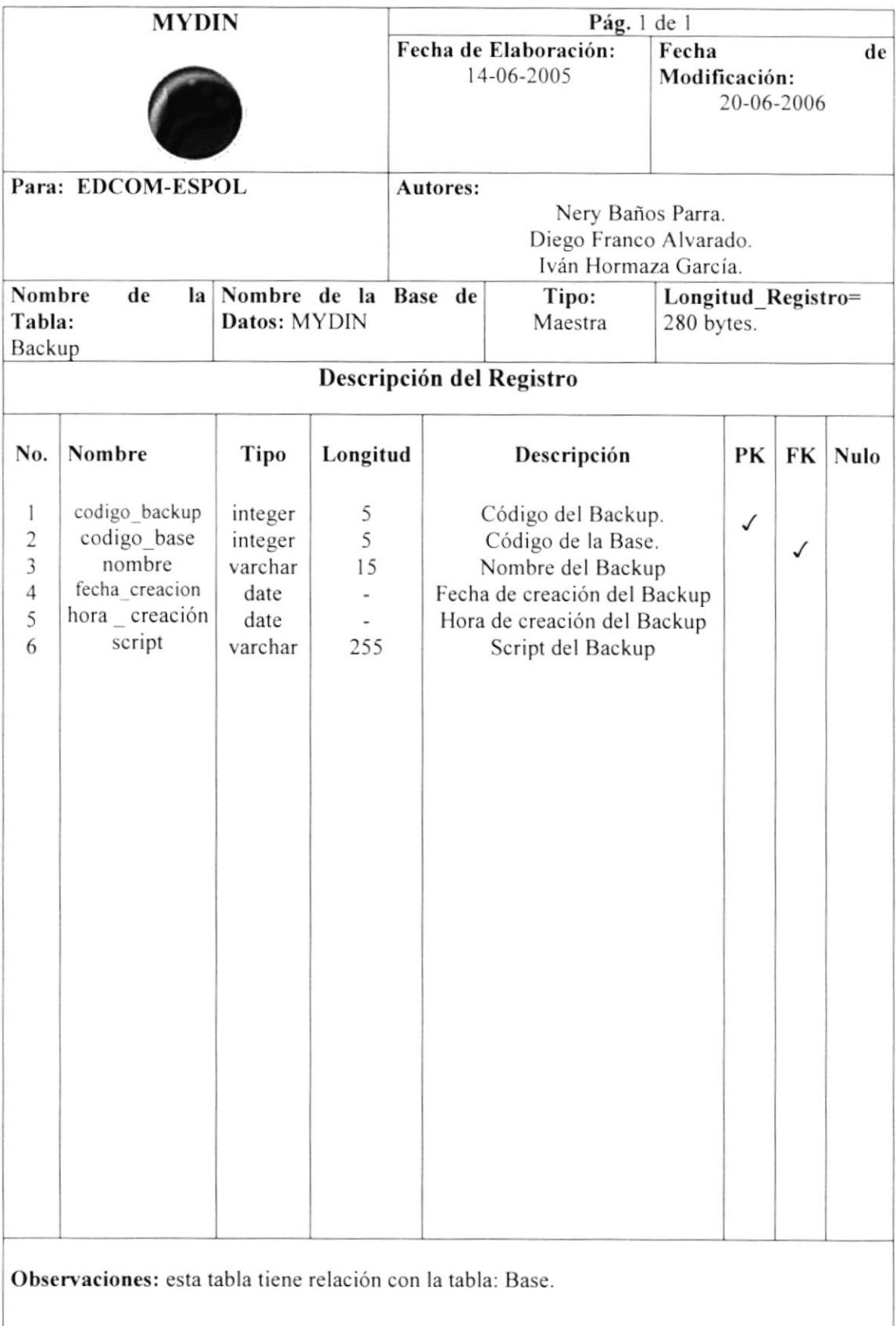

#### 5.3 BANNER

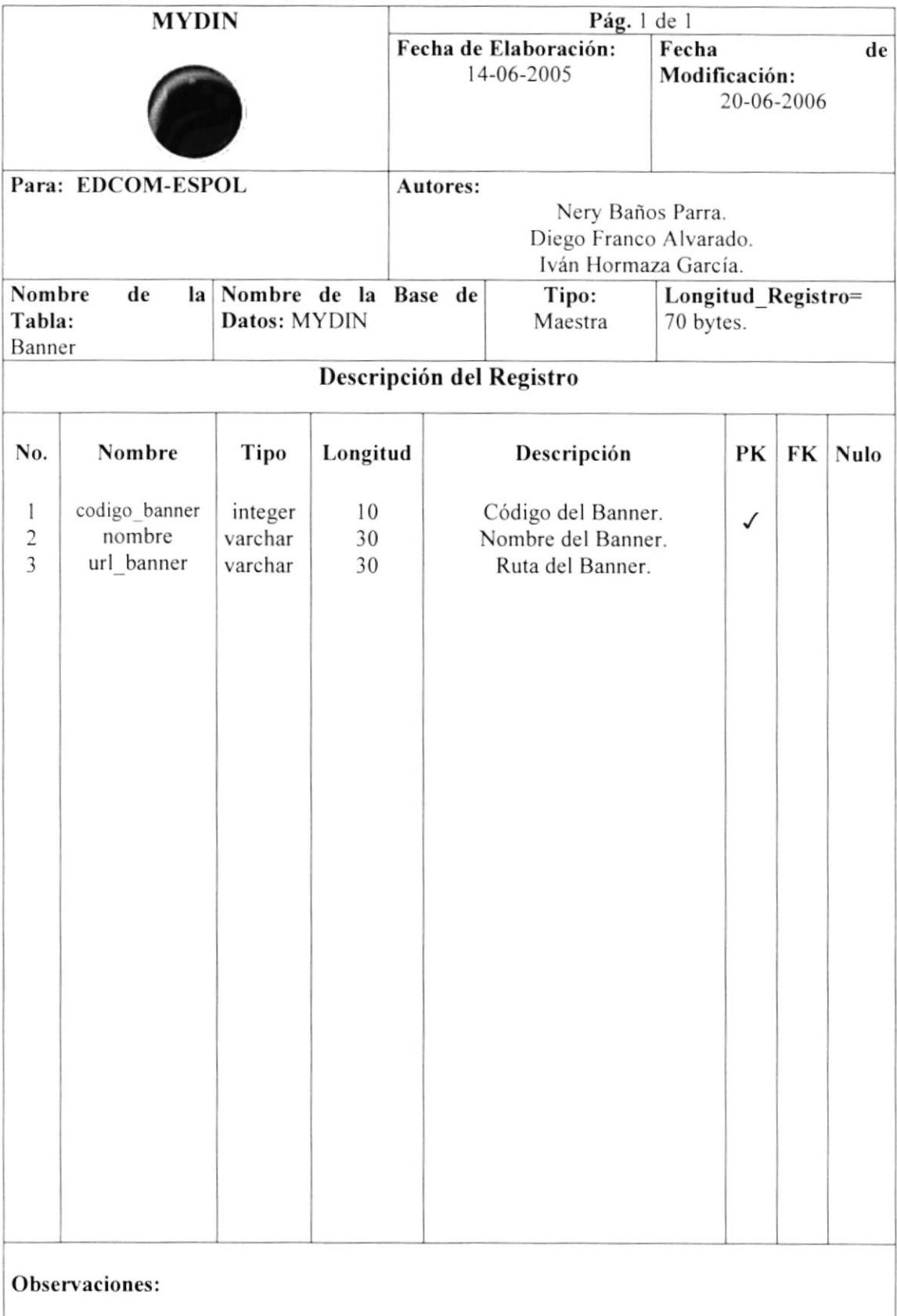
#### **5.4 BASE**

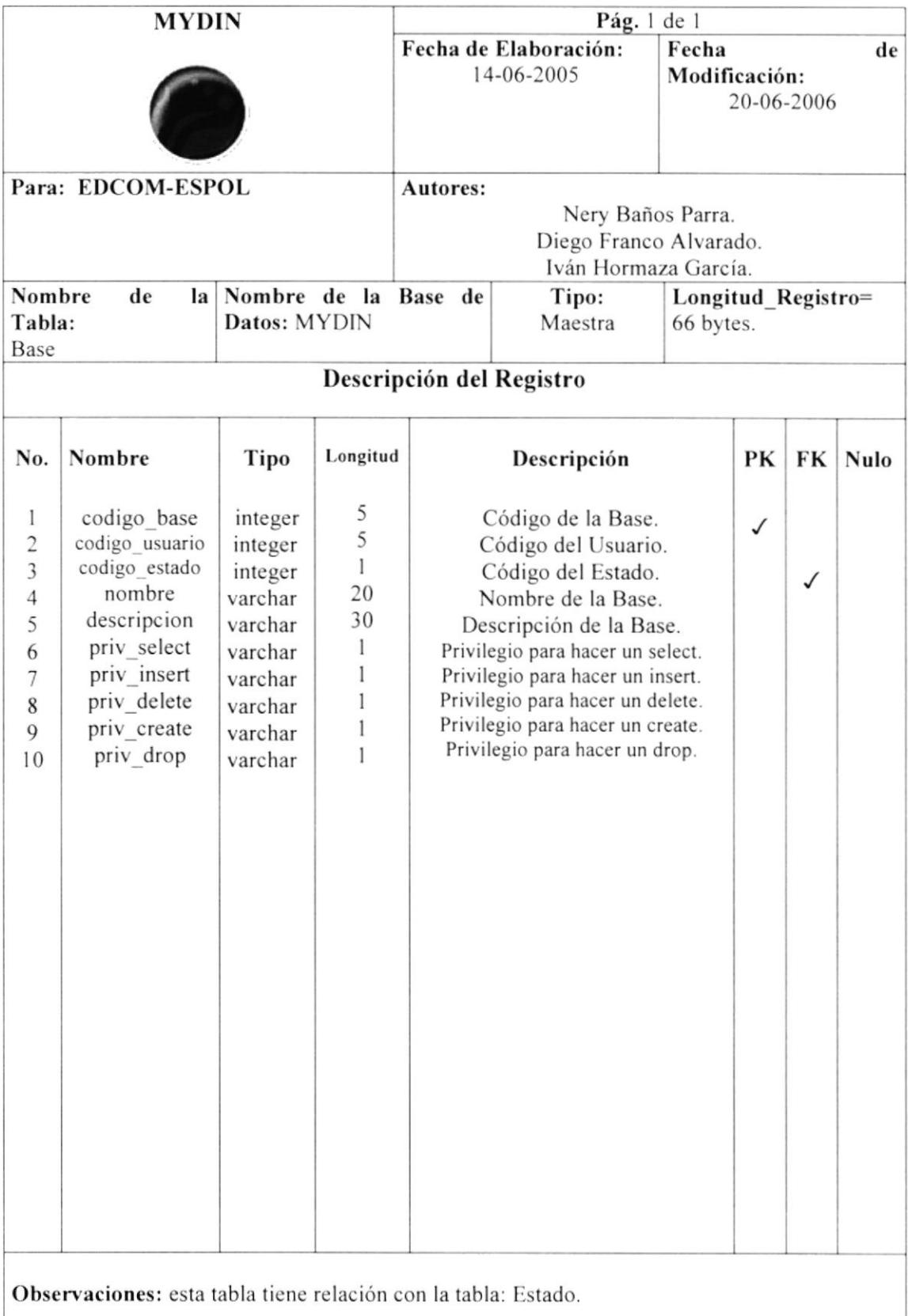

#### 5.5 BUSCADOR

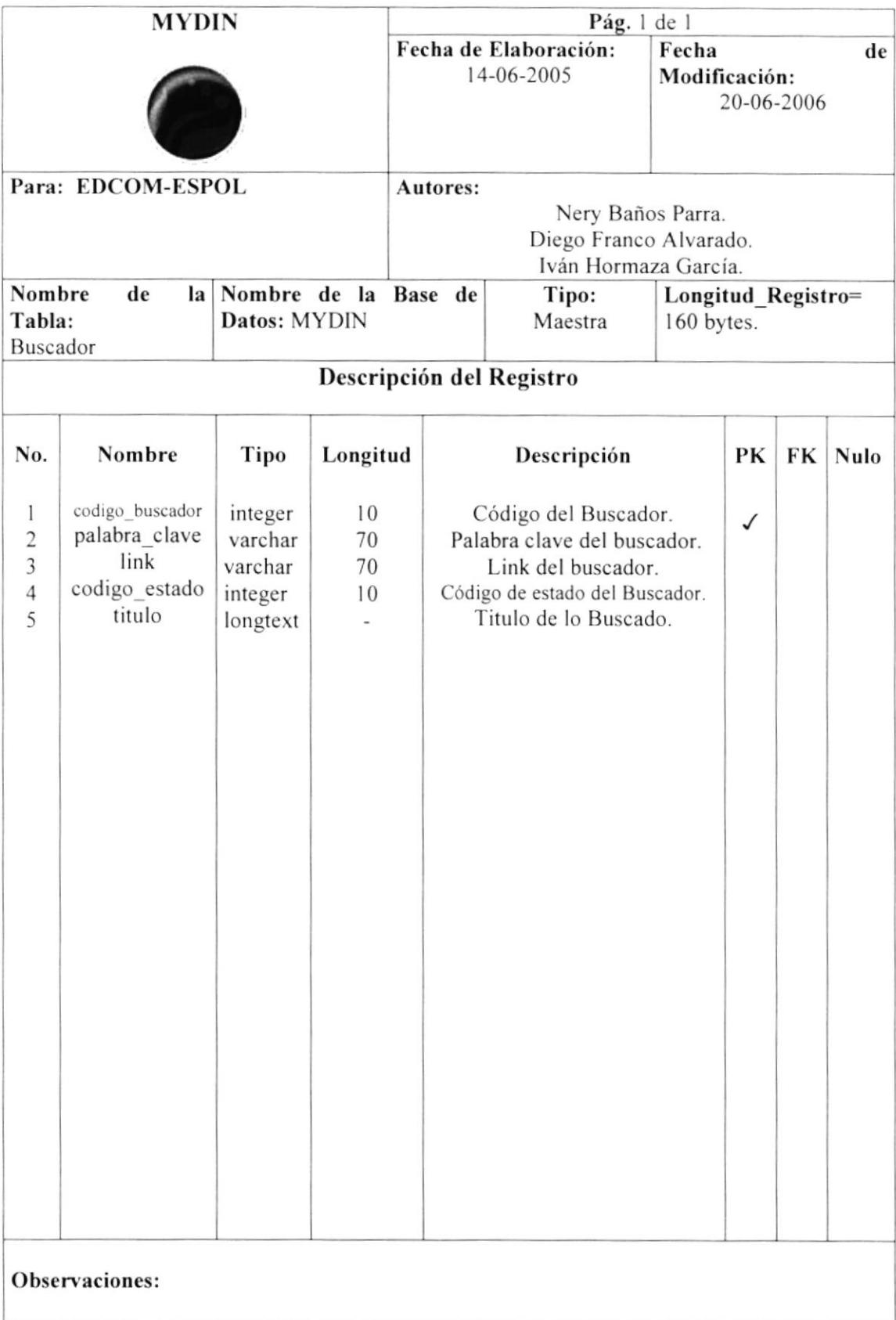

#### 5.6 CAMPO

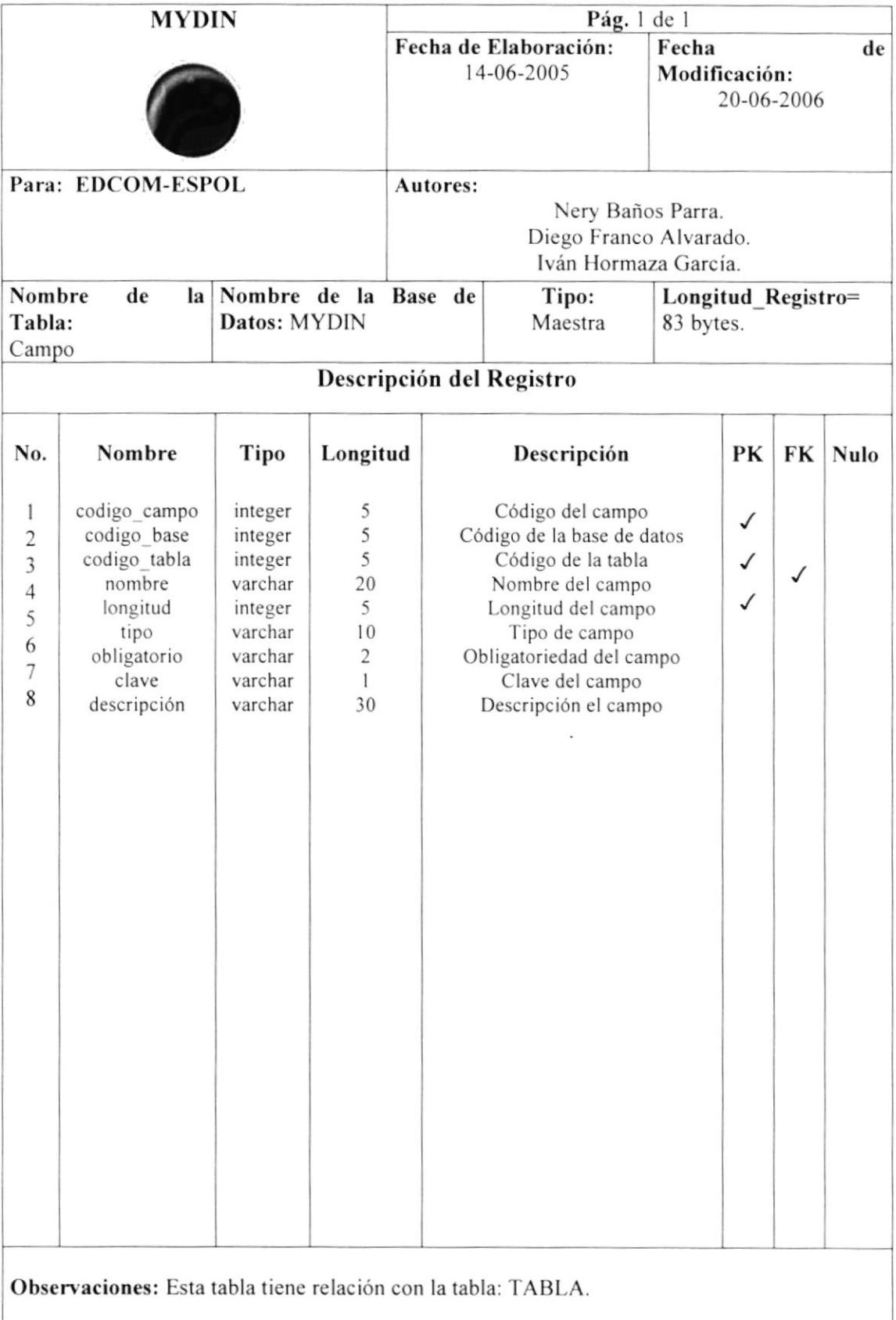

## 5.7 CAMPO CLAVE

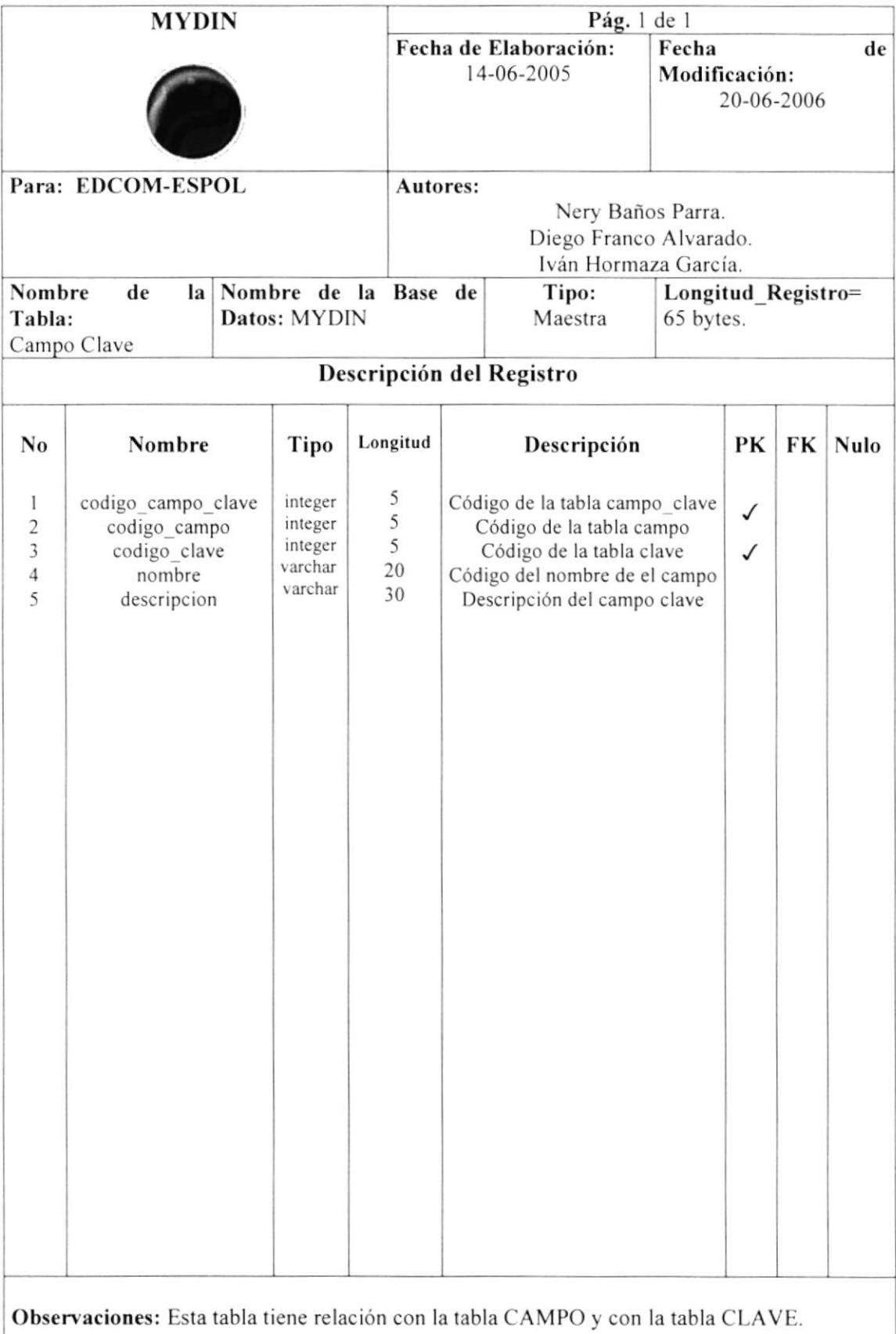

## 5.8 CATEGORÍA FORO

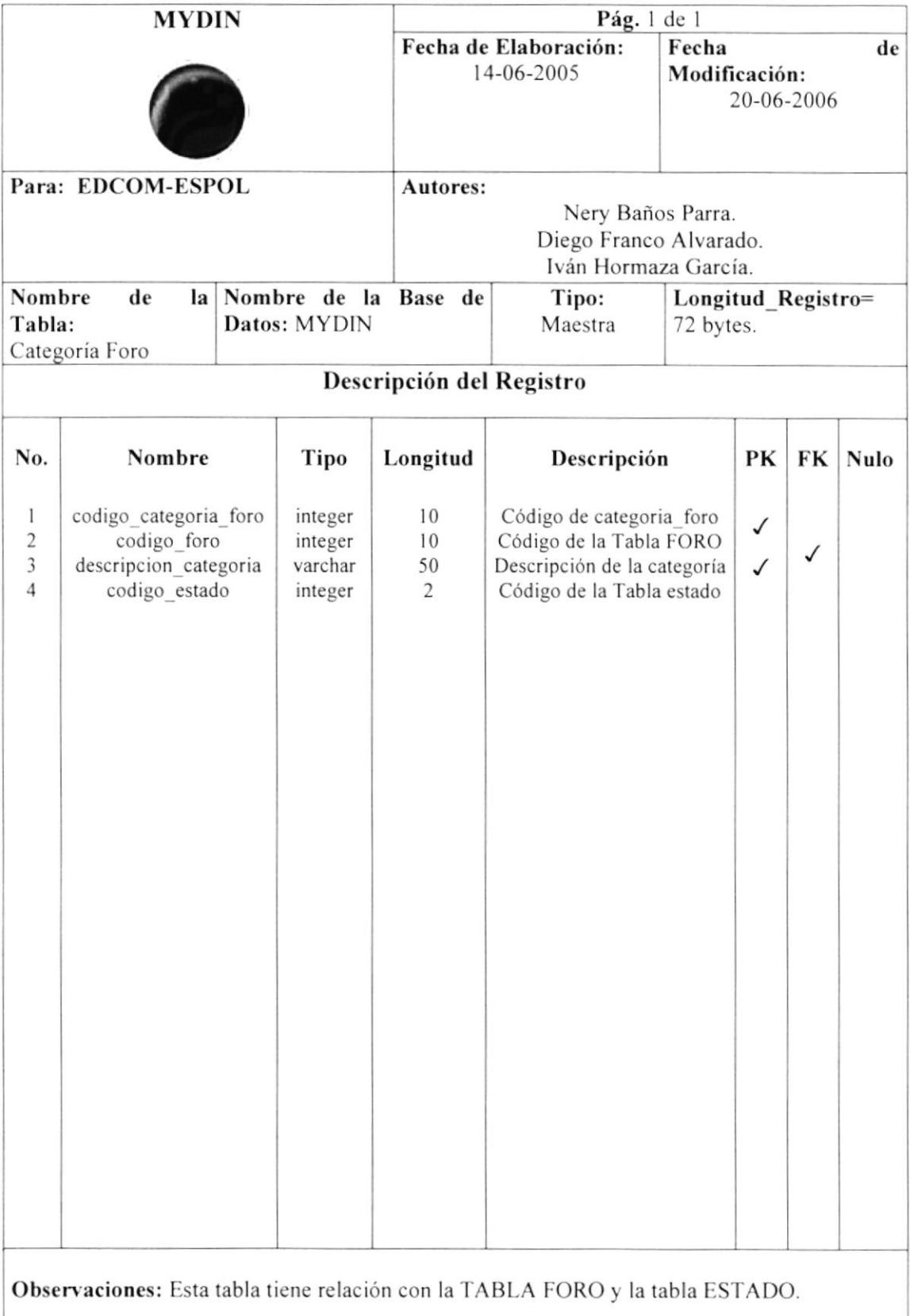

#### 5.9 CLAVE

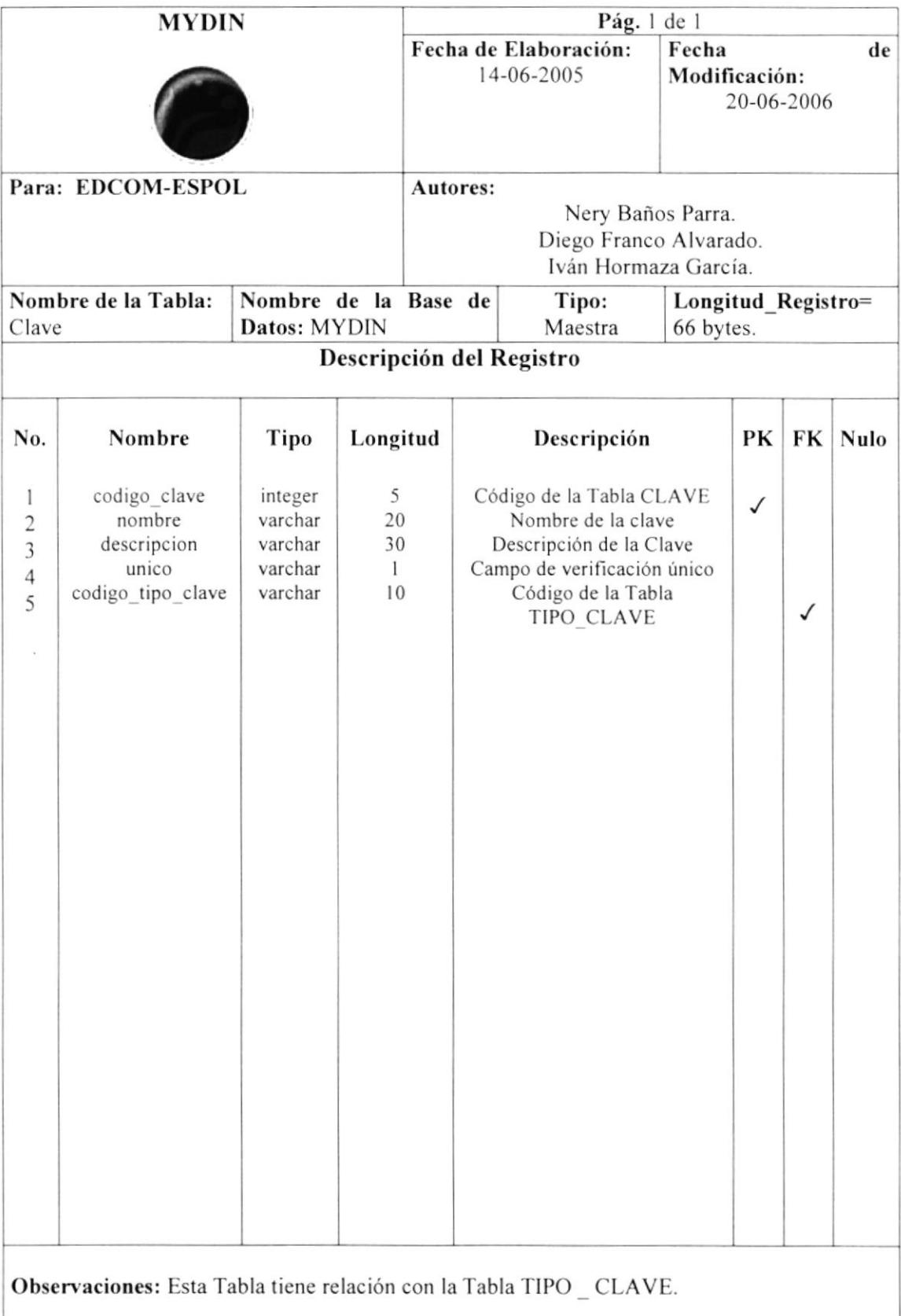

## 5.10 EDUCACIÓN

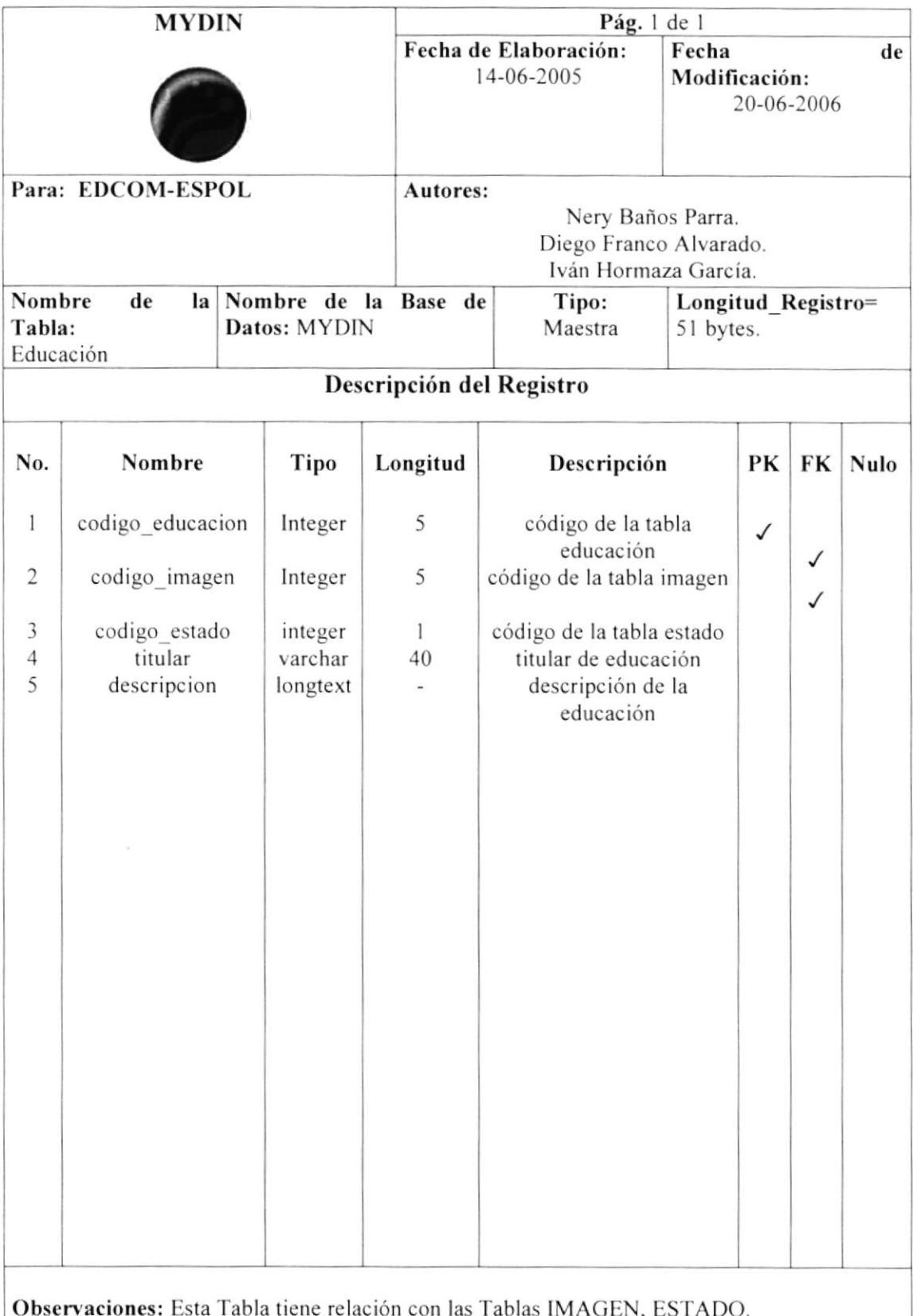

#### 5.11 EMPRESA

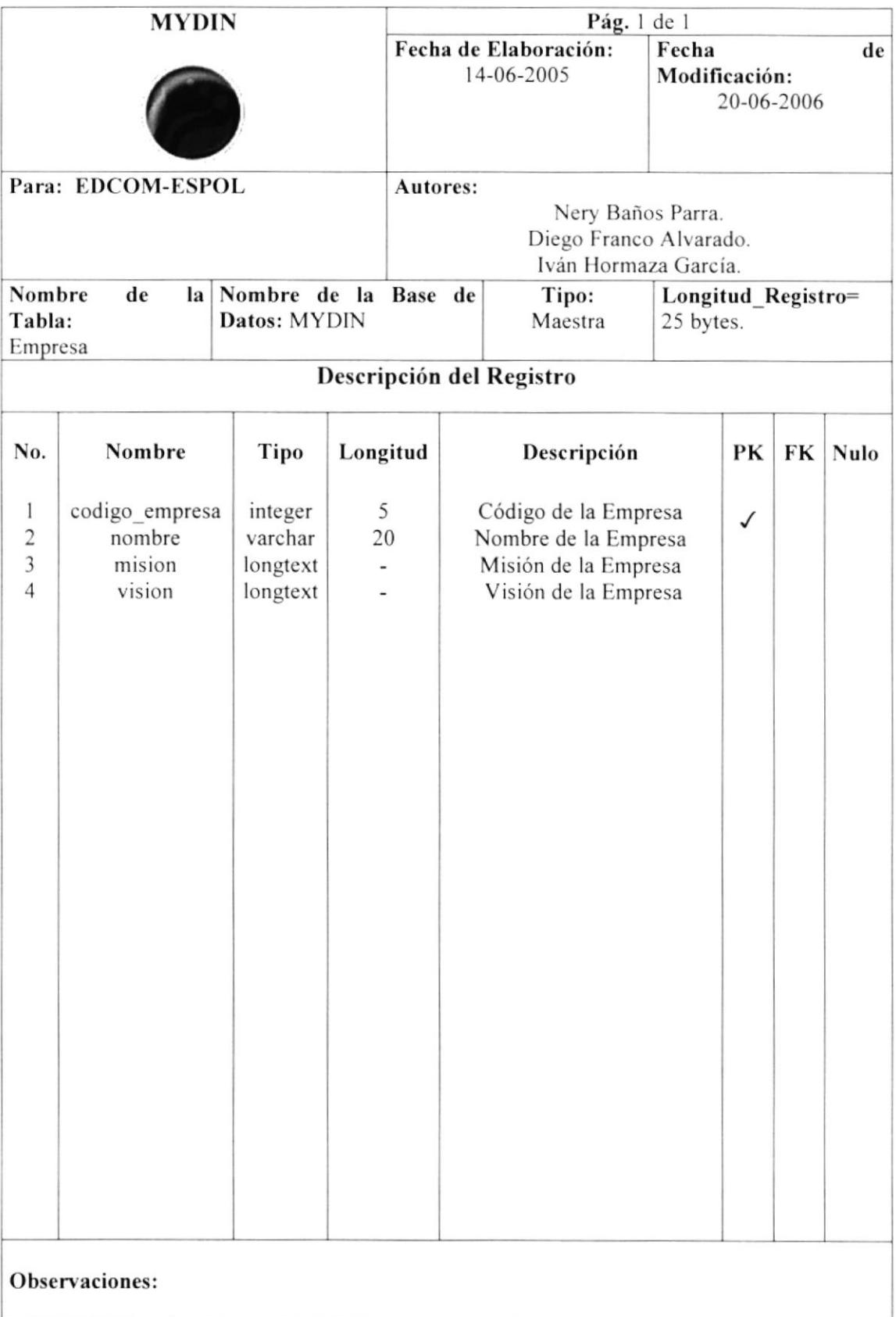

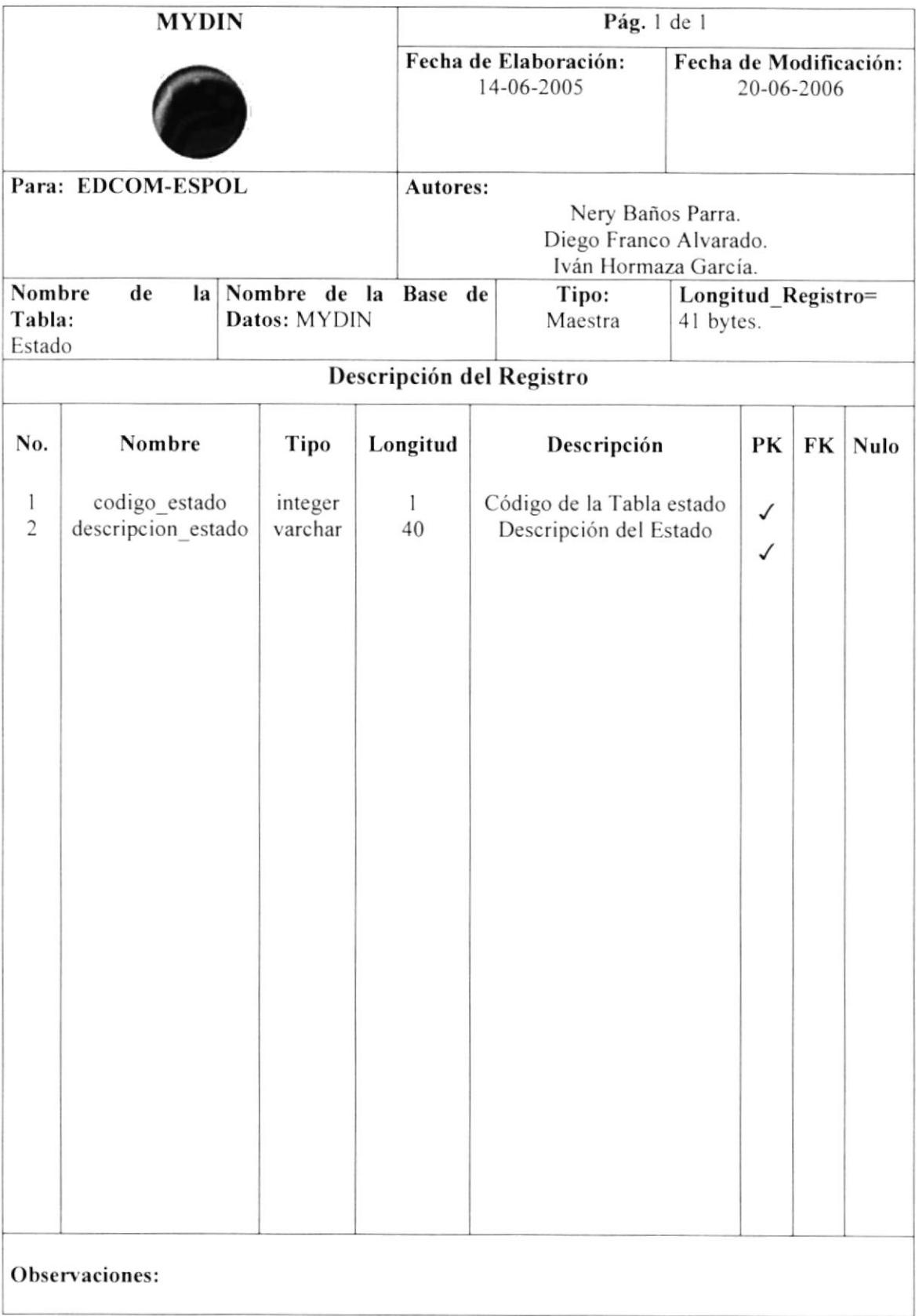

## 5.13 EVENTO

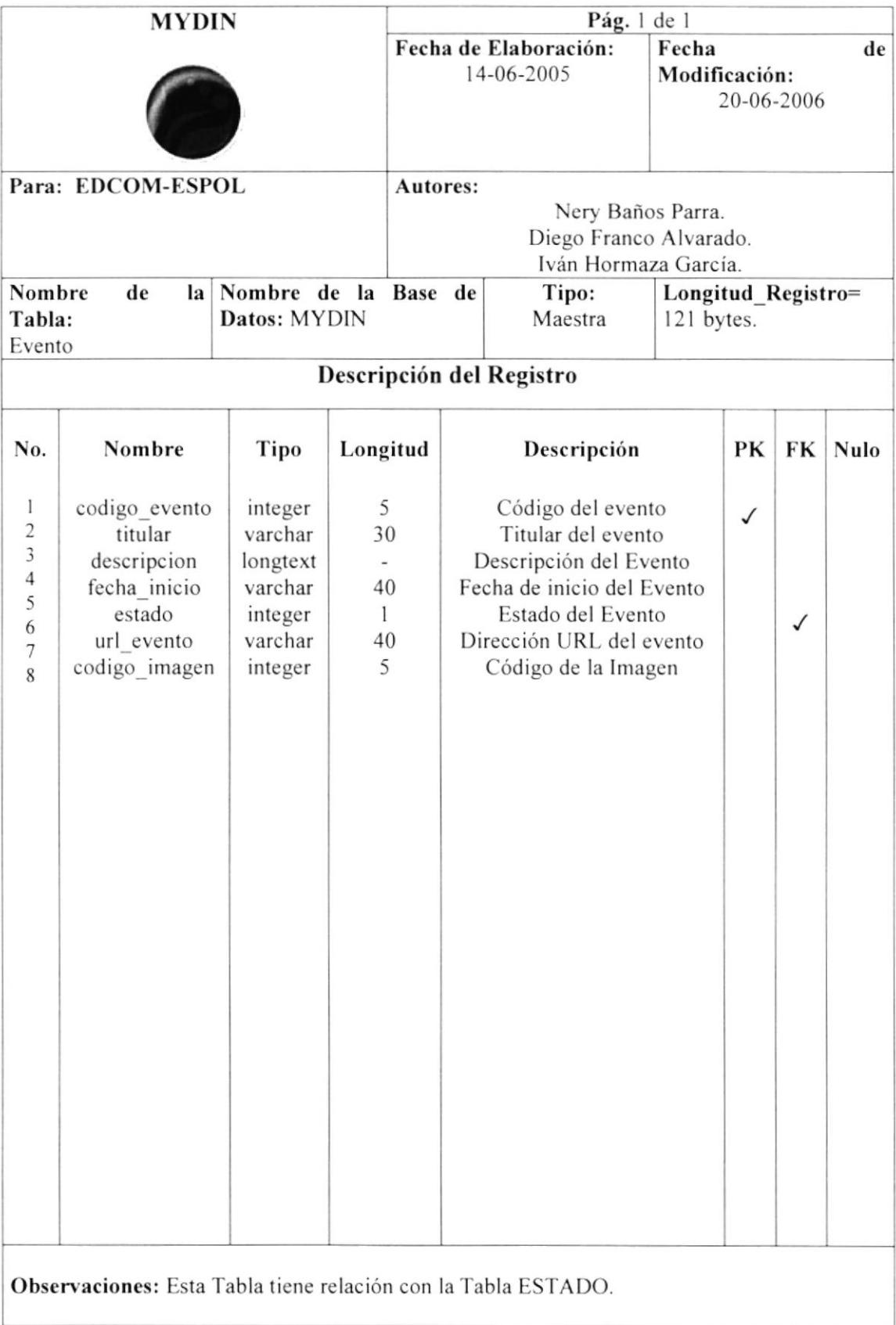

#### **5.14 FORO**

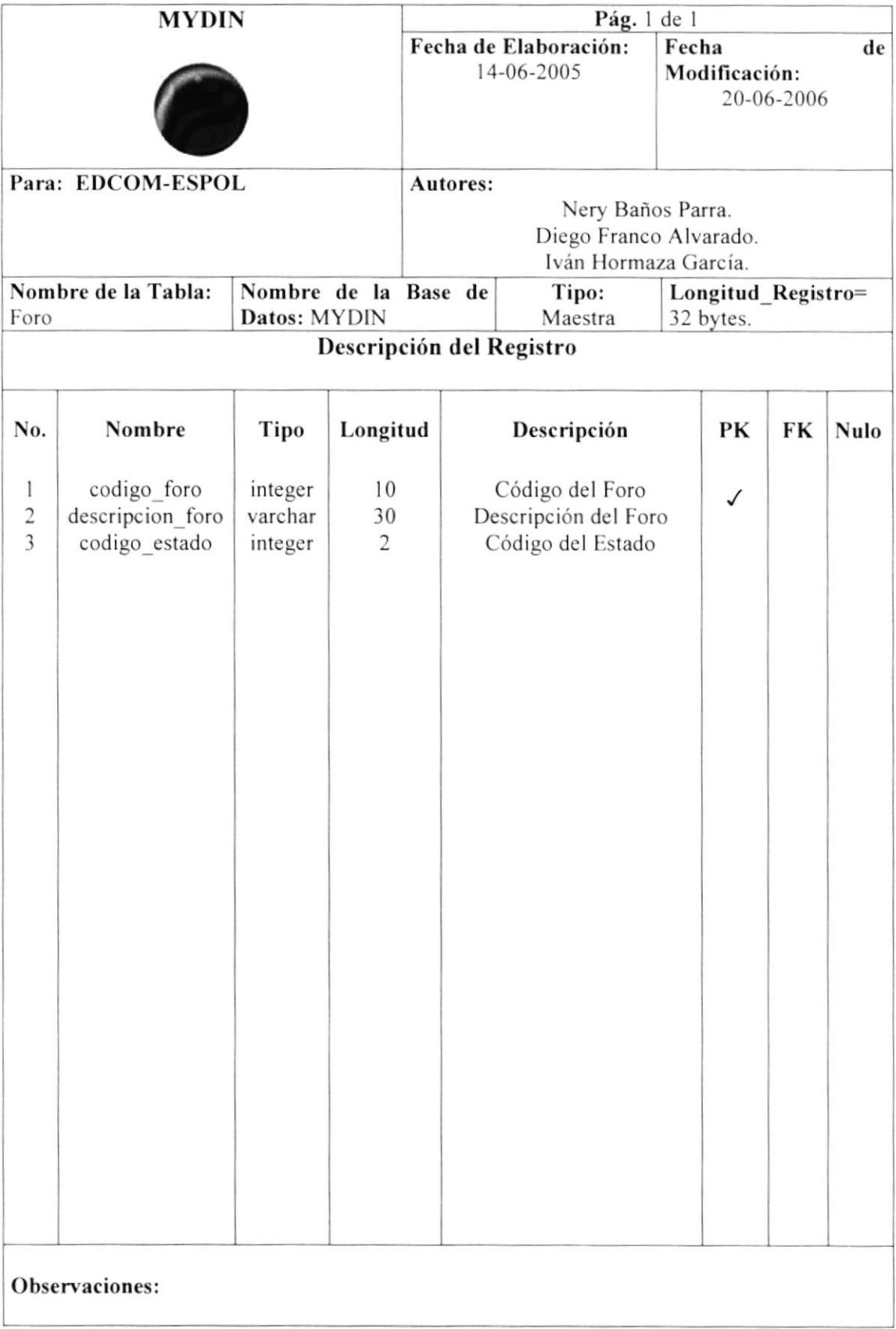

#### 5.15 HOST

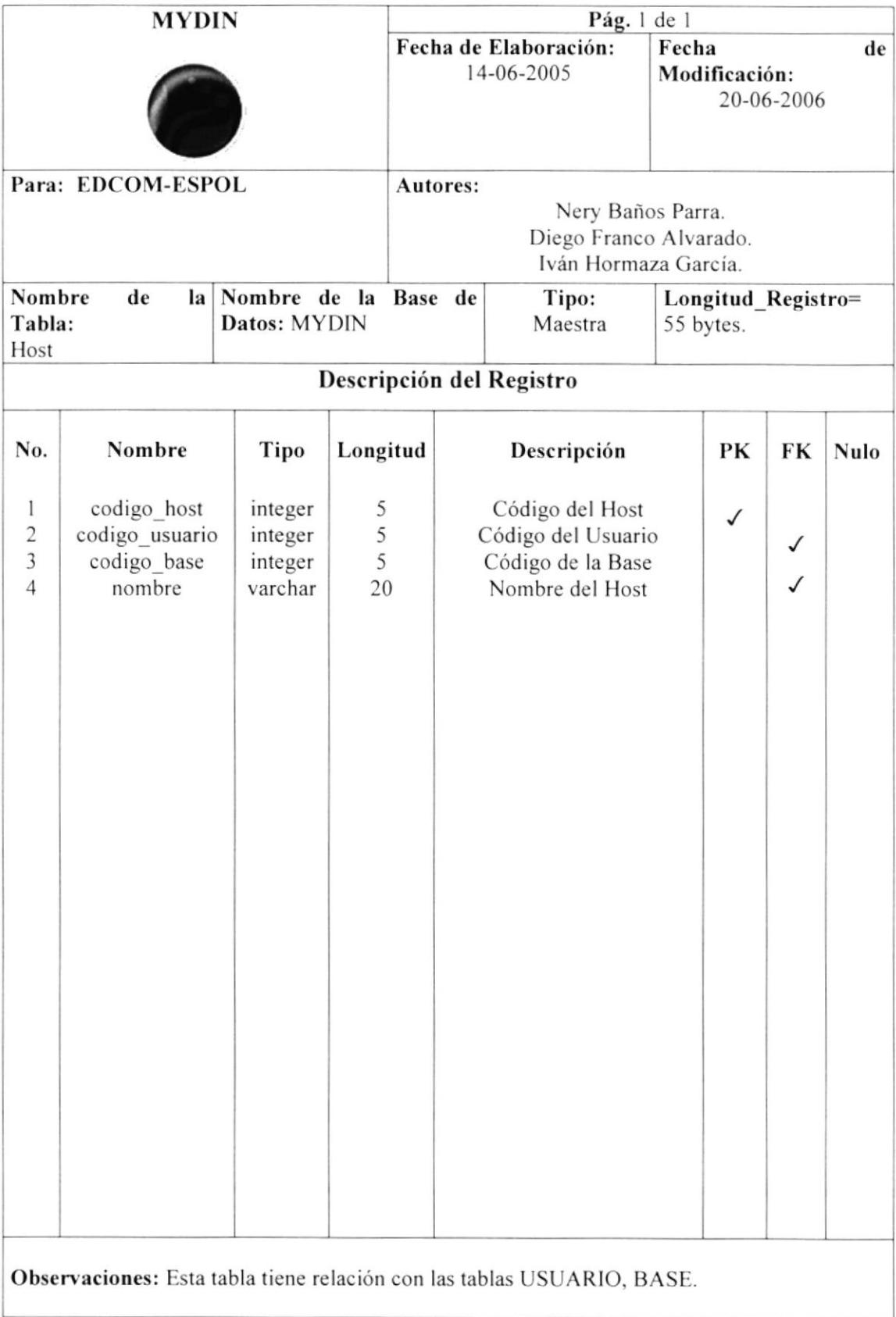

## 5.16 IMÁGEN

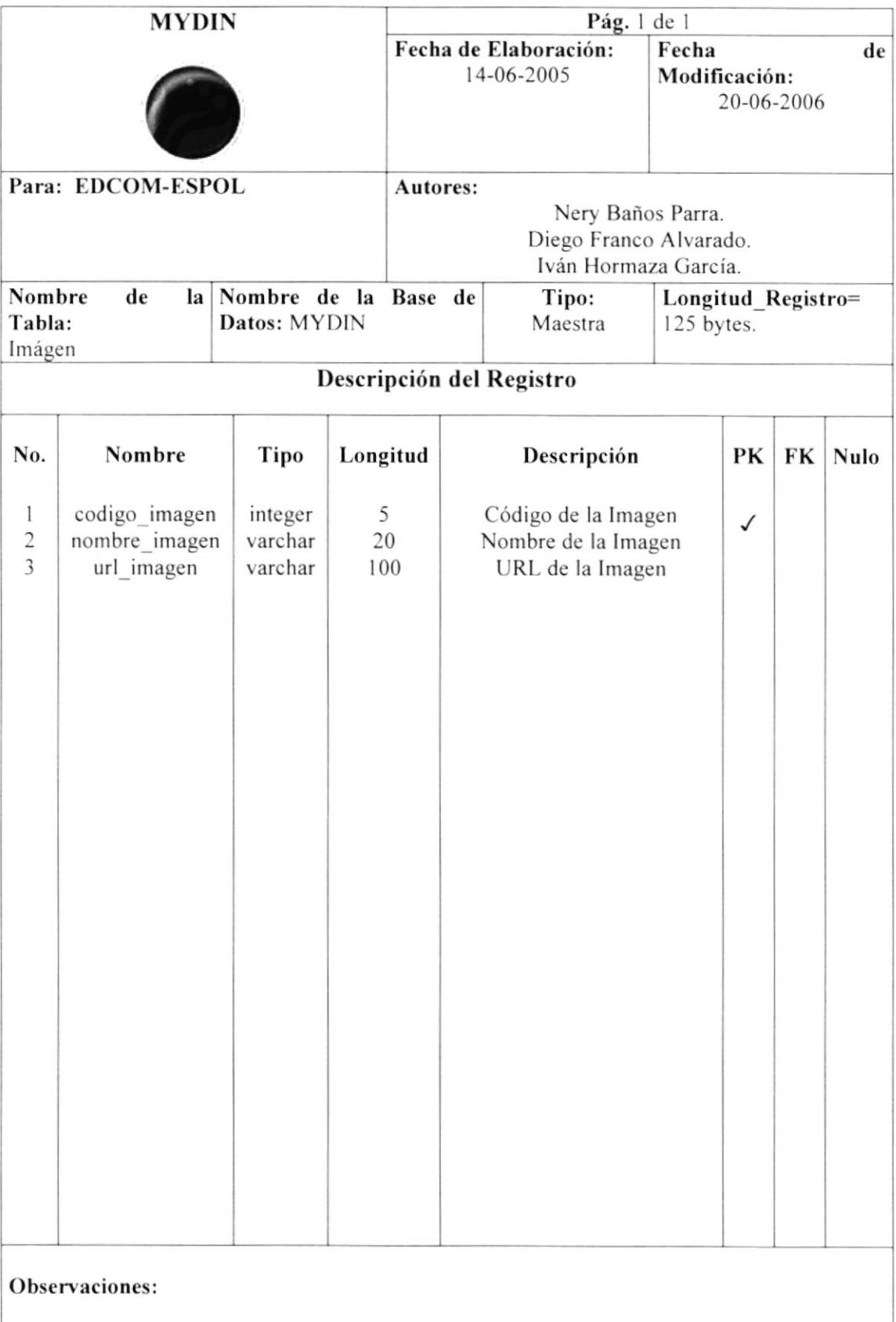

#### 5.I7 LOCALIDAD

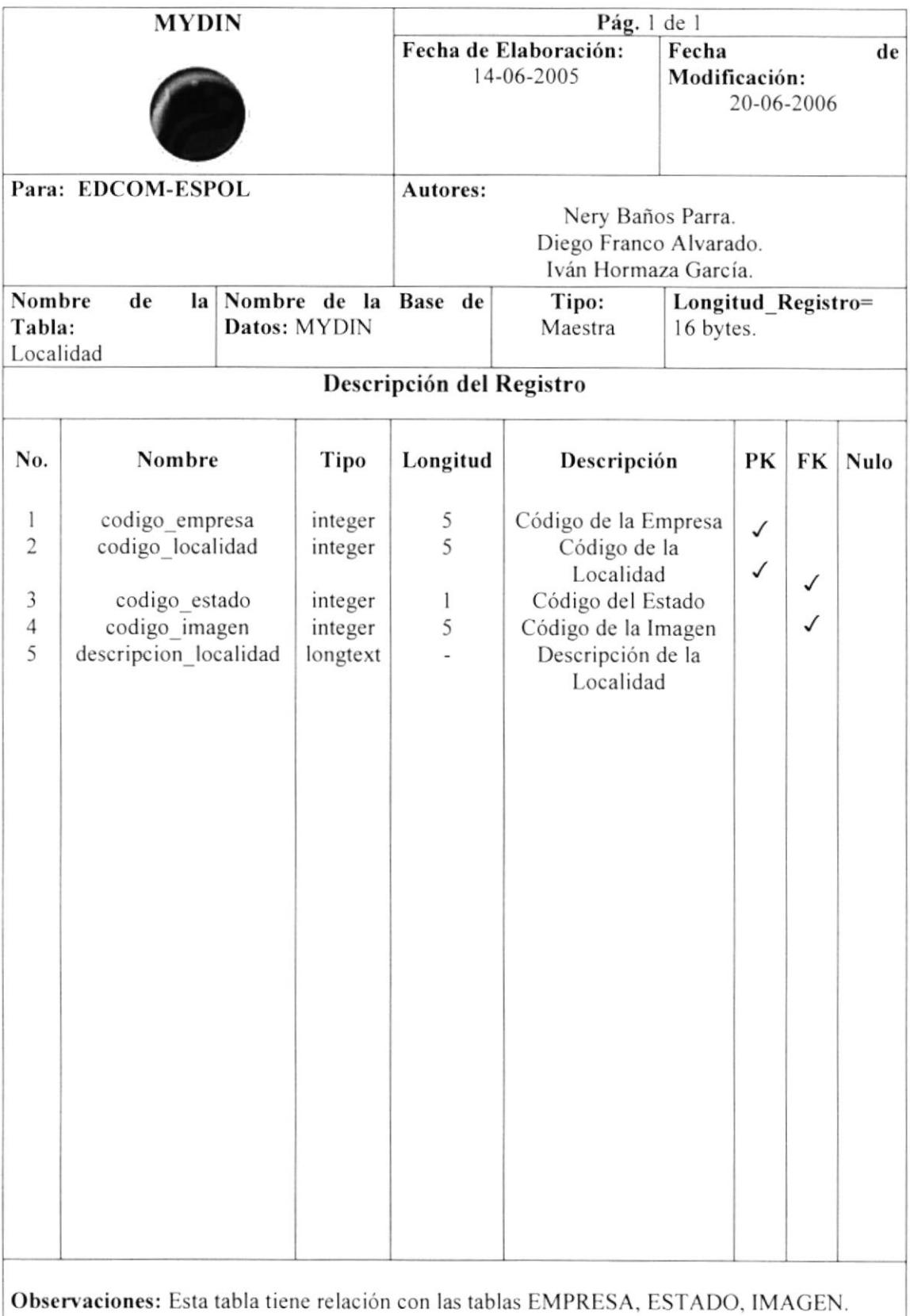

### 5.18 NOTICIA

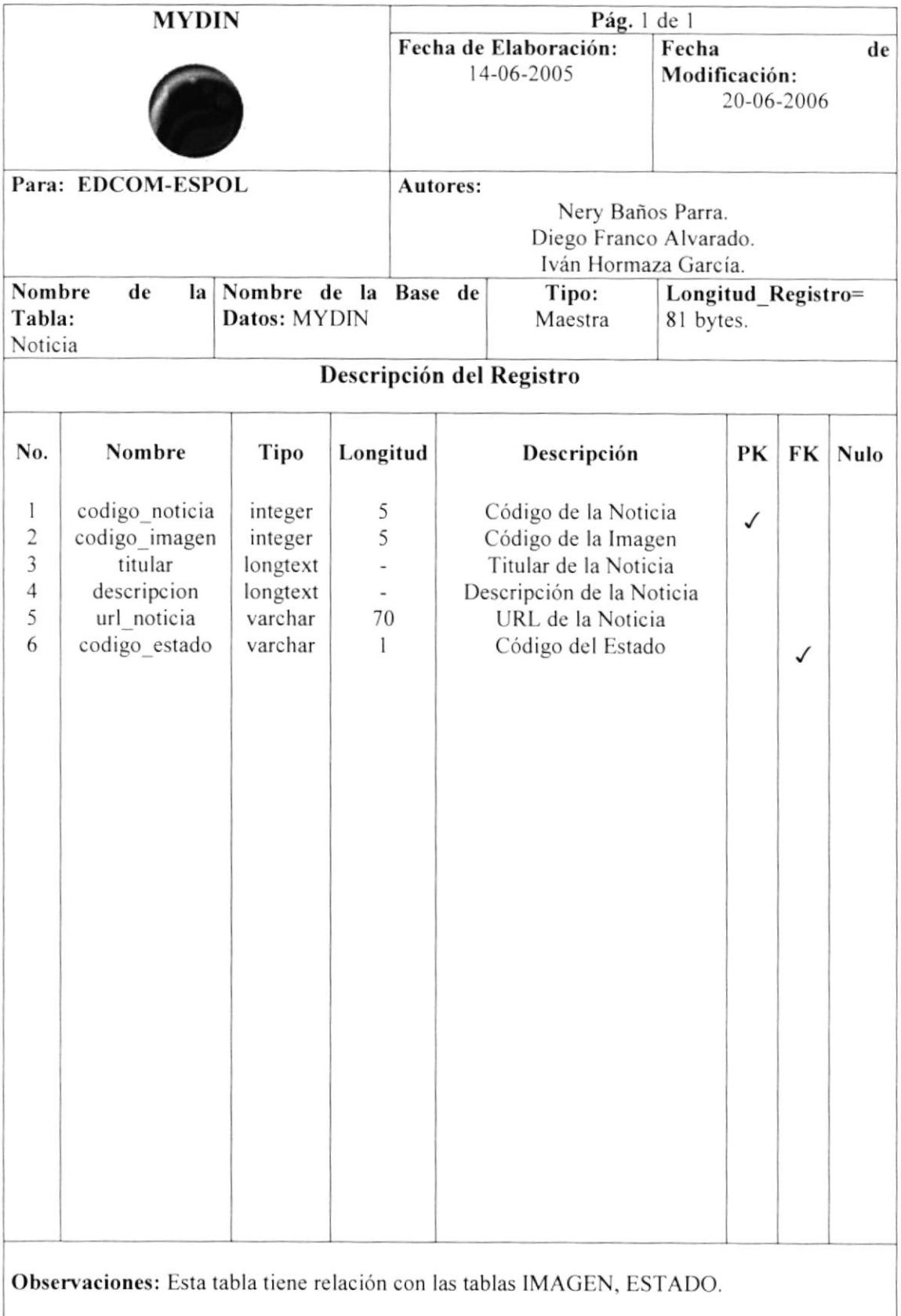

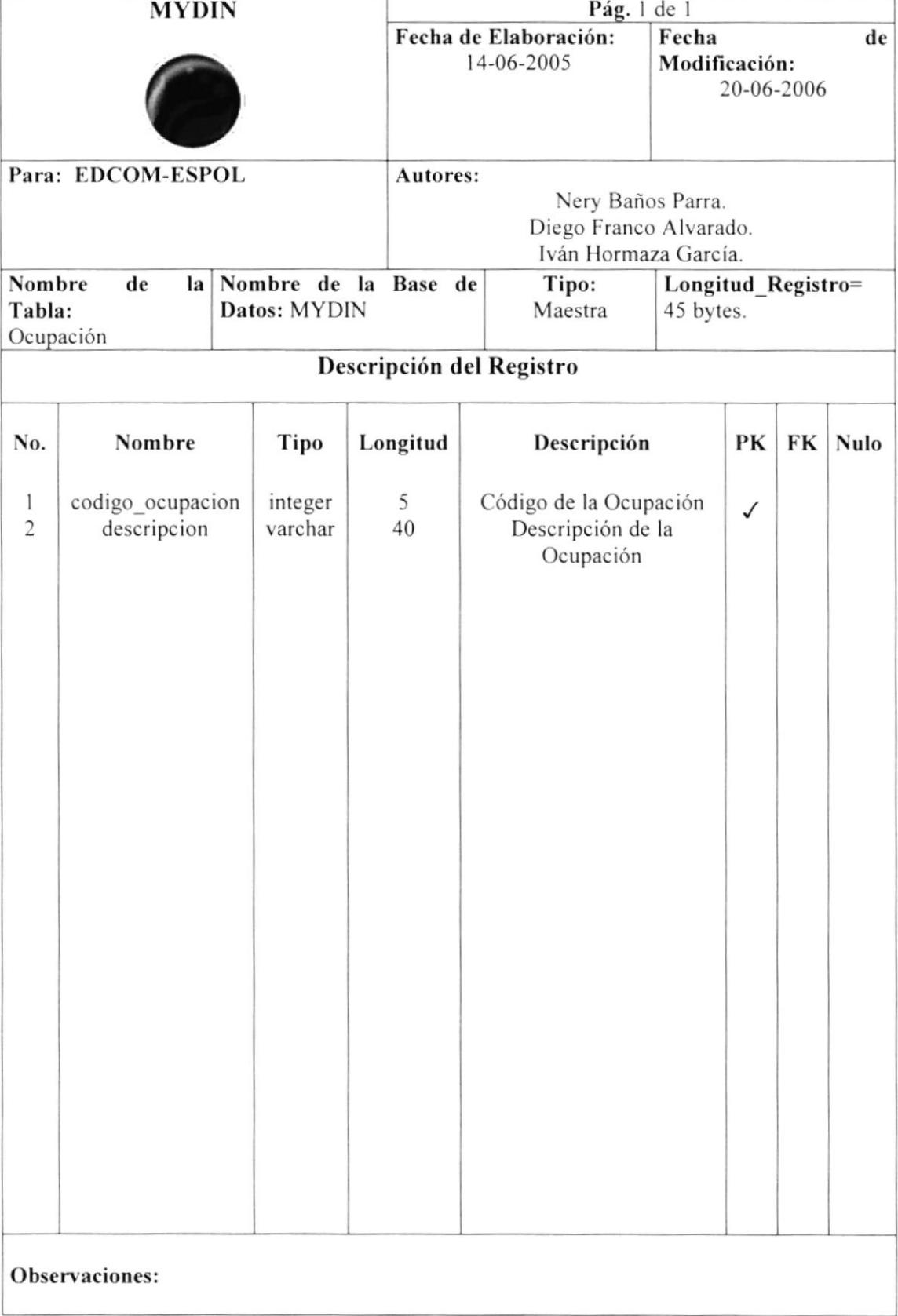

## 5.20 OPCIÓN SISTEMA

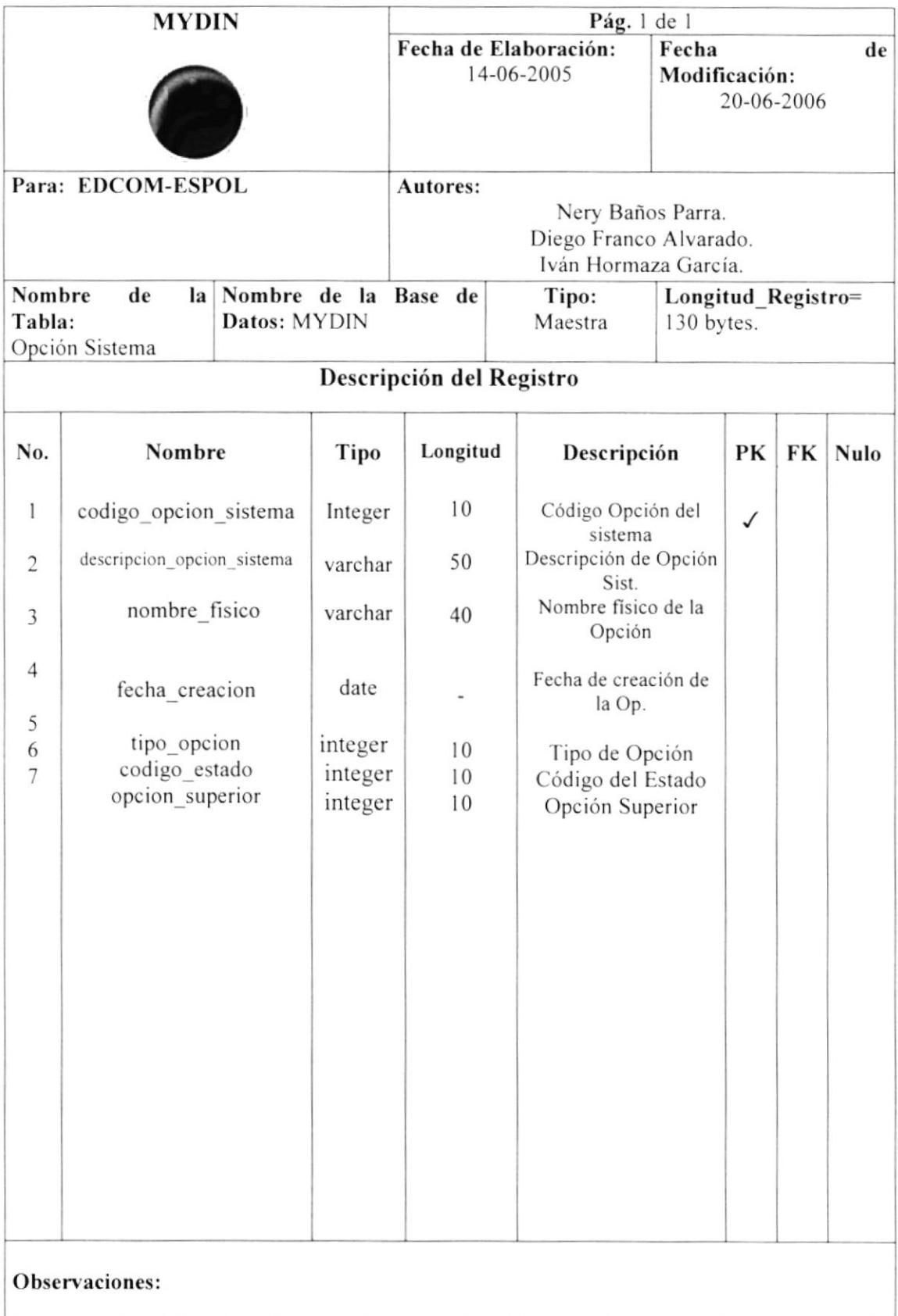

## 5.21 PAÍS

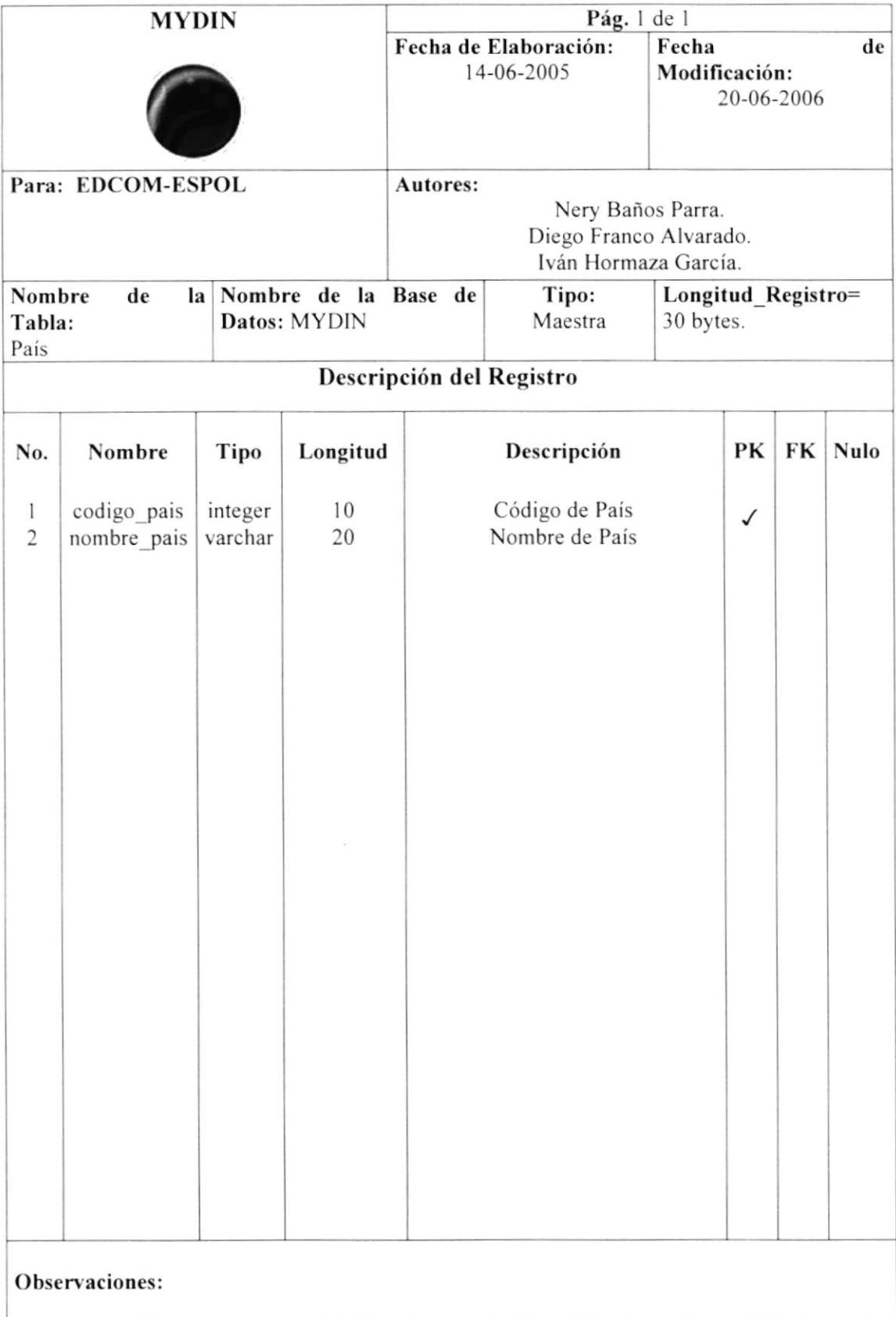

#### 5.22 PERSONA

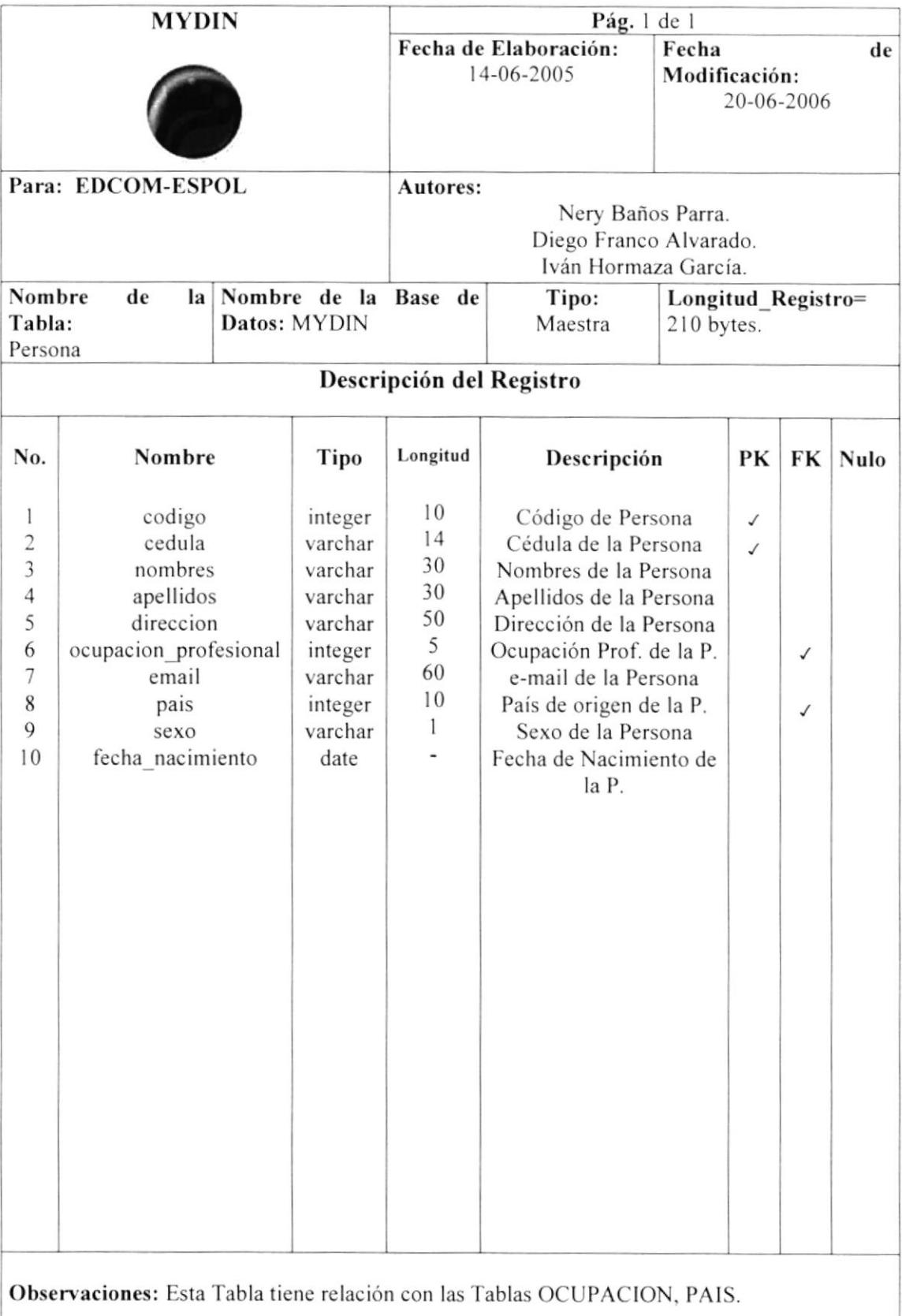

## 5.23 PREGUNTA FORO

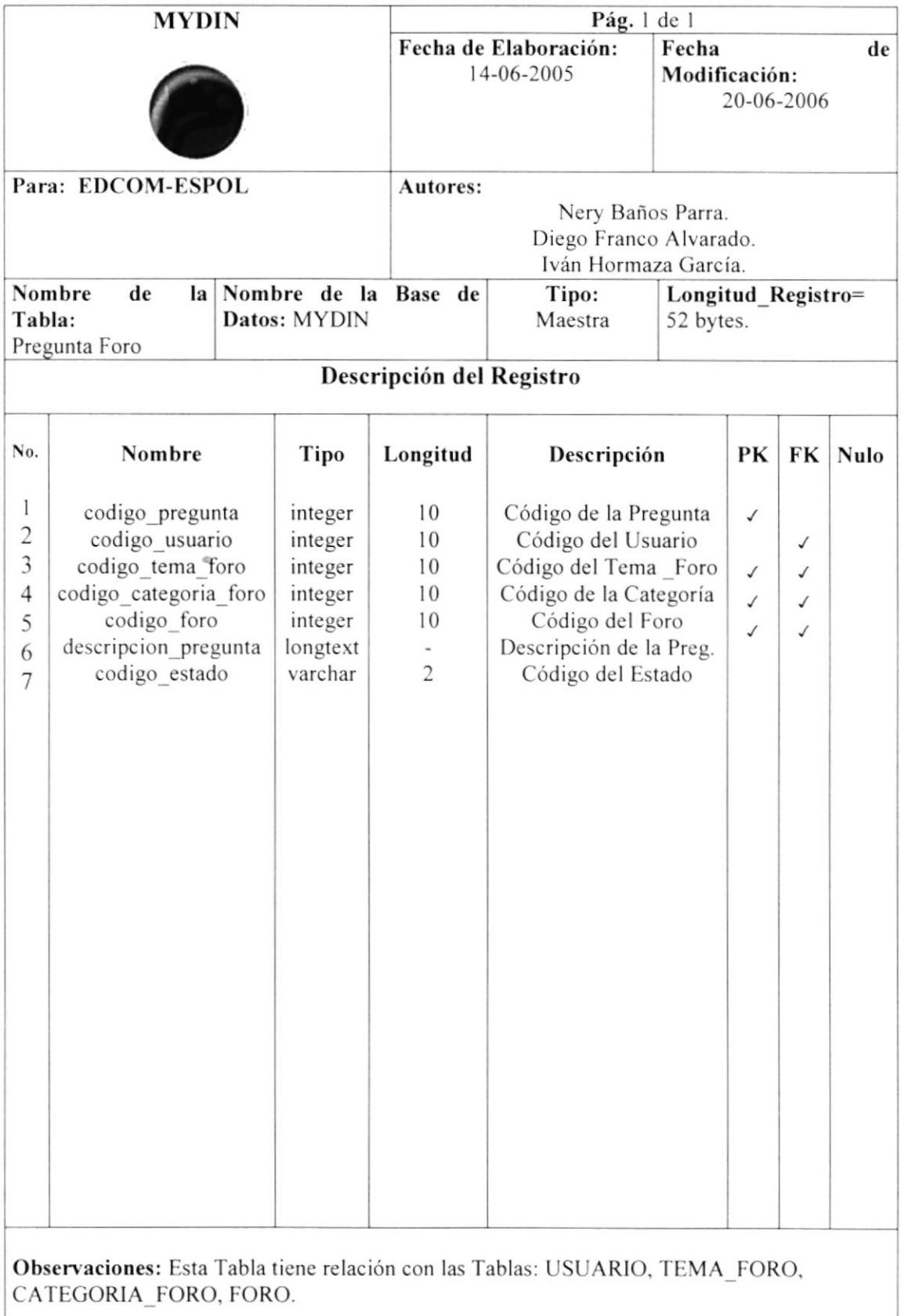

#### 5.24 RESPUESTA FORO

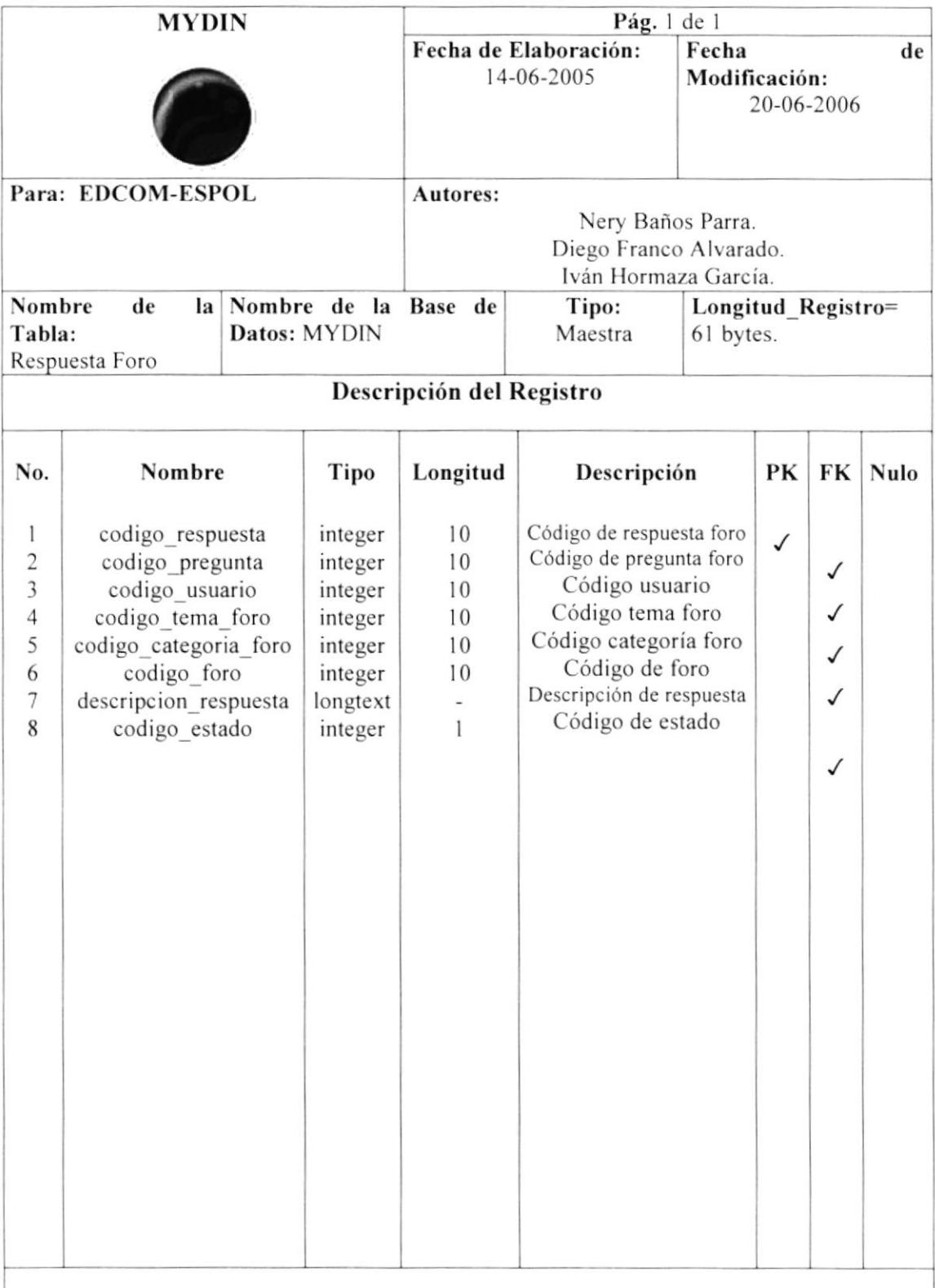

Observaciones: esta tabla tiene relación con las tablas: PREGUNTA\_FORO, TEMA\_FORO, CATEGORIA\_FORO, FORO, USUARIO.

#### 5.25 SOPORTE

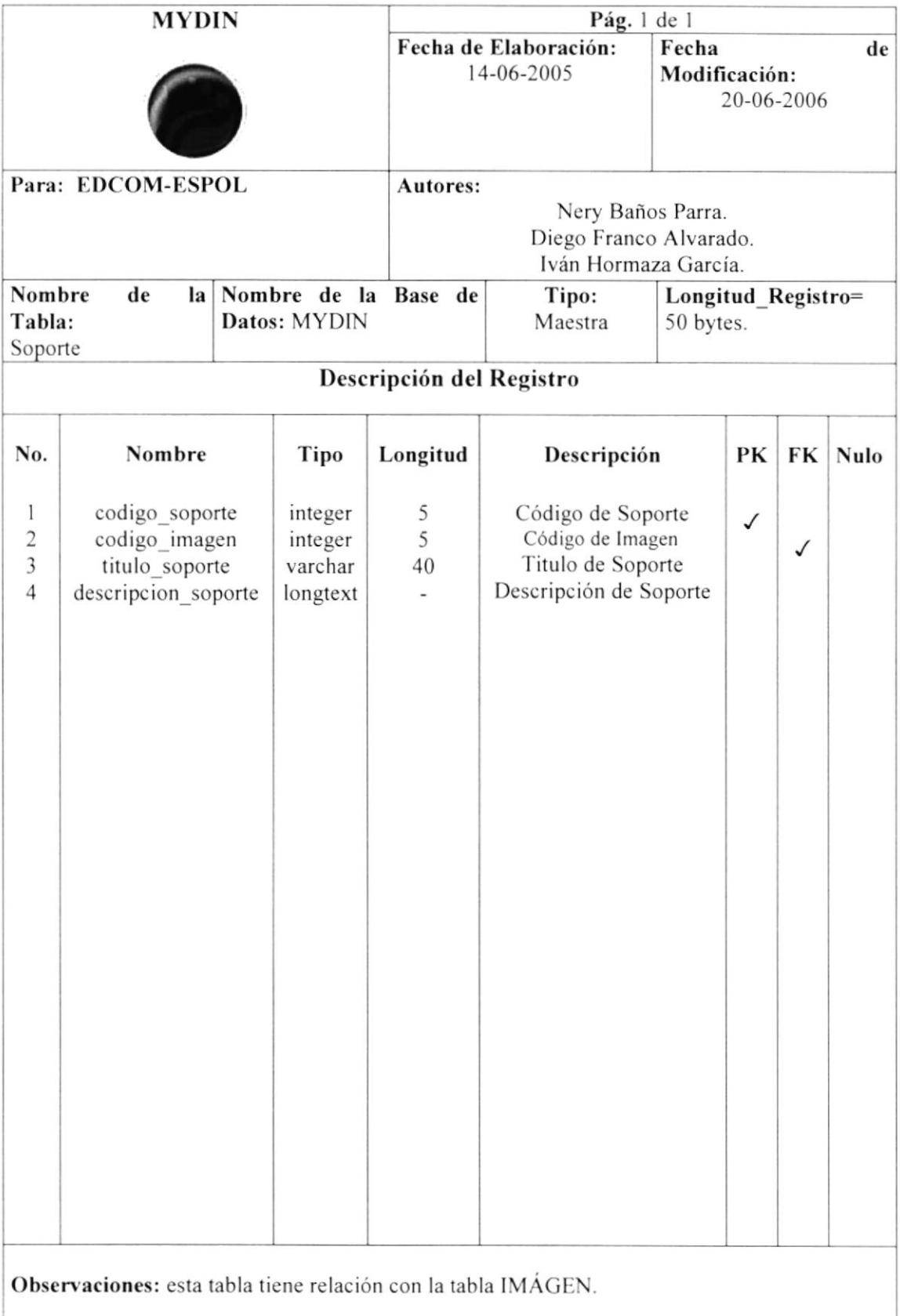

#### 5.26 TABLA

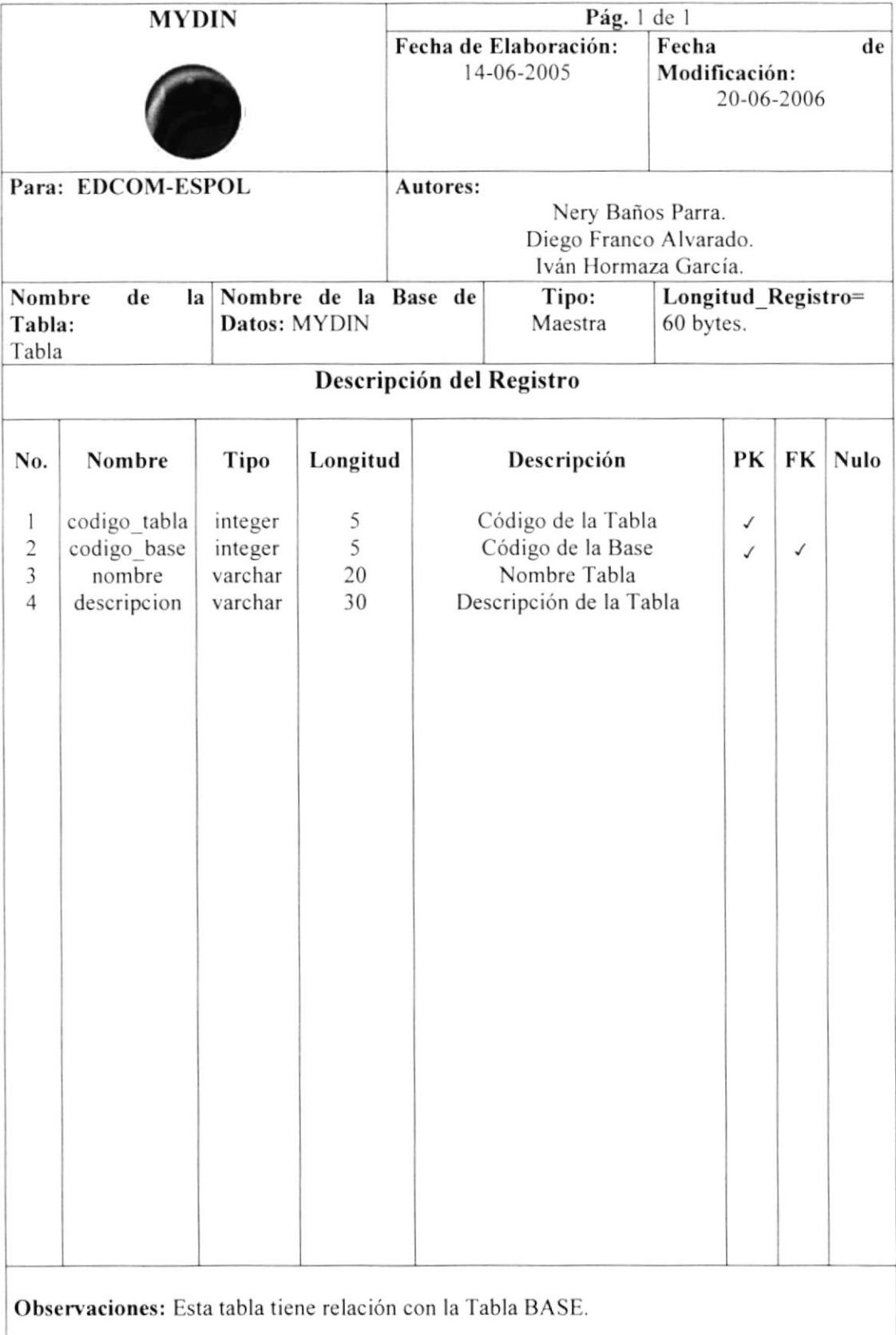

## 5.27 TELÉFONO

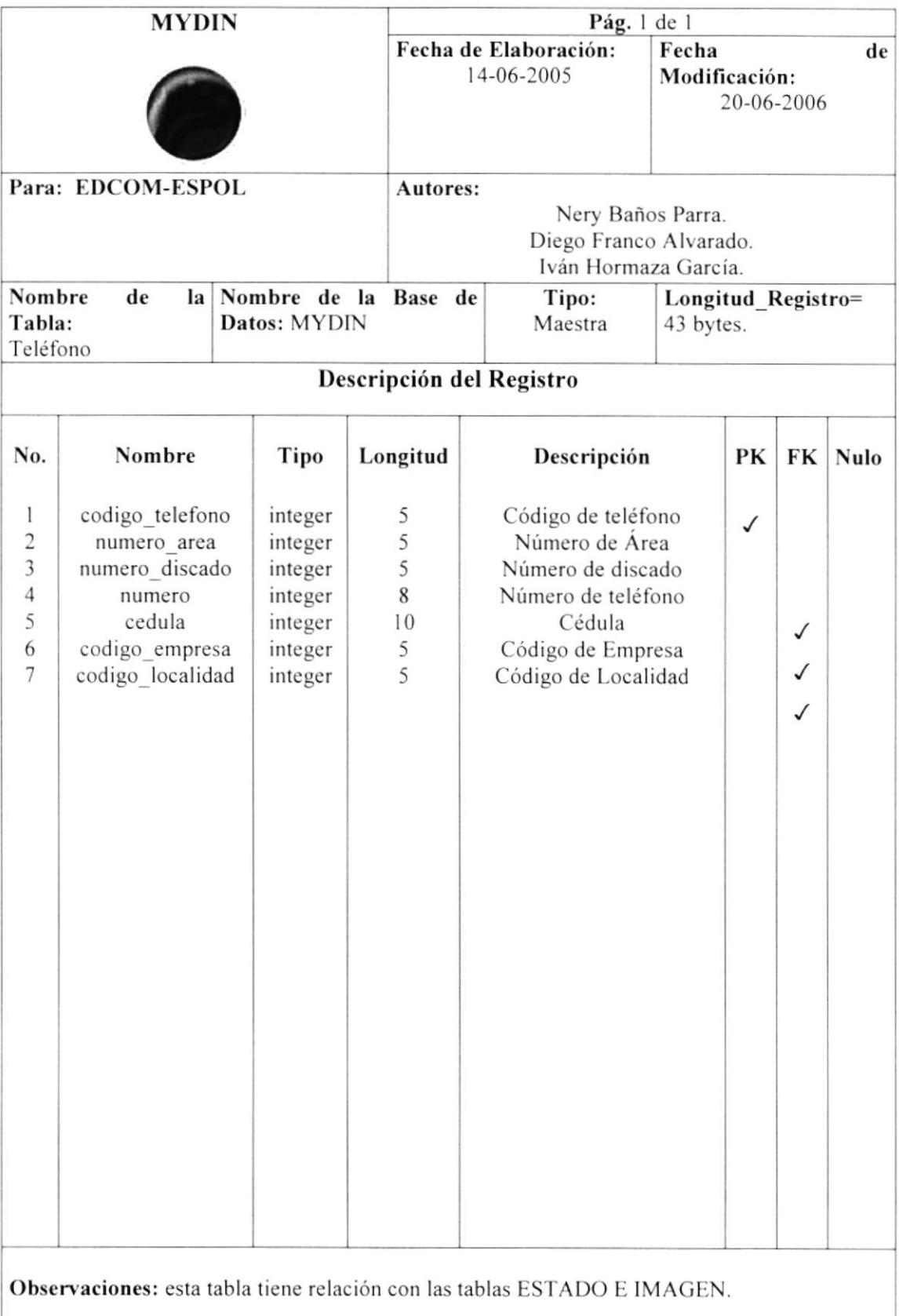

#### 5.28 TEMA FORO

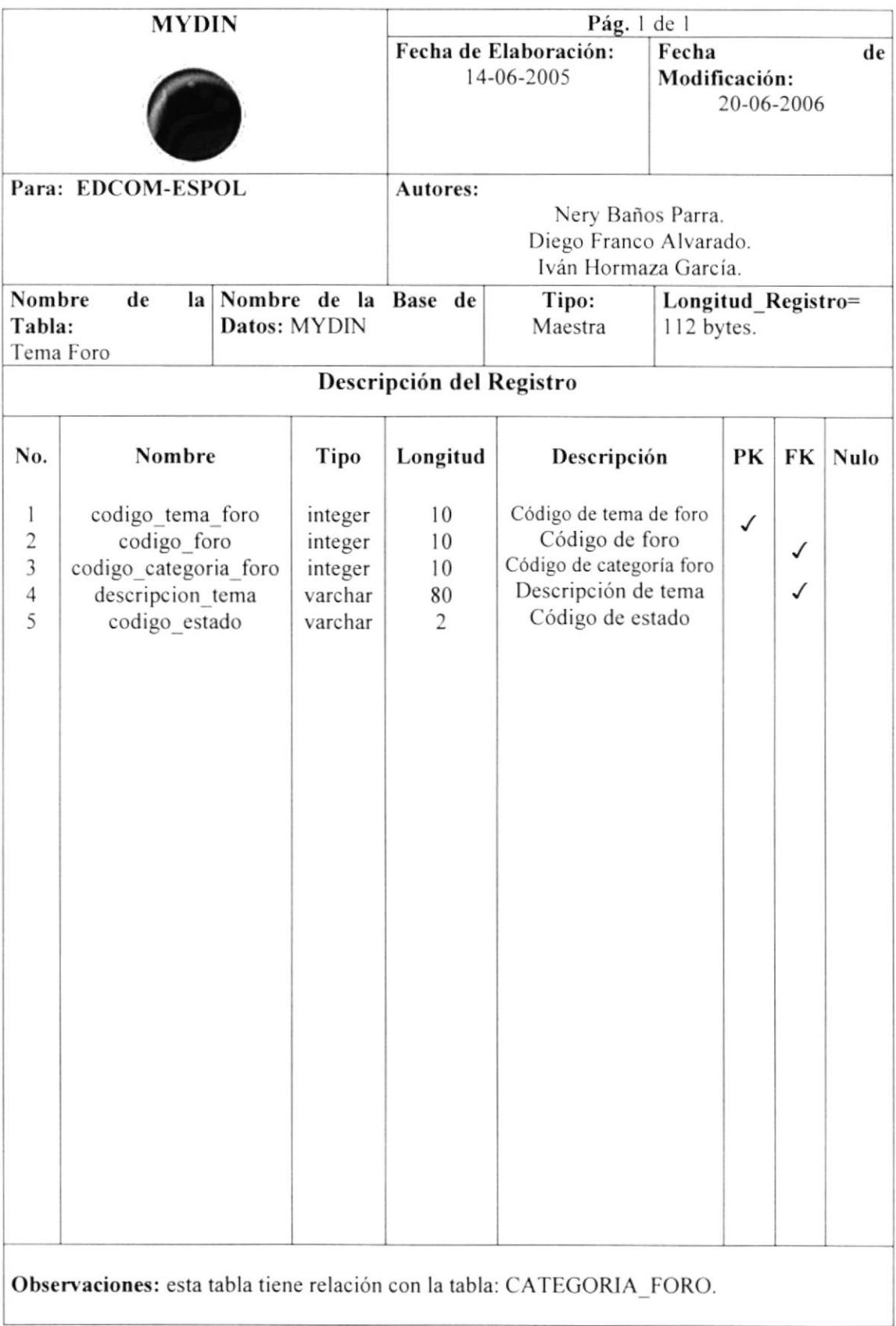

## 5.29 TIPO CLAVE

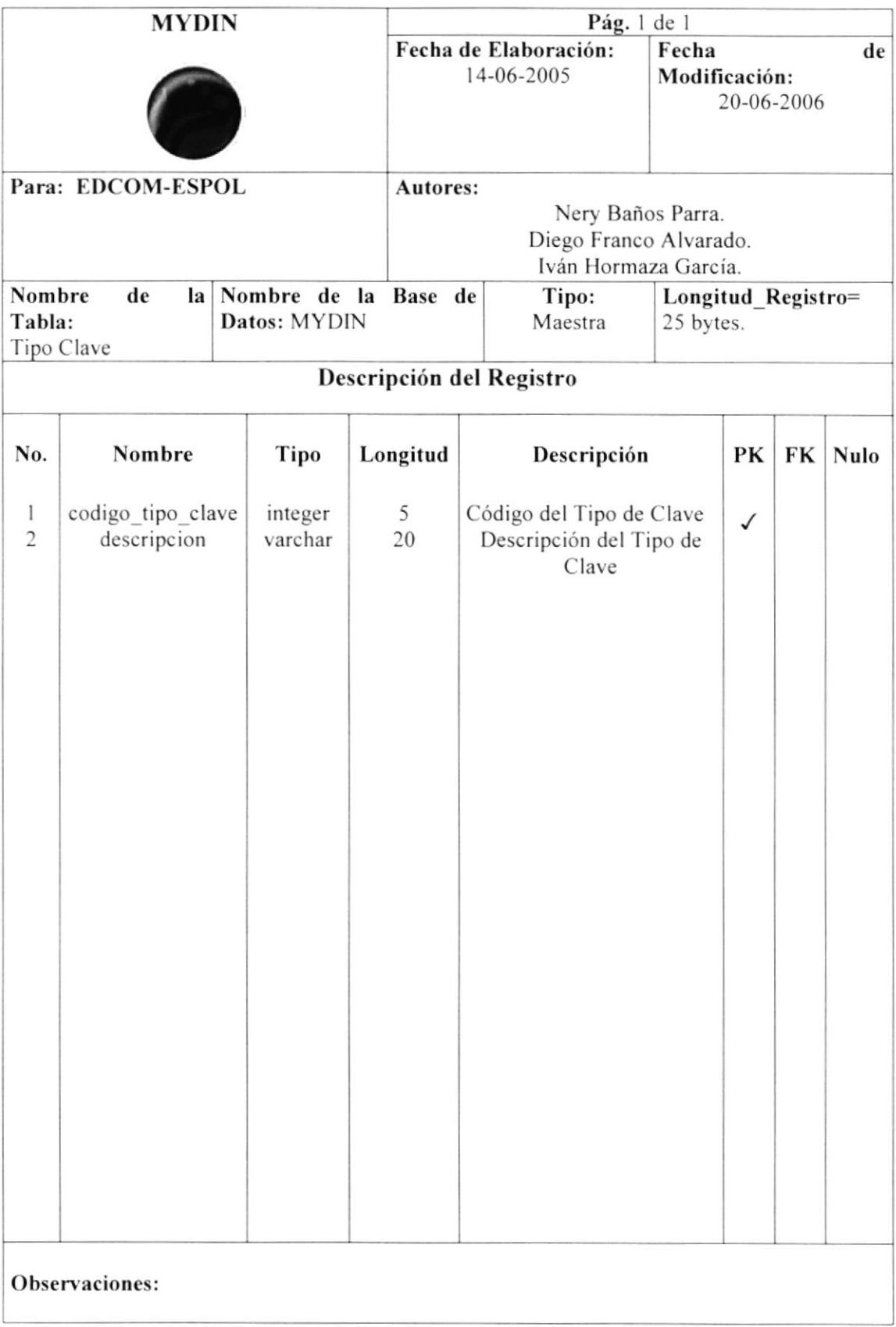

#### 5.30 TIPO USUARIO

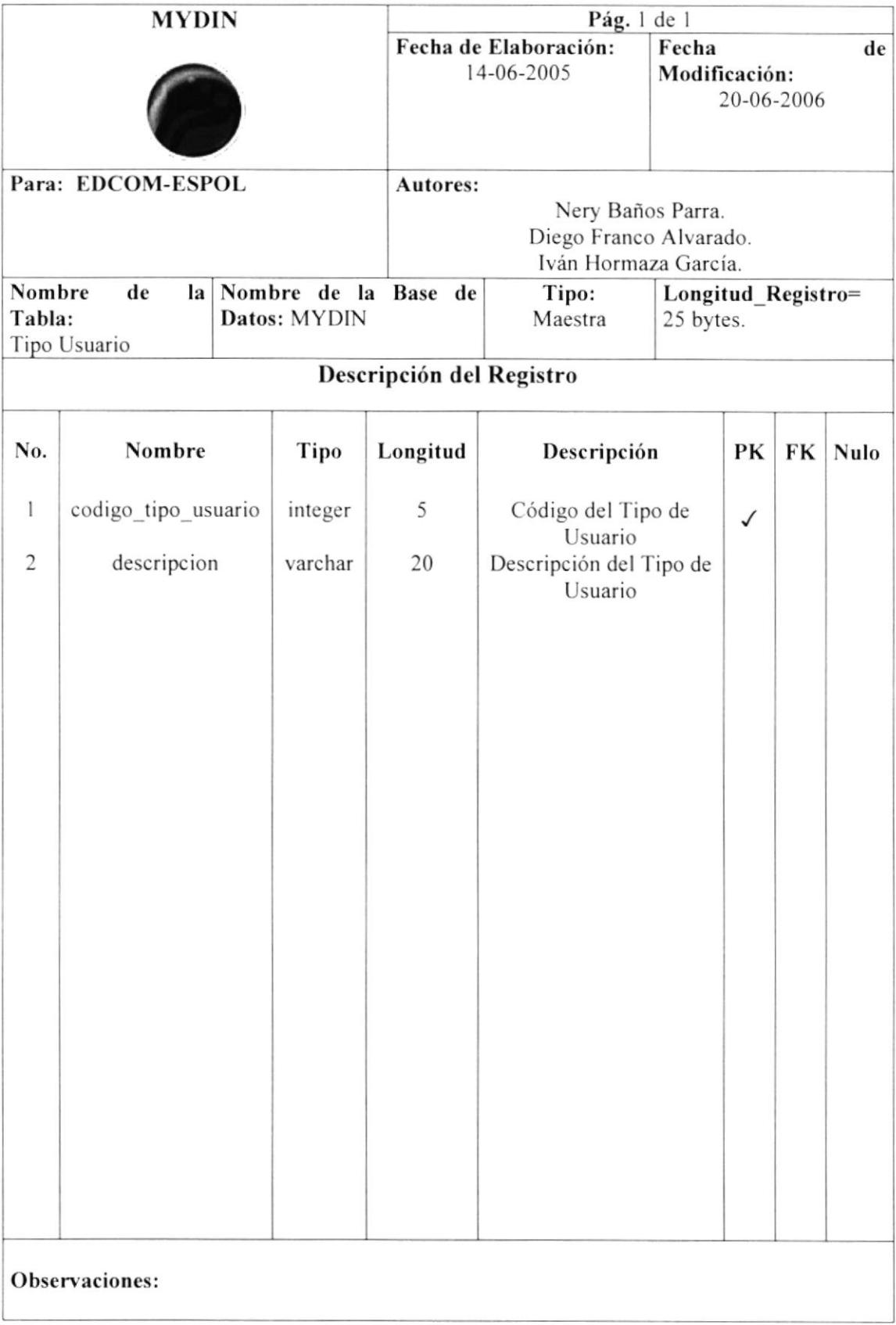

#### 5.31 TRABAJO

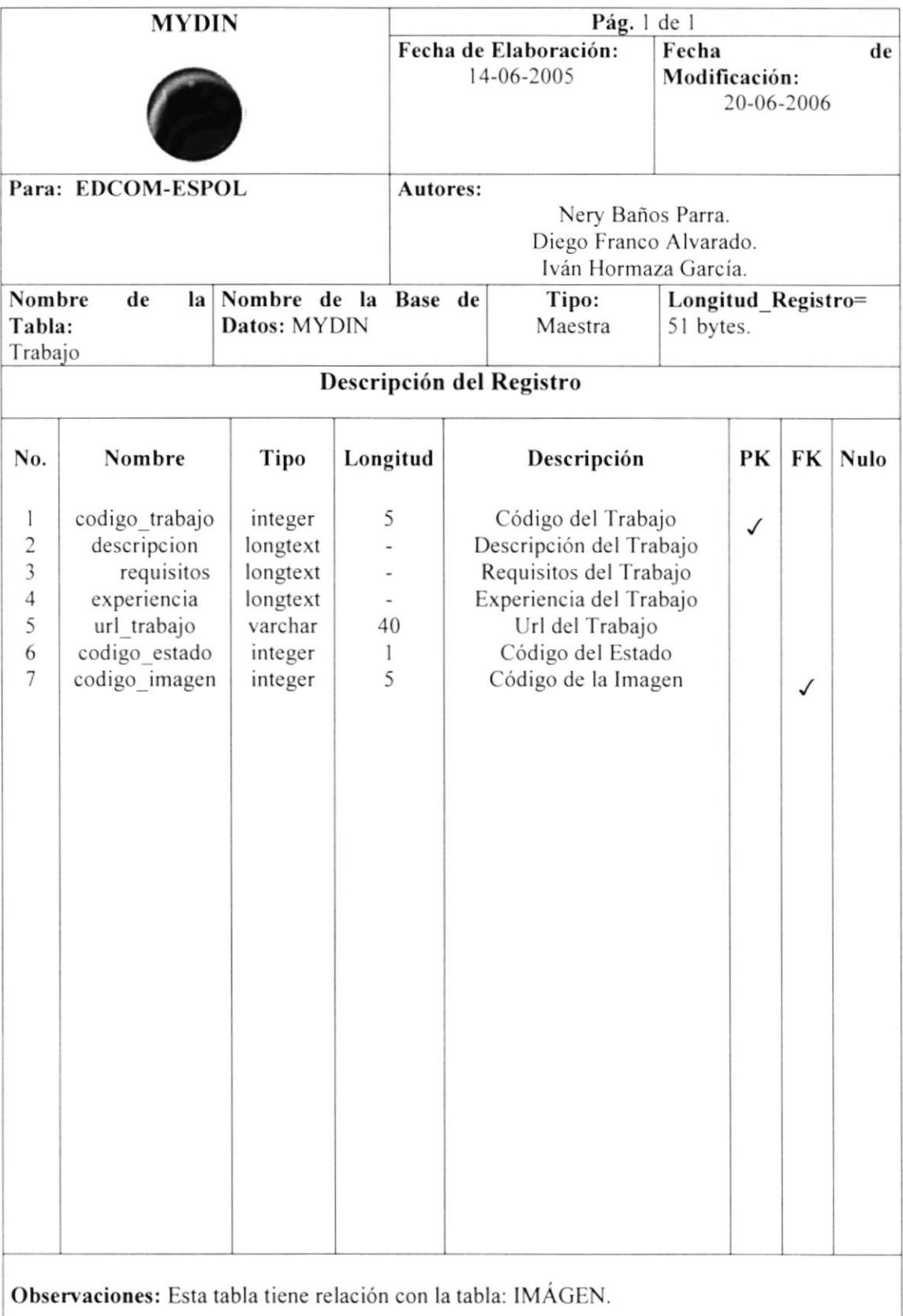

## 5.32 TUTORIAL

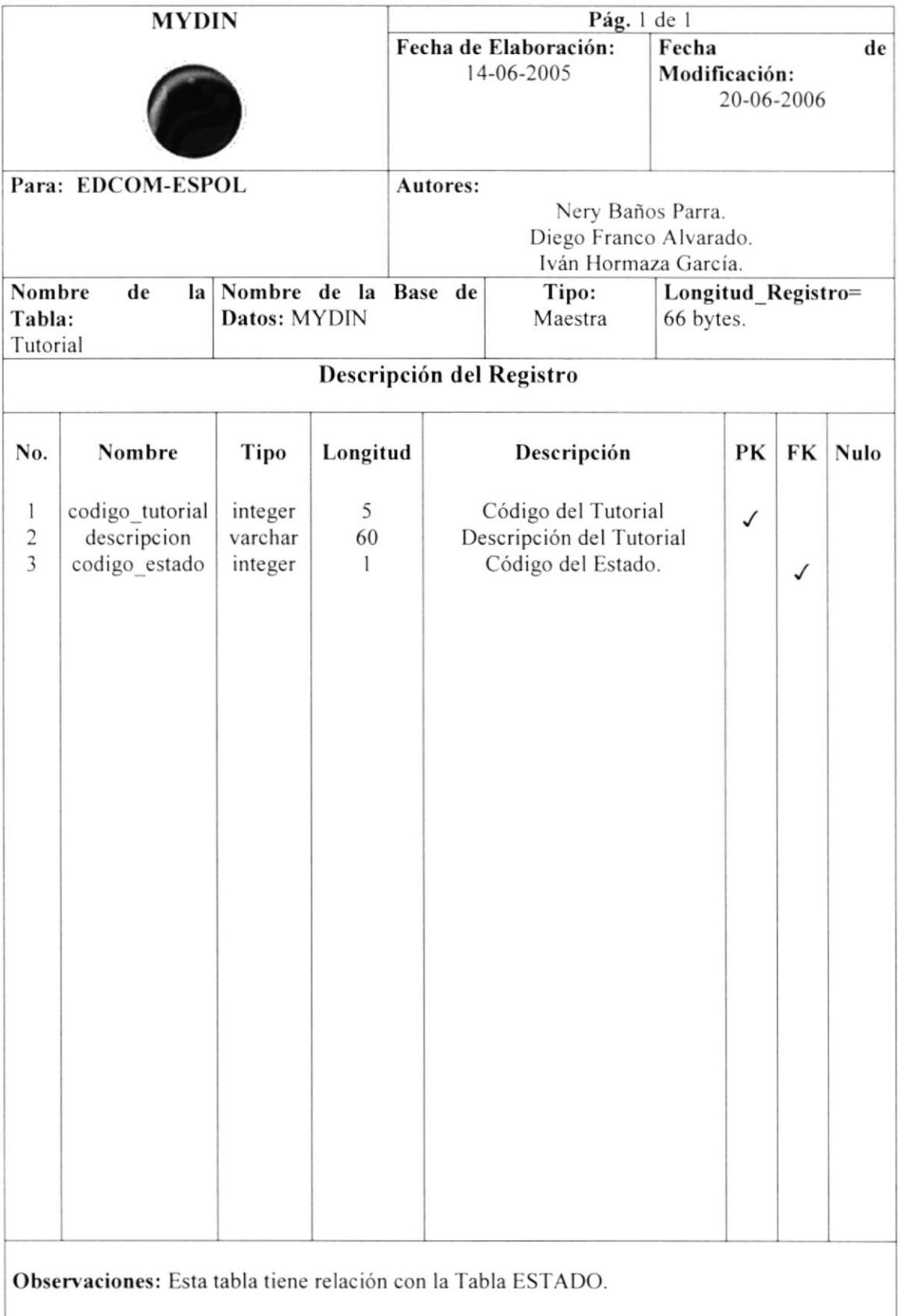

## 5.33 USUARIO

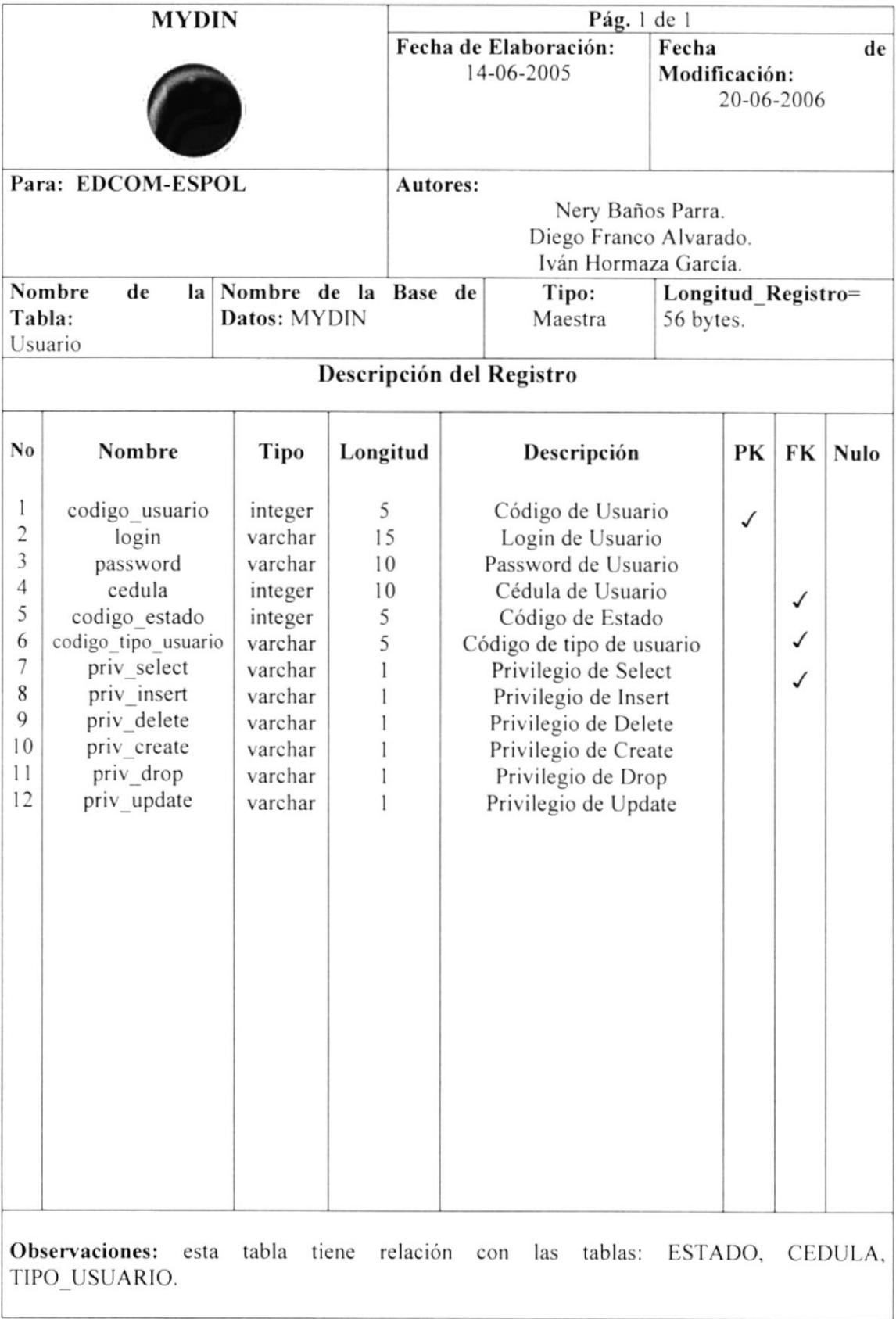

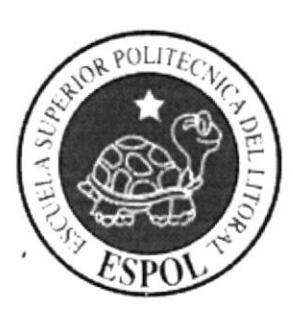

# CAPÍTULO 6 **DISEÑO DE ENTRADAS Y SALIDAS**

## **6.- DISEÑO DE ENTRADAS Y SALIDAS**

#### **6.1 DISEÑO DE ENTRADAS**

#### **6.1.1 PANTALLA DE BIENVENIDA AS MANTENIMIENTO DEL SITIO**

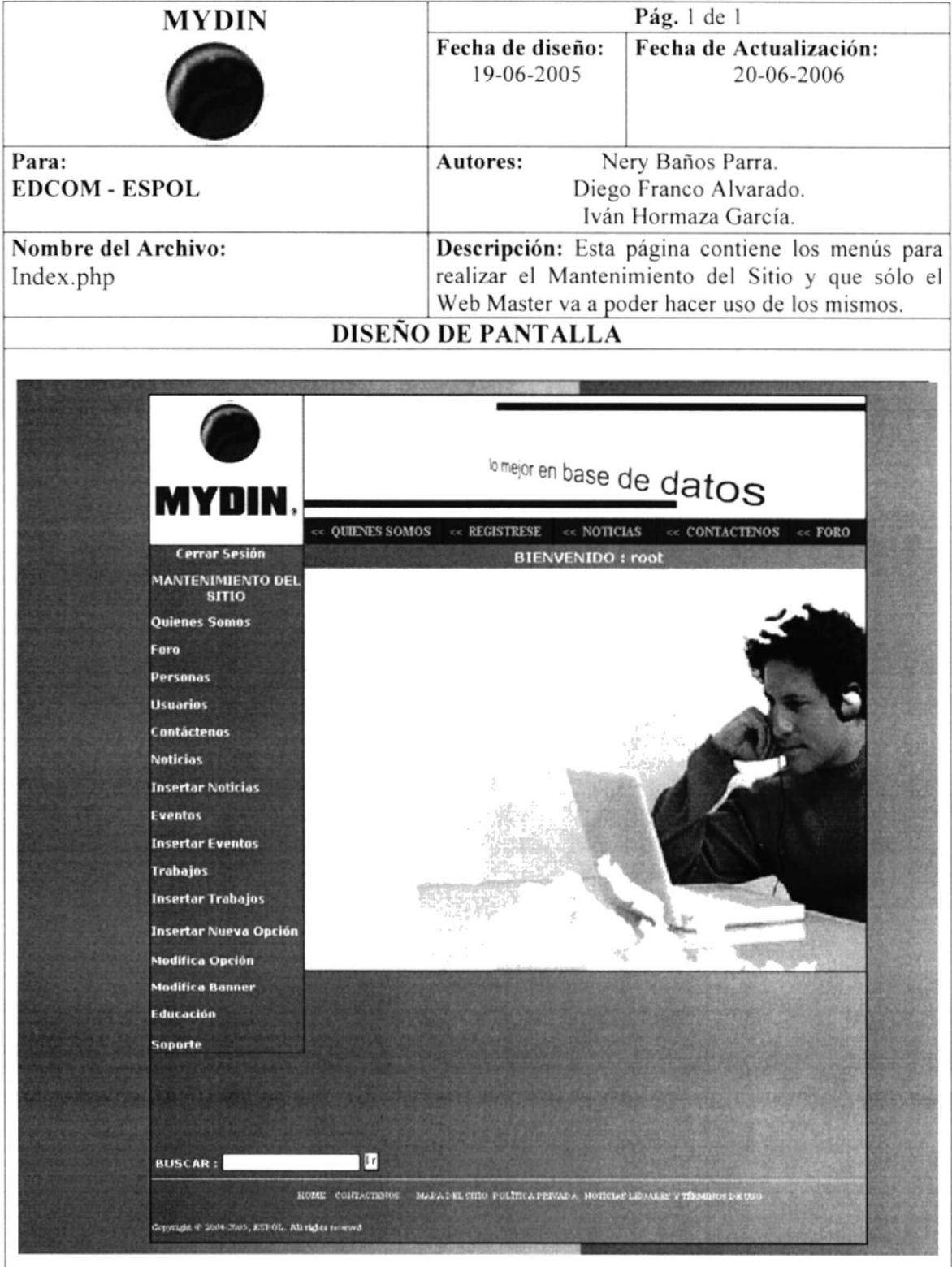

#### 6.1.2 PANTALLA DE MANTENIMIENTO DE CONTÁCTENOS Pág. 1 de 1 **MYDIN** Fecha de Fecha de Actualización: 20-06-2006 diseño: 19-06-2005 Nery Baños Parra. Para: Autores: **EDCOM-ESPOL** Diego Franco Alvarado. Iván Hormaza García. Nombre del Archivo: Descripción: Esta página permite actualizar los ManteContacto.php datos de Mydin, tanto dirección como teléfonos. DISEÑO DE PANTALLA b mejor en base de datos  $\le$  QUIENES SOMOS  $\ll$ REGISTRESE  $\ll$ NOTICIAS  $\textbf{CONTACTEROS} \quad \ll \textbf{FORO}$ **MANTENIMIENTO DEL SITIO** Quienes Somos Home | Cerrar Sesión **BIENVENIDO: root** Foro MYDIN Personas **Usuarios** MANTENIMIENTO DE CONTÁCTENO: Contáctenos **Noticias**  $\bullet$ Código **Insertar Noticias** Eventos Empresa **Insertar Eventos** Localidad Trabajos **Insertar Trabajos Insertar Nueva Opción Modifica Opción** Telefono 1 **Modifica Banner** Telefono 2 Educación Telefonn 3 Soporte Modificar Tч **BUSCAR:** MAPA DEL SITIO POLÍTICA PRIVADA HOTICIAS LEGALES Y I HOME CONTACTENDS OS DE USO .<br>Ispangia @ 2014-2005, ECPOL . All rights res

# **6.1.3 PANTALLA INSERTAR NOTICIAS**

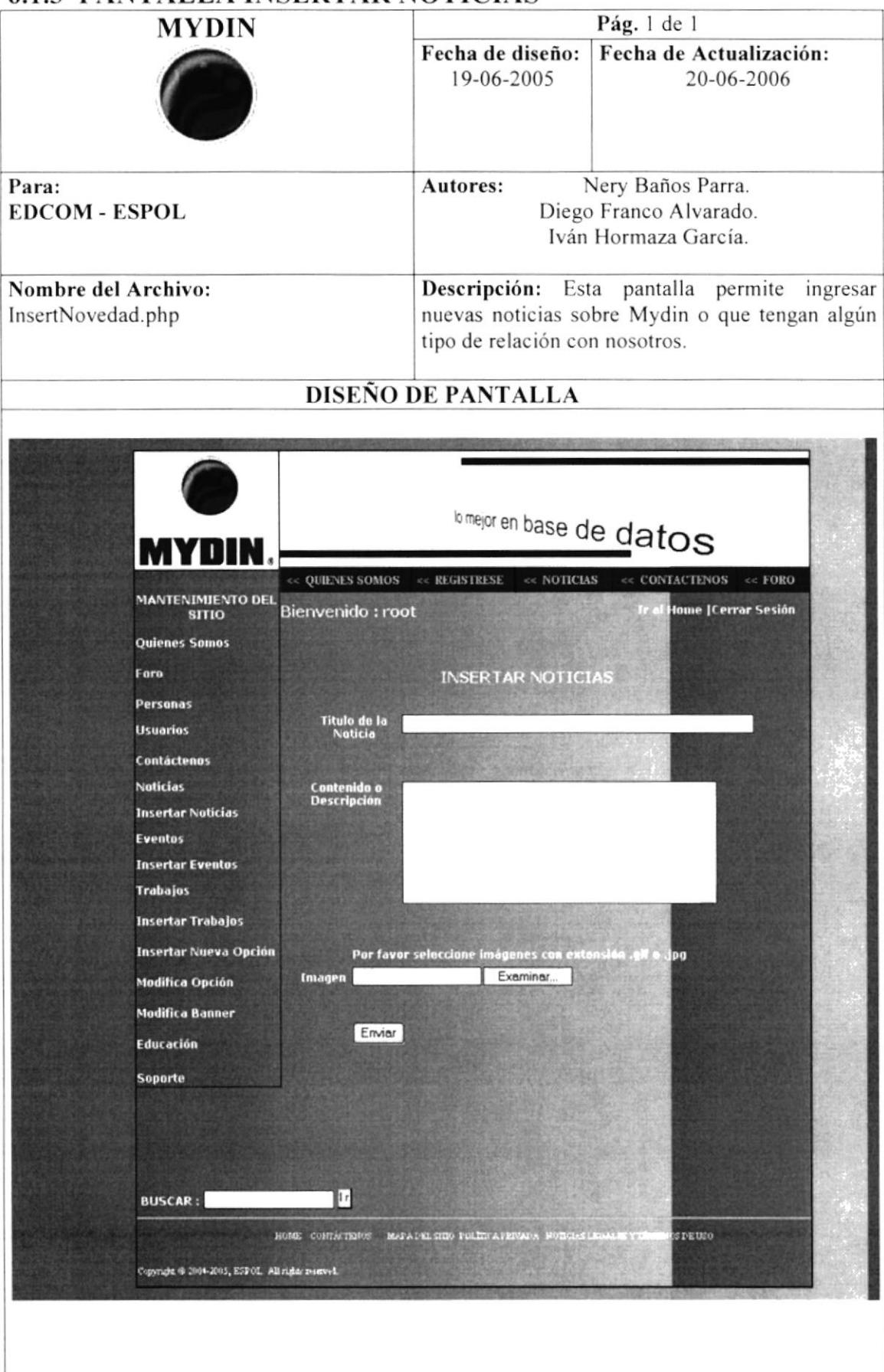

#### **6.1.4 PANTALLA DE MANTENIMIENTO DE EVENTOS** Pág. 1 de 1 **MYDIN** Fecha de diseño: Fecha de Actualización: 19-06-2005 20-06-2006 Para: Nery Baños Parra. Autores: **EDCOM - ESPOL** Diego Franco Alvarado. Iván Hormaza García. Nombre del Archivo: Descripción: Esta página permite modificar ManteEventos.php los Eventos. DISEÑO DE PANTALLA **In mejor en base de datos** MYDIN **QUIENES SOMOS REGISTRESE NOTICIAS**  $\textbf{CONTACTENOS}~~\ll\textbf{FORO}$ MANTENIMIENTO DEL<br>SITIO Bienvenido : root me | Cerrar Sesión **Quienes Somos** Fore MANTENIMIENTO DE E Personas **Usuarios** Titular: Expositiones de Ba Contáctenos echa: Lunes 18 de Abril del 20 **Noticias Insertar Noticias Eventos Insertar Eventos** Trabajos Insertar Trabajos Insertar Nueva Opción Modifica Opción **Modifica Banner** Educación Titular: Conferencia del Ani. Fa Soporte Martes 19 de Abi Œ

#### **6.1.5 PANTALLA DE MANTENIMIENTO DE FORO**

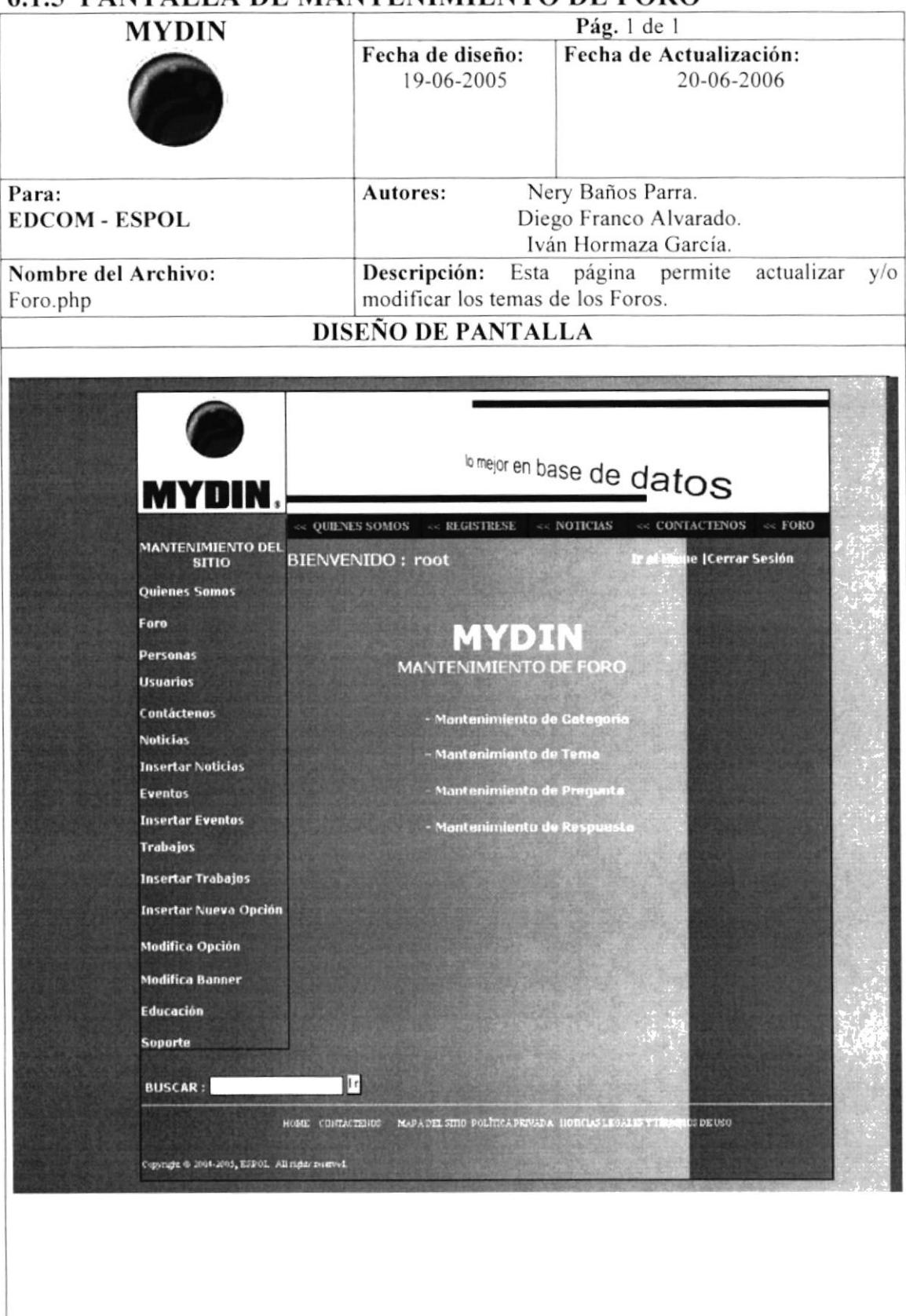
# 6.1.6 PANTALLA DE MANTENIMIENTO DE OUIÉNES SOMOS

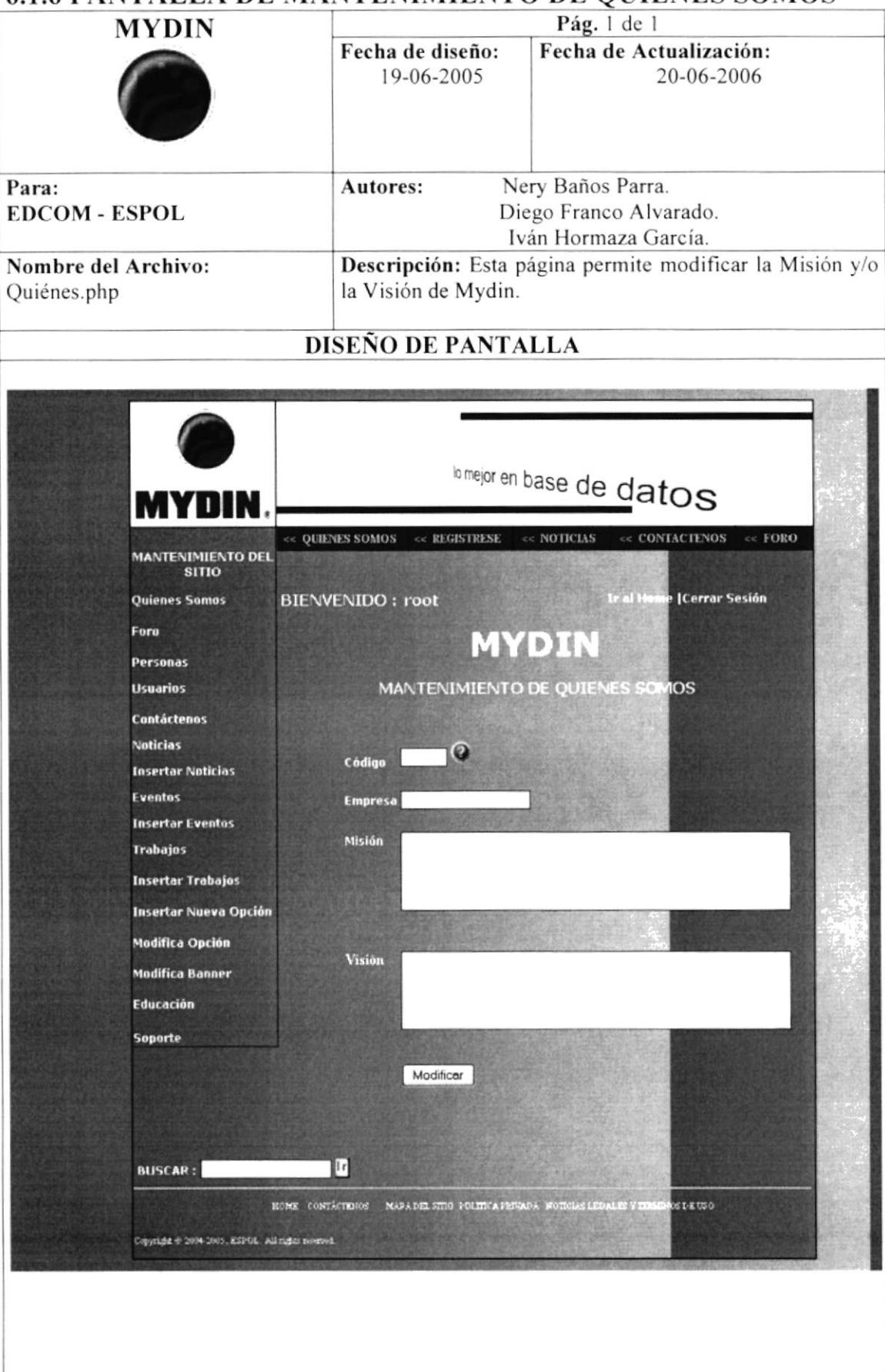

#### **6.1.7 PANTALLA DE MANTENIMIENTO DE NOTICIAS** Pág. 1 de 1 **MYDIN** Fecha de diseño: Fecha de Actualización: 19-06-2005 20-06-2006 Nery Baños Parra. Autores: Para: Diego Franco Alvarado. **EDCOM - ESPOL** Iván Hormaza García. Nombre del Archivo: Descripción: Esta página permite actualizar las noticias que se presentan en el site de Mydin. ManteNovedad.php DISEÑO DE PANTALLA bmejor en base de datos VIMIENTO DE<br>SITIO **ICerrar** St ies Samos MANTENDARITIVE DE NOTIC Usuarios Titular: MyDin bará el la **Contácteno**s laticias **Insertar Naticias** Eventus **Insertar Eventos** Trabajos Insertar Trabajos **Insertor Nueva Op** difica Opción de proyec<br>le Graduai todifica Banner al presente<br>ul a las 205 Educación Soporte Titular: Las sustentaciones del pro<br>mos de Mayo o) y PHP<br>Jena ya q  $\mathbf{p}$  (F datos y Di<br>Is facilidade reamnas<br>Is al mo **NISCAR:**  $\mathbb{R}^n$ MUSA DALE @ 2104-2000 PS\$04

# **6.1.8 PANTALLA DE MANTENIMIENTO DE PERSONAS**

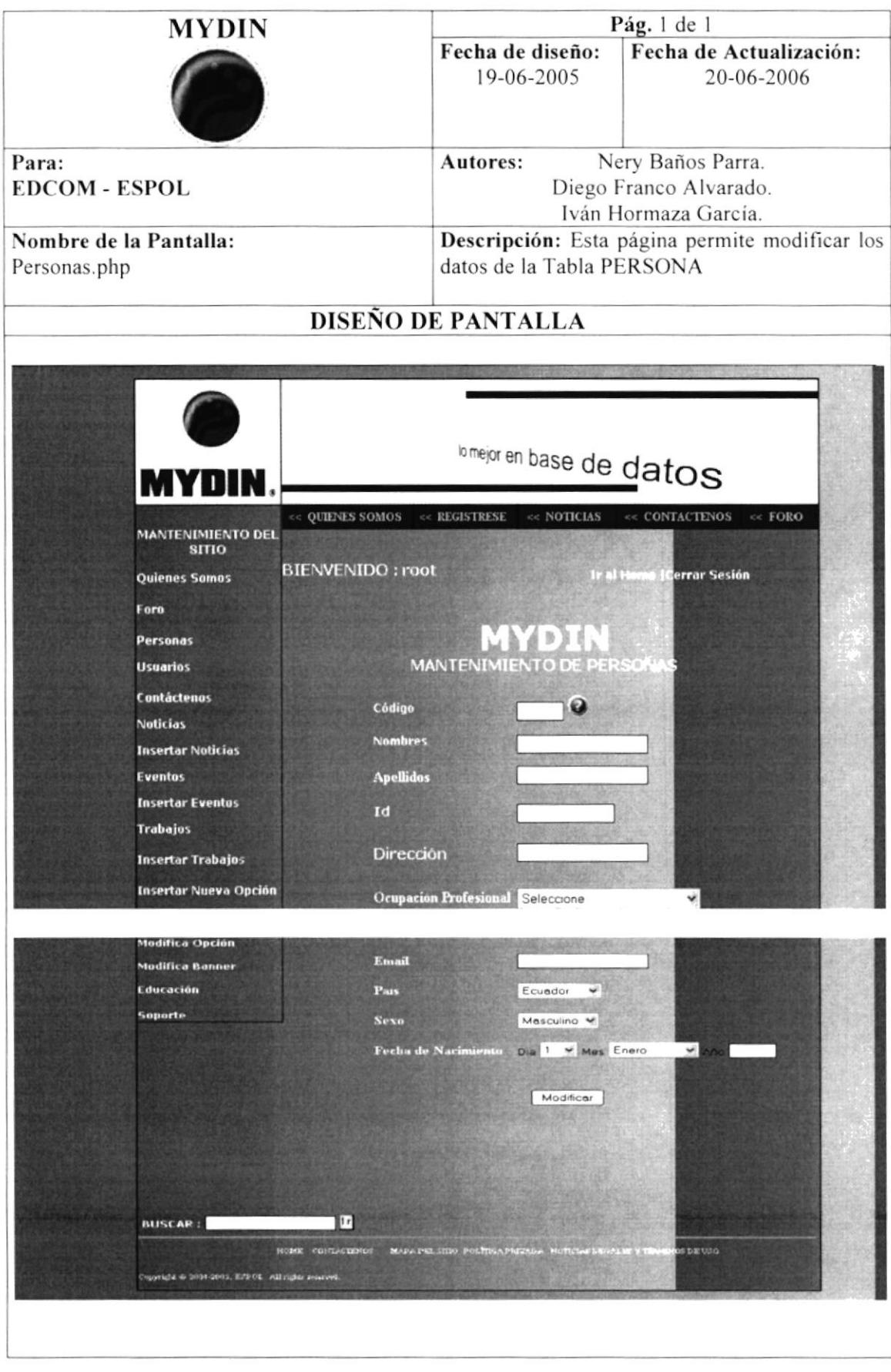

## **6.1.9 PANTALLA DE MANTENIMIENTO DE USUARIOS**

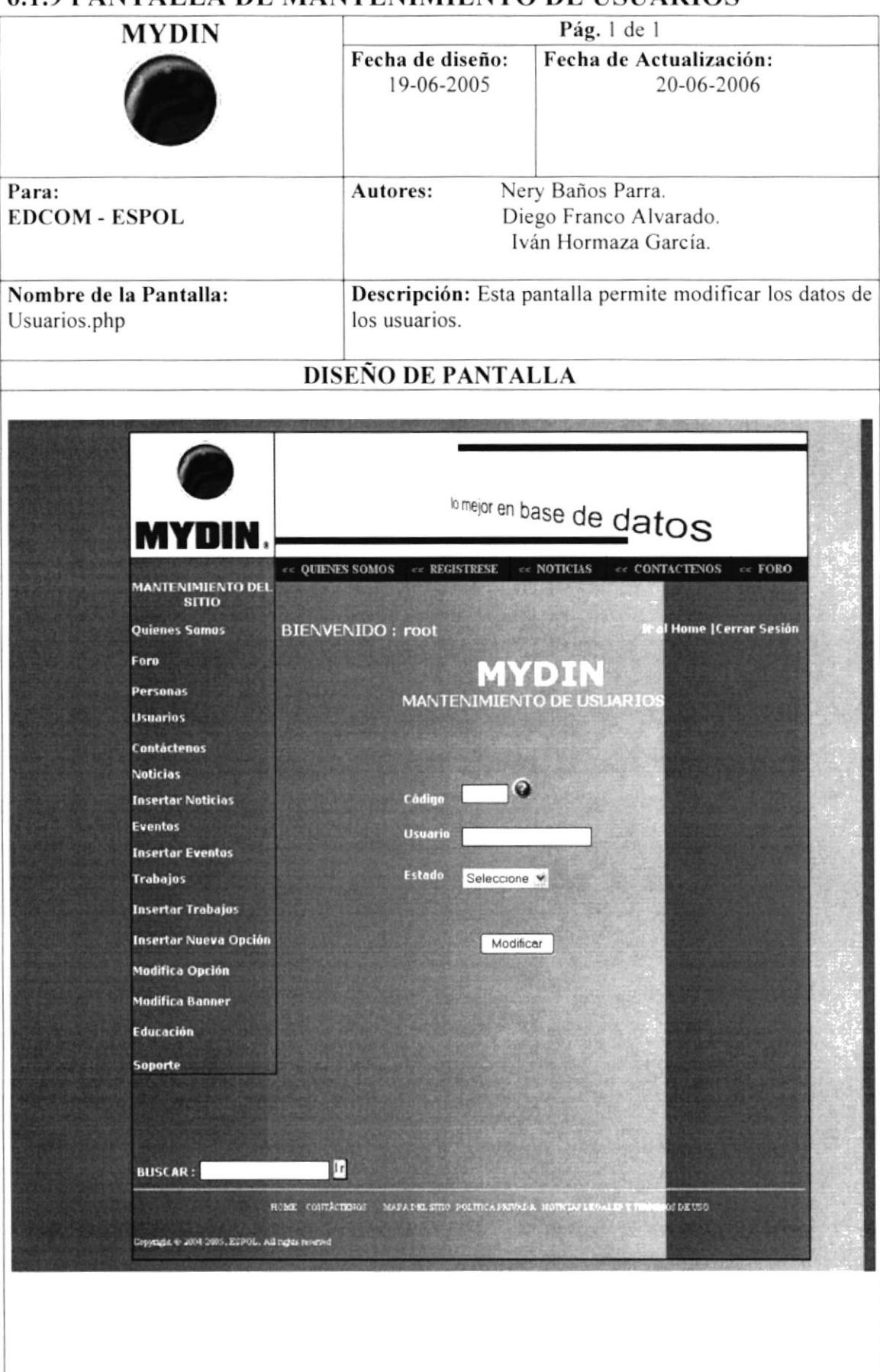

#### **6.1.10 PANTALLA DE MANTENIMIENTO DE TRABAJOS** Pág. 1 de 1 **MYDIN** Fecha de Actualización: Fecha de diseño: 20-06-2006 19-06-2005 Autores: Nery Baños Parra. Para: Diego Franco Alvarado. **EDCOM - ESPOL** Iván Hormaza García. Nombre de la Pantalla: Descripción: Esta página permite cambiar el estado de una oportunidad de trabajo de activa ManteTrabajos.php a inactiva o viceversa. **Emejor en base de datos TACTENOS** MANTENIMIENTO DEL<br>SITIO Bienvenido : root e | Cerrar Sesión **Ouienes Somos** Fere Personas MANTENIMIENTO DE TRABAJOS **Usuarios** Contáctenos **Neticias** Descripción: Asistente de Redes Pequisitas: Documentación en regl<br>Experiencia: Mínimo un año en el a **Insertar Noticias Eventos Insertar Eventos Trabajos Insertar Trabajos** Descripción: Consultor de MyDi Requisitos: Decumentación en regl **Insertar Nueva Opció** Experiencia: Se requiere de por l**a m** Modifica Opción difica Banner Educación Descripción: Jefe de Proyectos Soporte Requisitos: Documentación en real **Exit** ocia: Tener Descripción: Asistente de Proyecto quisitas. Documentación en regla<br>periencia: No se requiere experie **Descripcion: Digitador**  $123$ m

# **6.1.11 PANTALLA INSERTAR TRABAJO**

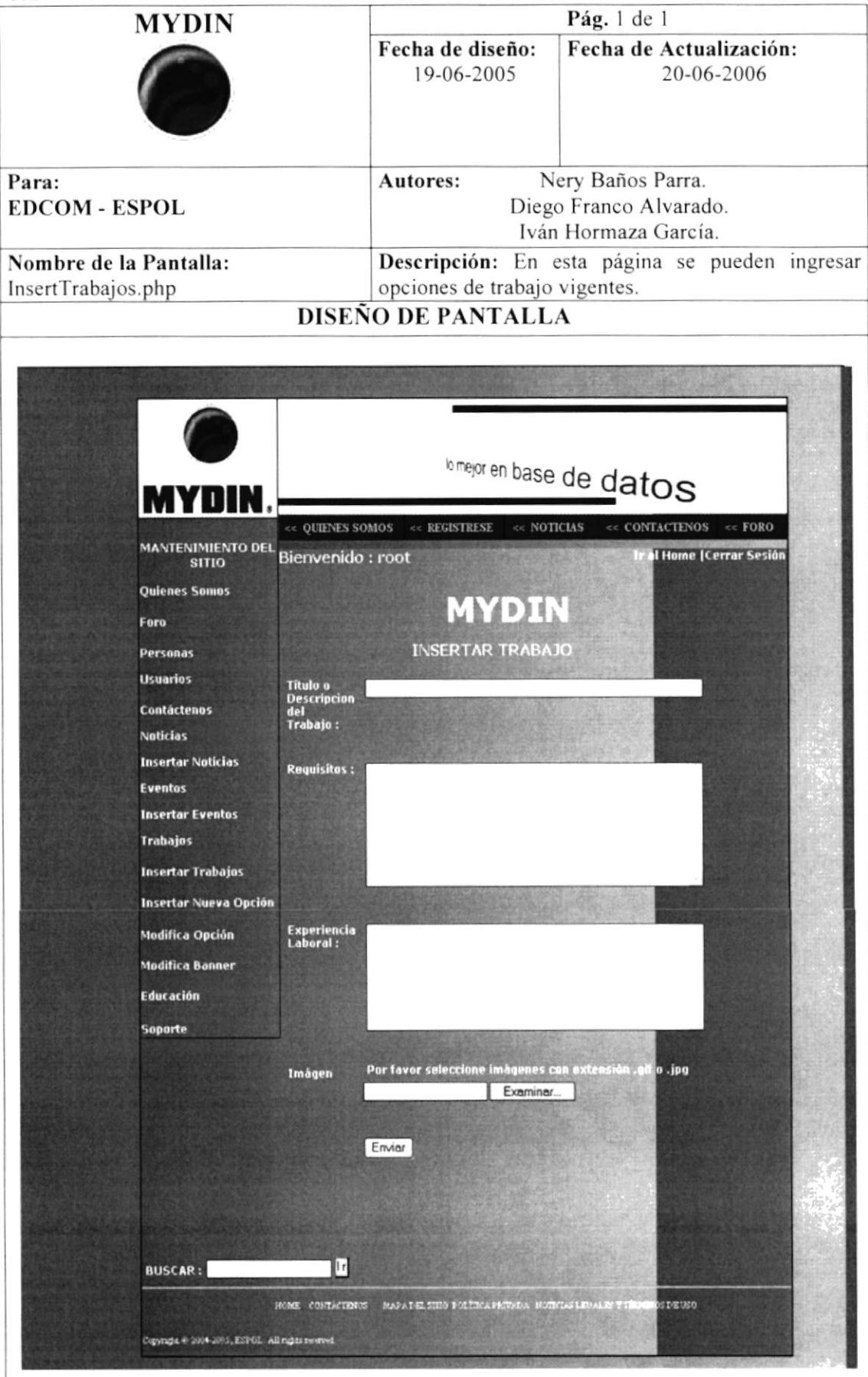

#### **6.2 DISEÑO DE SALIDAS** 6.2.1 PANTALLA INSERTAR OPCIONES EN EL SUB-MENÚ Pág. 1 de 1 **MYDIN** Fecha de diseño: Fecha de Actualización: 19-06-2005 20-06-2006 Autores: Nery Baños Parra. Para: Diego Franco Alvarado. **EDCOM - ESPOL** Iván Hormaza García. Nombre de la Pantalla: Descripción: Esta página permite insertar nuevas opciones al sub-menú del site Mydin. insertOpcion.php **DISEÑO DE PÀNTALLA In mejor en base de datos** MYNIN  $\le$  QUIENES SOMOS << CONTACTENOS << FORO  $\ll$ REGISTRESE << NOTICIAS MANTENIMIENTO DEL Bienvenido : root **Home | Cerrar Sesión INSERTAR OPCIONES EN EL SUB-MEN** Quienes Somos Foro Personas **Opción Superior** Seleccione ¥ **Usuarios** Contáctenos Título **Noticias** Link **Insertar Noticias** Eventos Ej: 2005-05-13 Fecha de Creación 2005-5-0 **Insertar Eventos** Ingresar Trabajos **Insertar Trabajos Insertar Nueva Opción Modifica Opción Modifica Banner** Educación **Soporte** Þг **BUSCAR:** HOME CONTACTENOS MAPA DEL SITIO POLITI **CDEUSO** Copyright @ 2004-2005, ESPOL. All rights reserved.

# **6.2.2 PANTALLA MODIFICA OPCIÓN**

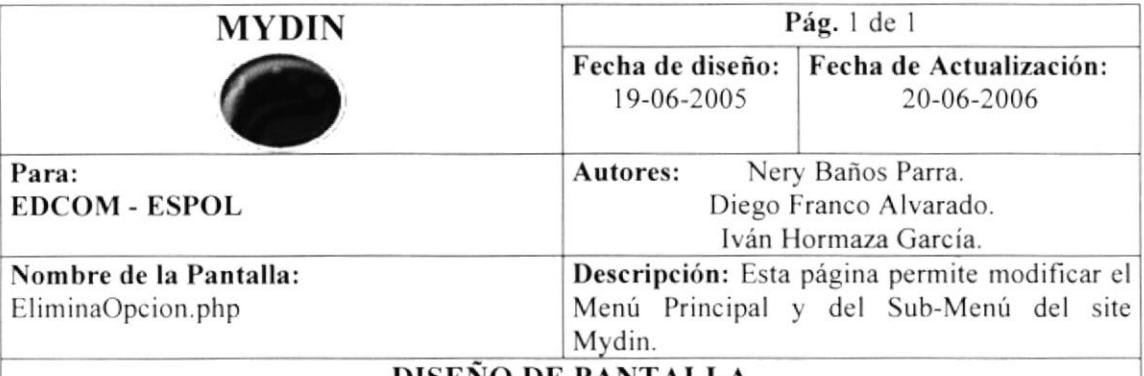

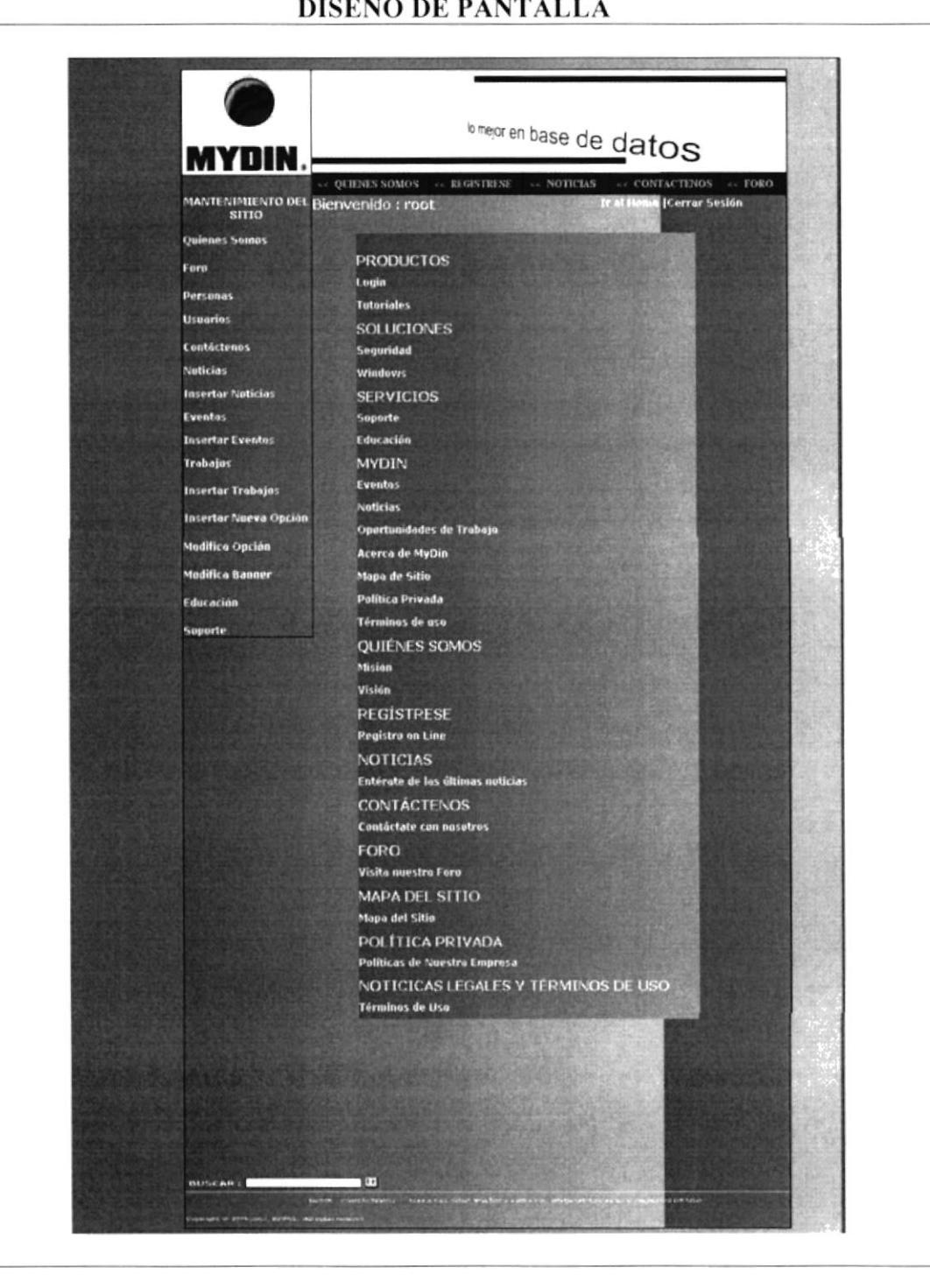

# **623 PANTALLA DE MANTENIMIENTO DE BANNED**

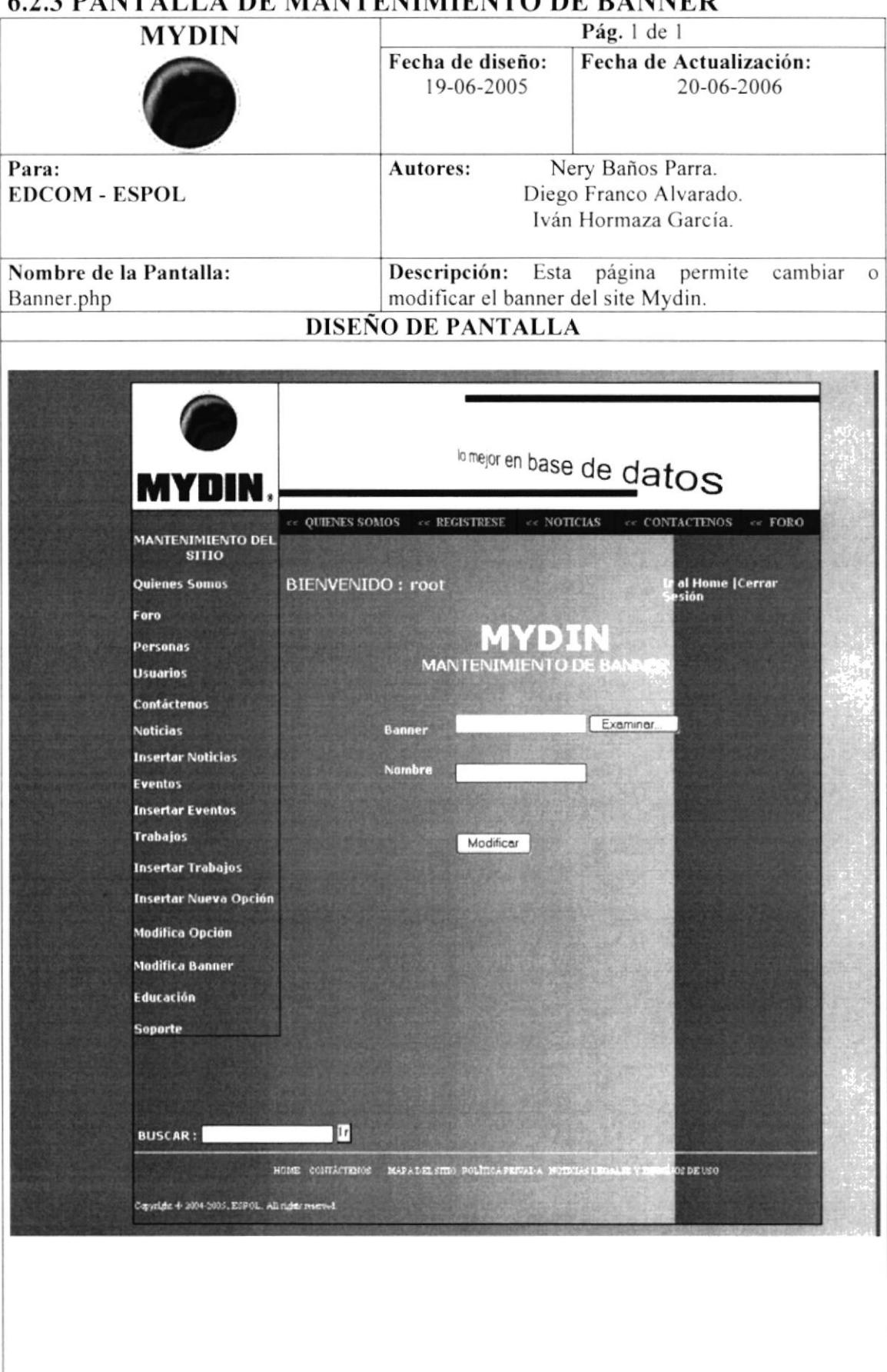

# 624 PANTALLA DE MANTENIMIENTO DE EDIICACIÓN

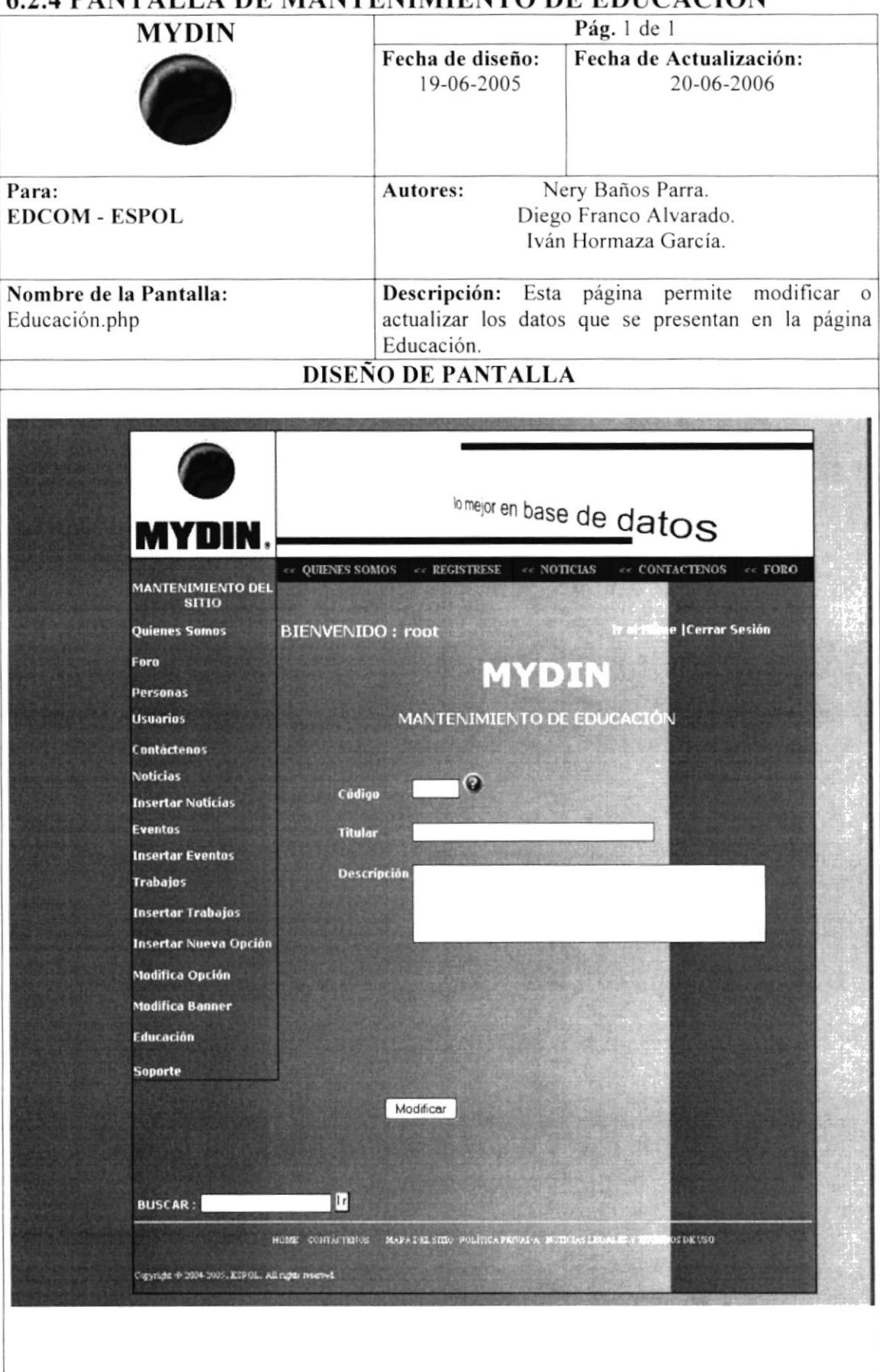

## **6.2.5 PANTALLA DE MANTENIMIENTO DE SOPORTE**

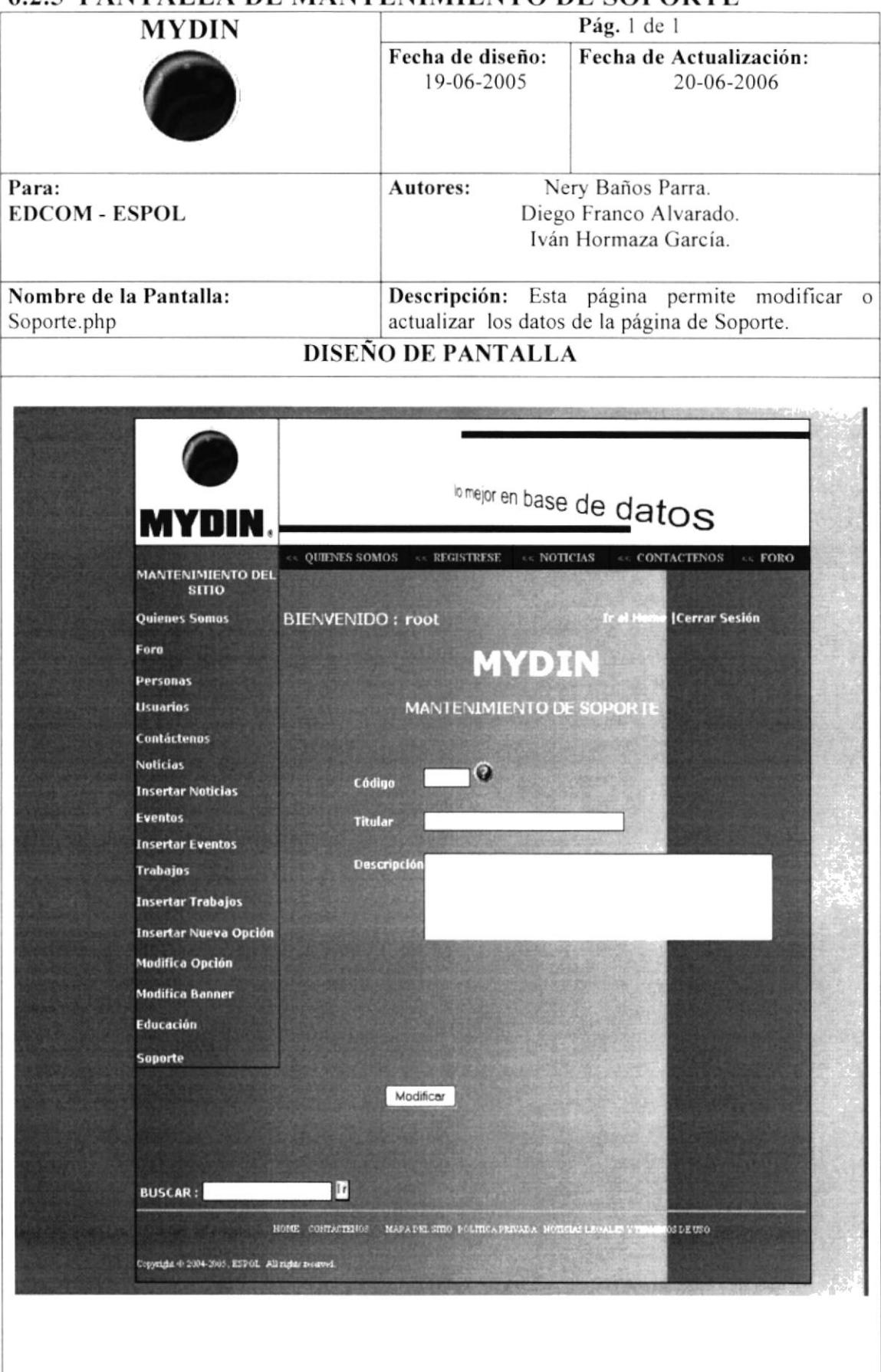

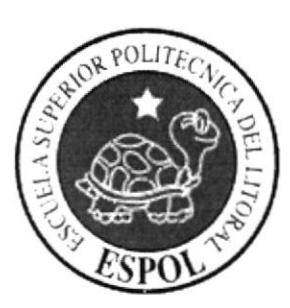

# CAPÍTULO 7 SEGURIDADES DEL SISTEMA

# **7.- SEGURIDADES DEL SISTEMA**

## 7.1 NIVELES DE SGURIDAD DE ACCESO Y USO

El ingreso a la administración se realizara a través de 1 usuario y un password, dependiendo del tipo de usuario se habilitaran las opciones correspondientes a dicho tipo de usuario.

Nadie podrá ingresar al sistema si no pertenece a algunos de estos usuarios. La información que manipula cada usuario es netamente la misma que ha creado.

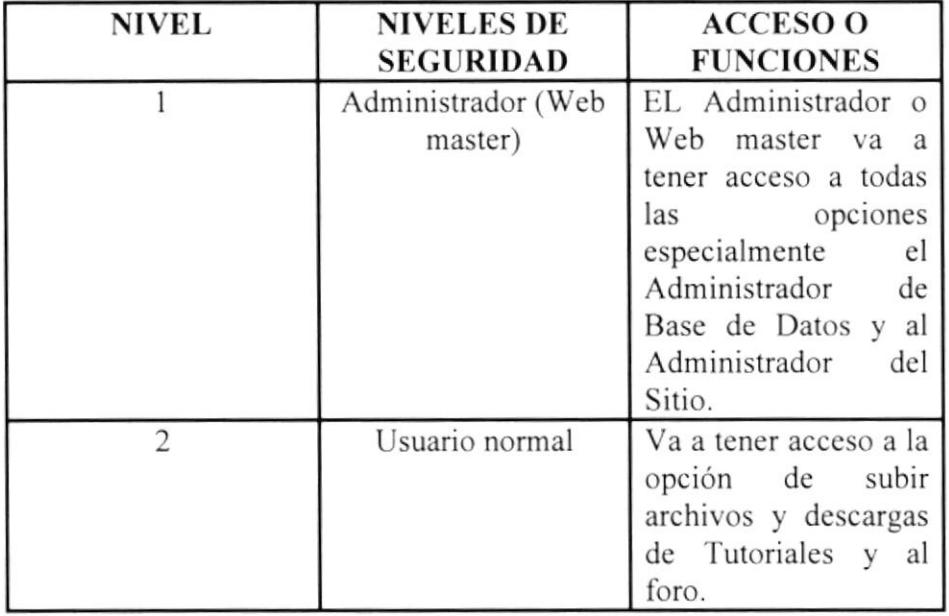

# **7.2 SEGURIDAD DE LOS DATOS**

Para asegurar los datos se hará con el respaldo de la base de datos que será realizado por el web master.

# **7.3 RESPALDO DE LA BASE DE DATOS**

El Web master será la persona encargada de sacar el respaldo de la Base de Datos.

# 7.4 RESTAURACIÓN

Este proceso se da cuando se ha perdido la información respaldada. El web master es la única persona autorizada para realizar este proceso.

#### **EDCOM**